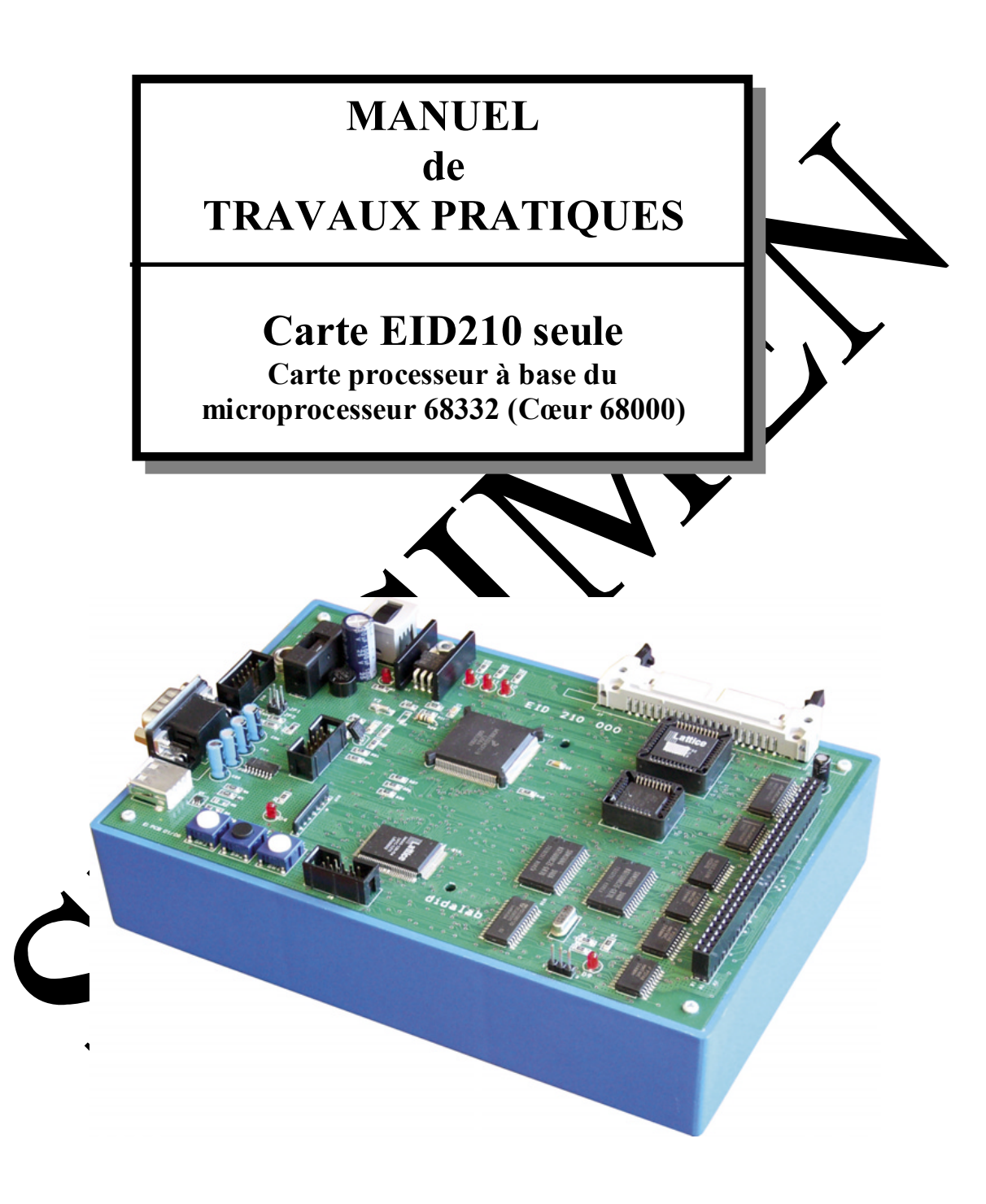

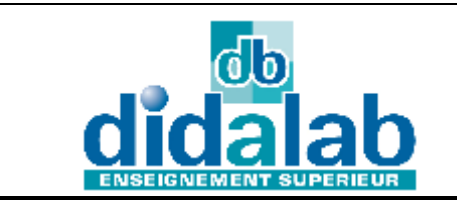

DIDALAB 5 Rue du Groupe Manoukian 78990 Elancourt Tel: 01.30.66.08.88 / Fax: 01.30.66.72.20 ge@didalab.fr

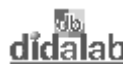

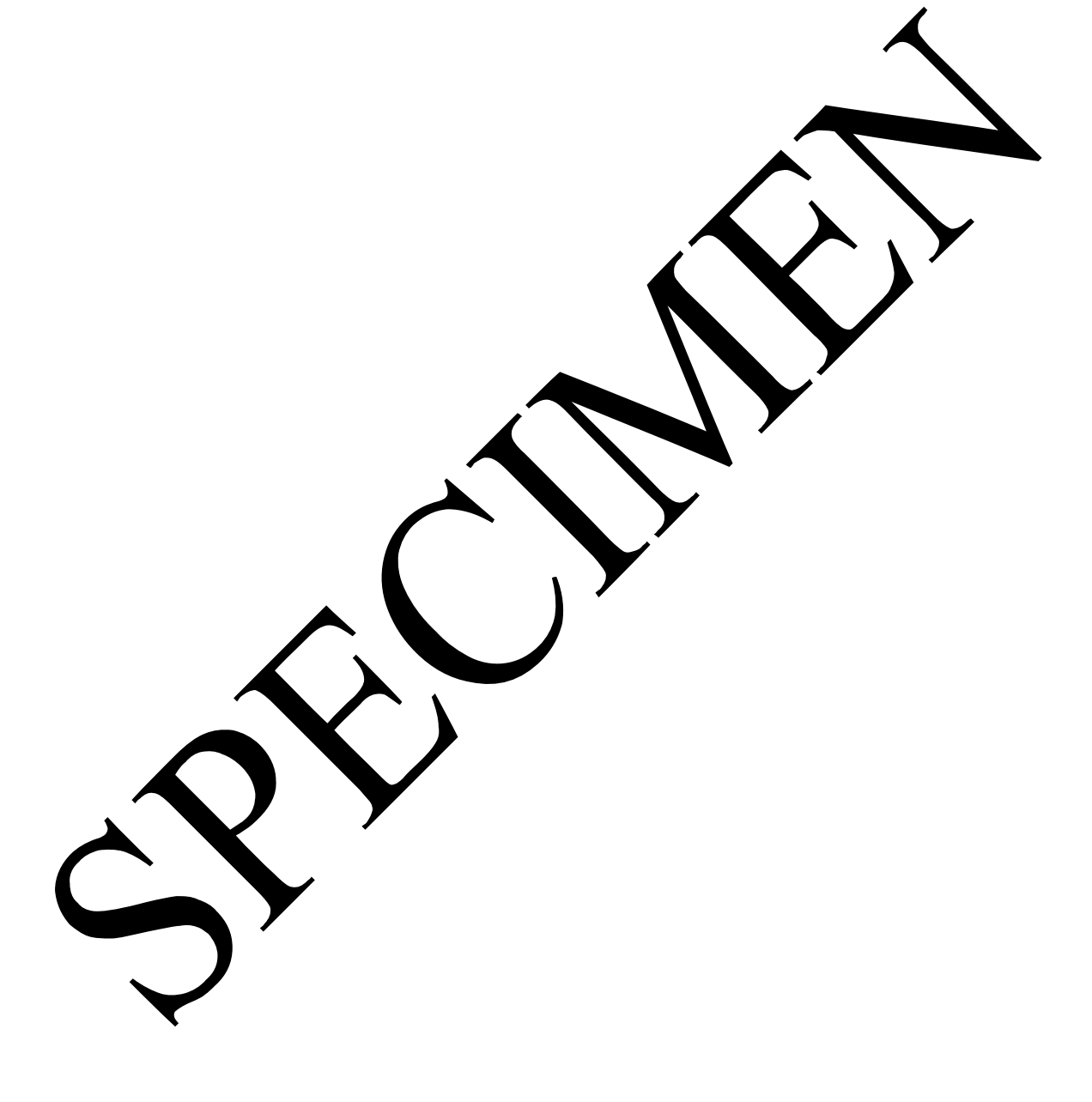

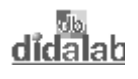

# **SOMMAIRE**

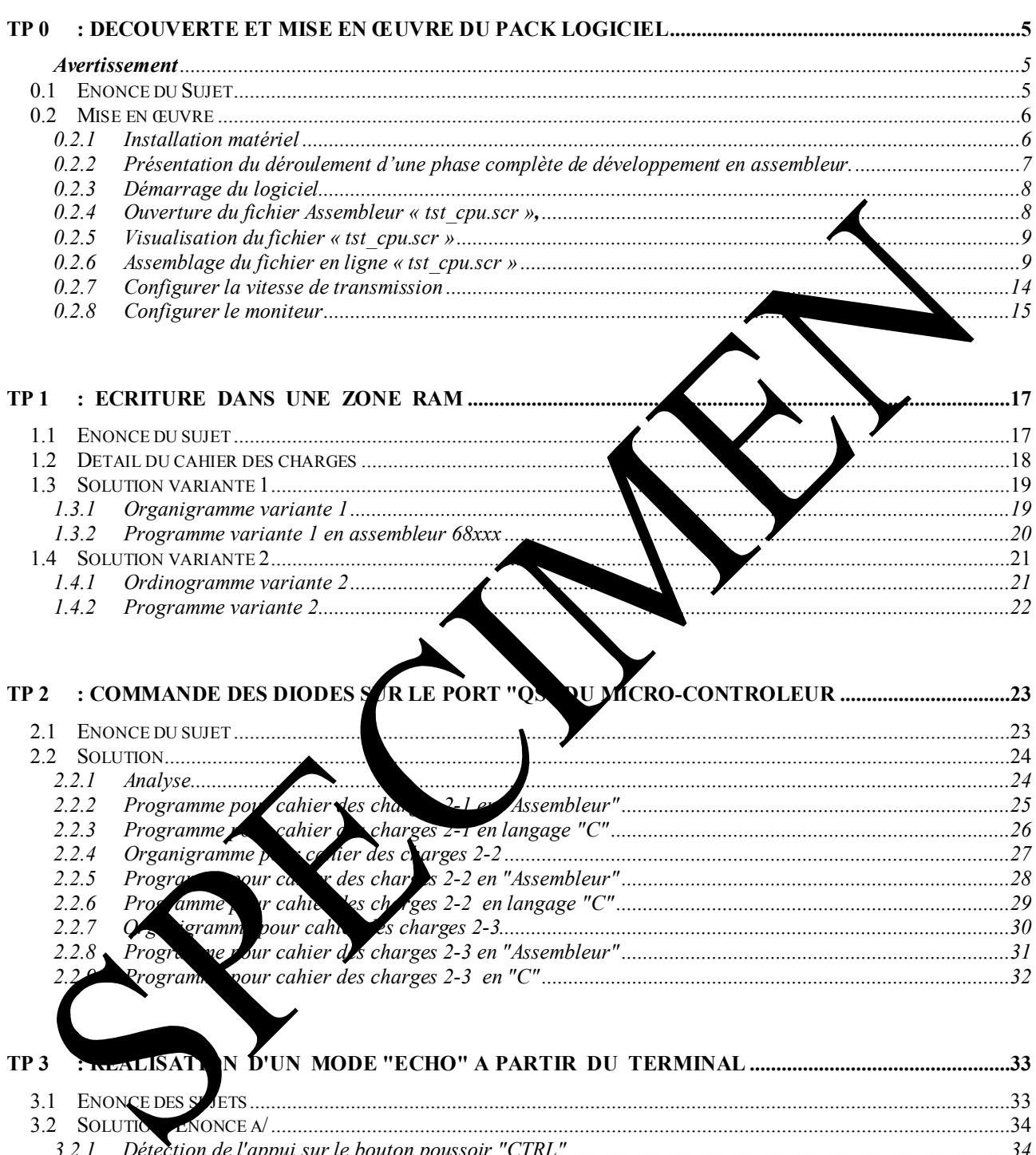

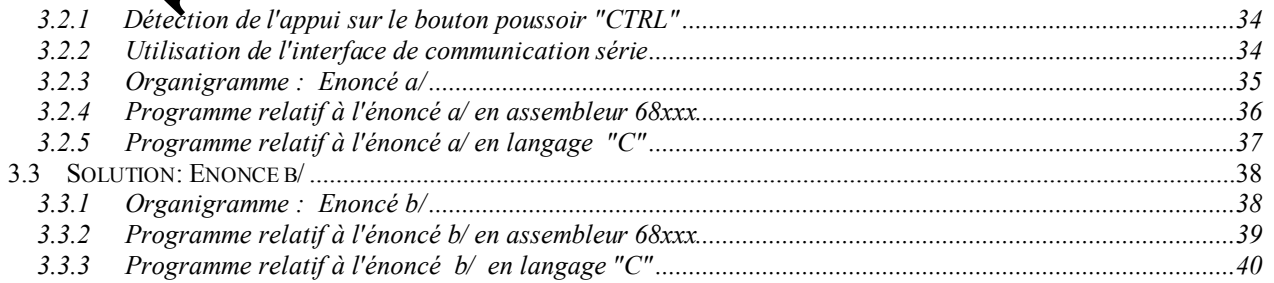

 $\blacktriangledown$ 

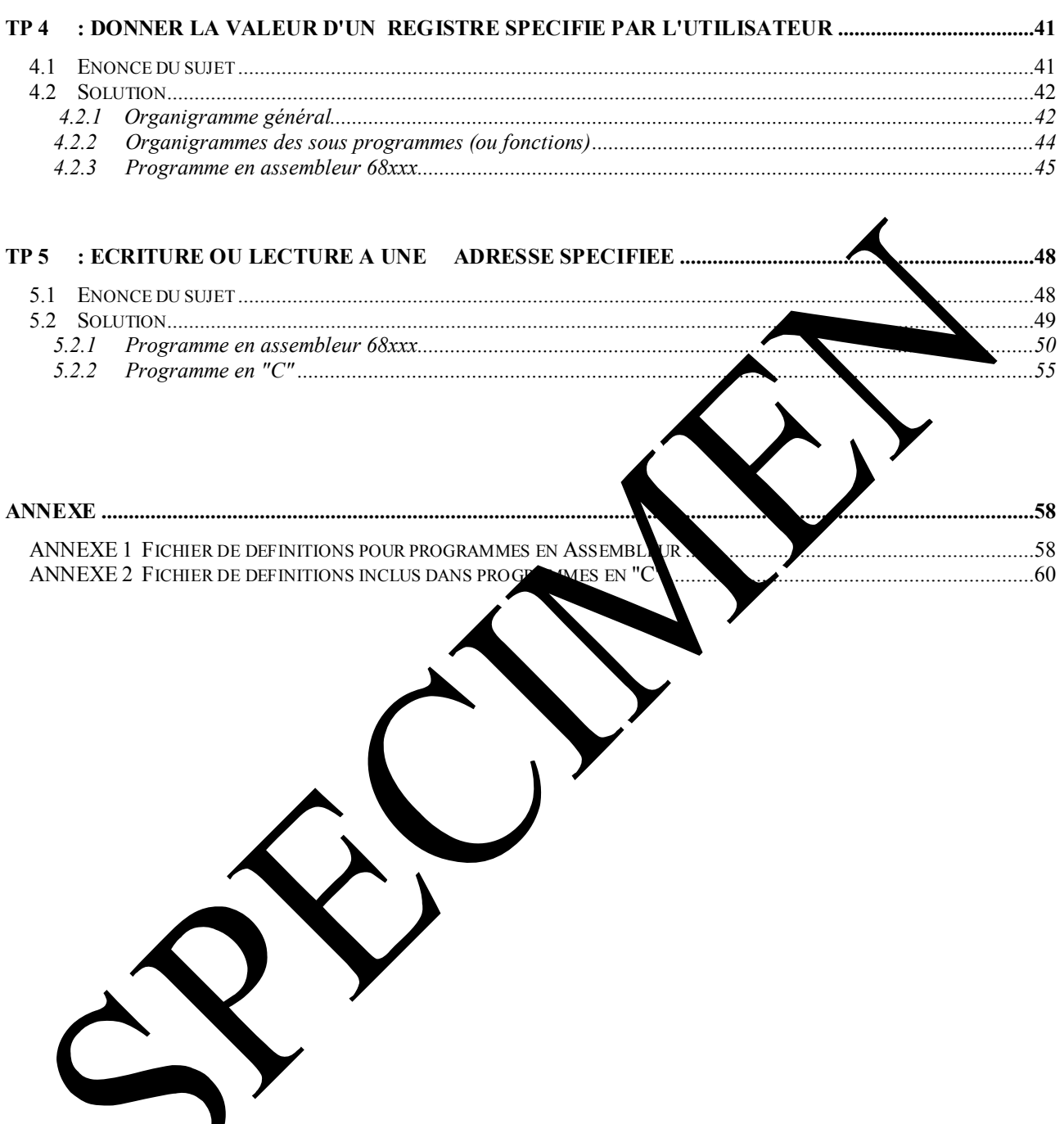

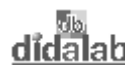

# **TP 0 : DECOUVERTE ET MISE EN ŒUVRE DU PACK LOGICIEL**

#### *Avertissement*

Nota : La fiche de TP décrite ci-après n'a aucune ambition pédagogique, elle a simplement pour but d'aider l'utilisateur à la prise en main de l'ensemble logiciel et matériel EID210 Pack d'étude du microcontrôleur 68332. Elle est composée d'étapes successives très détaillées de la mise en œuvre du matériel et logiciel lors de la première utilisation.

## **0.1 Enoncé du Sujet**

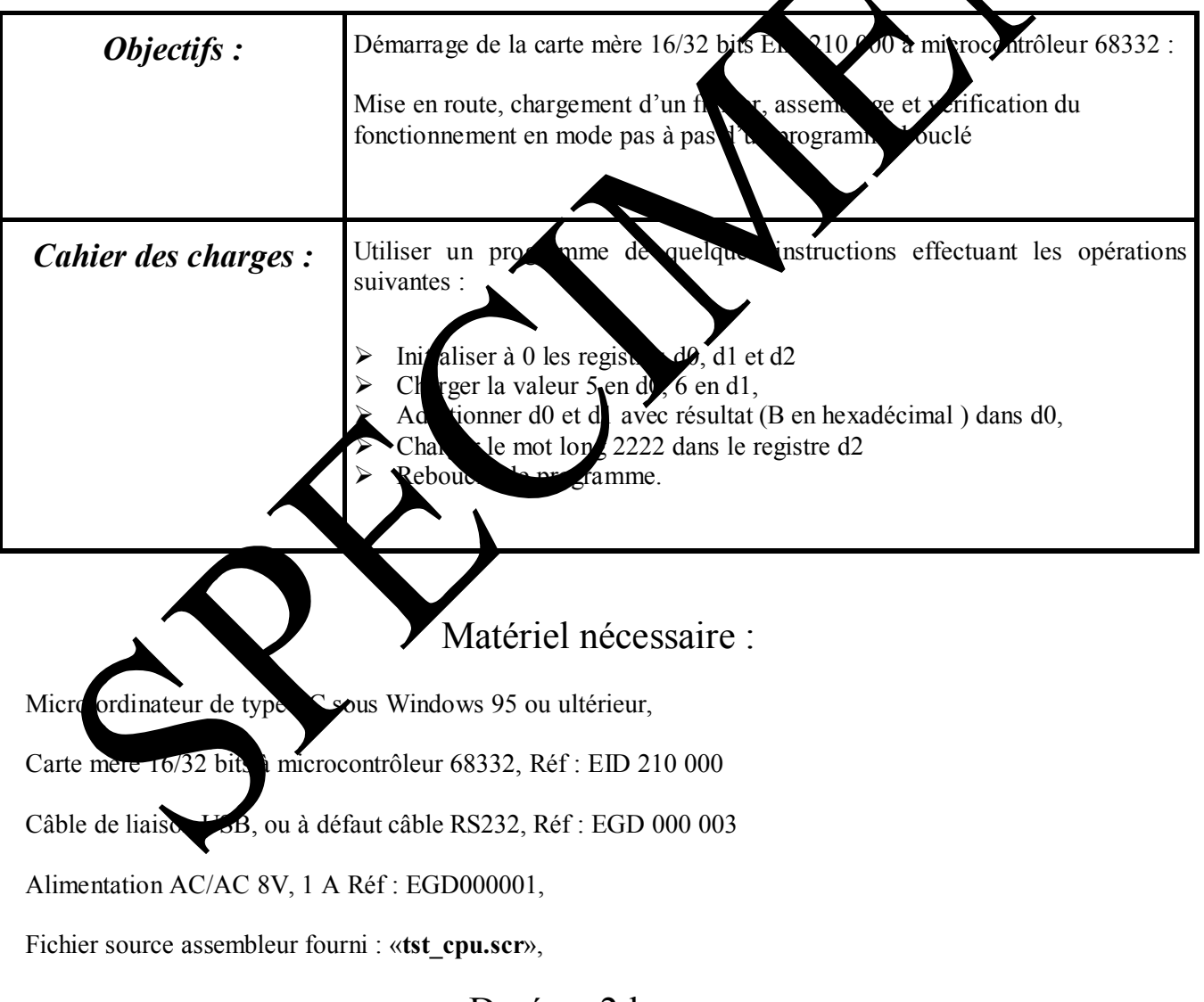

Durée : 2 heures

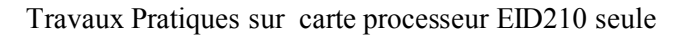

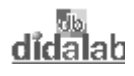

# **0.2 Mise en œuvre**

*0.2.1 Installation matériel* 

- $\rightarrow$  Relier la carte EID 210 000 au PC de développement en assembleur (livré avec le matériel et préalablement installé conformément à la notice technique) par le câble USB ou par défaut par le câble série RS232
- $\rightarrow$  Connecter le boîtier alimentation sur la carte EID 210 000, (7 à 12 V AC ou DC),
- Î Appuyer sur le bouton Marche Arrêt de la carte EID 210 000, la lampe témoin rouge doit s'allumer.

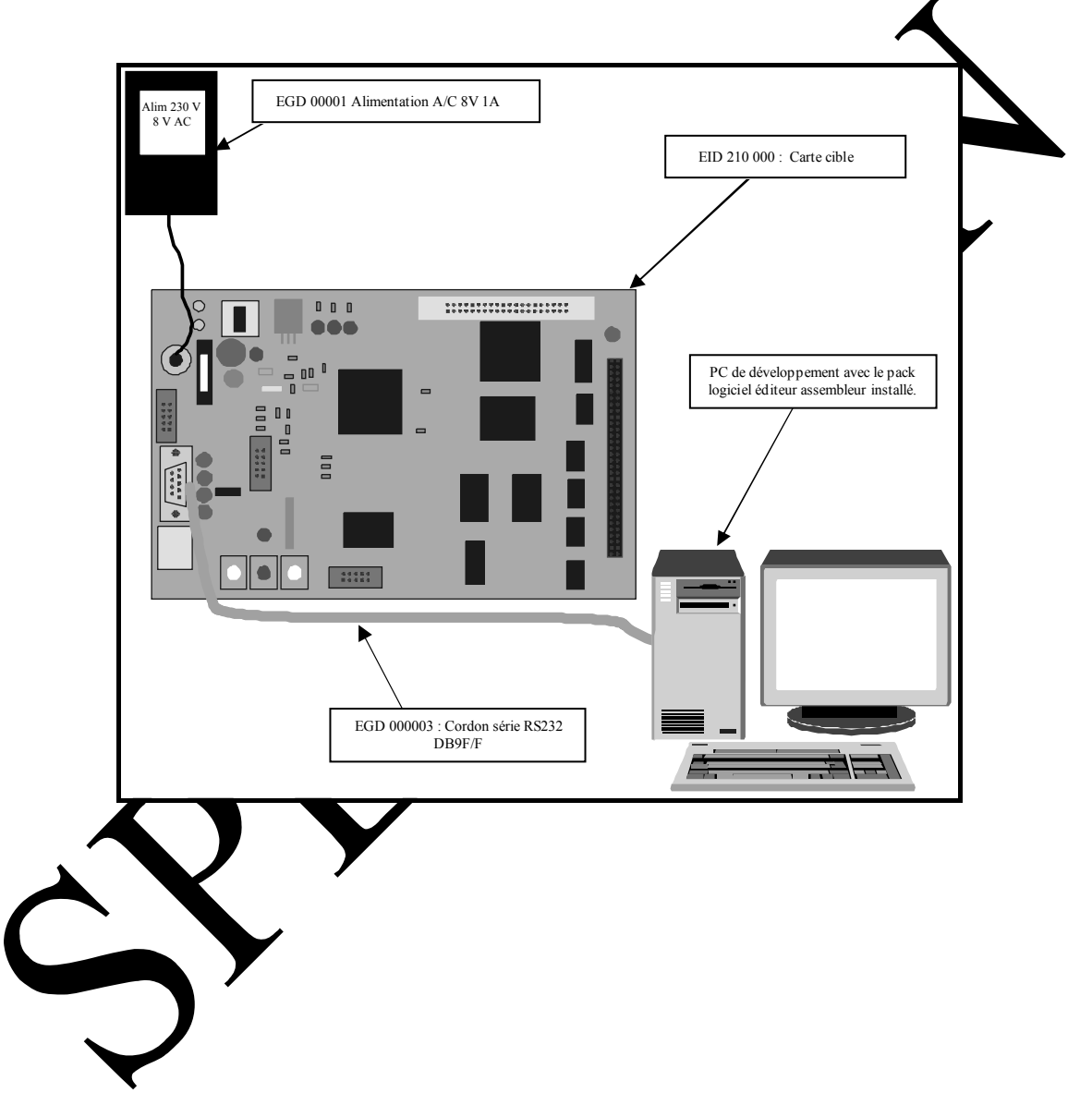

*0.2.2 Présentation du déroulement d'une phase complète de développement en assembleur.* 

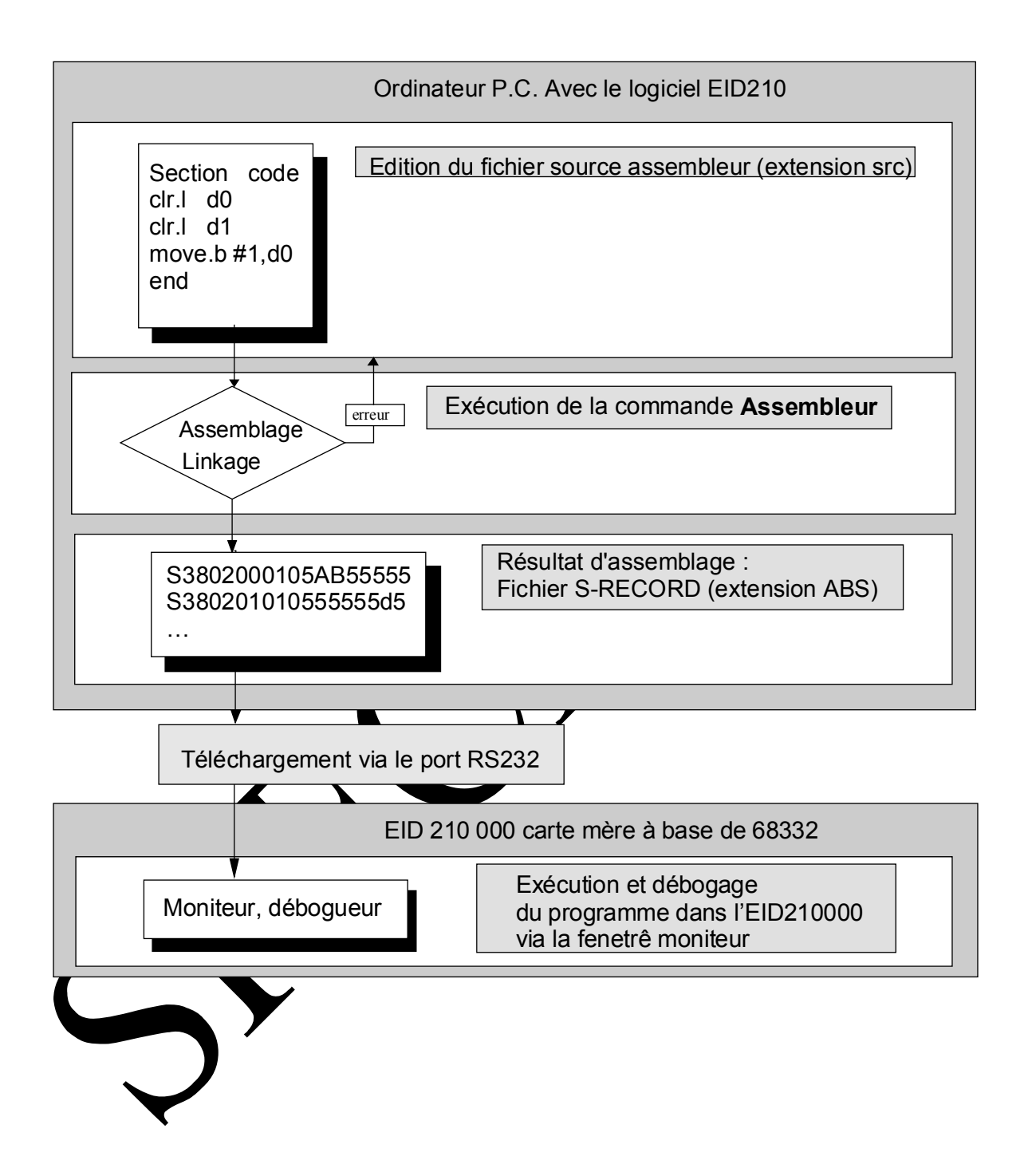

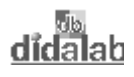

- *0.2.3 Démarrage du logiciel.* 
	- Î Double cliquer sur l'icône « **Eid210 »**

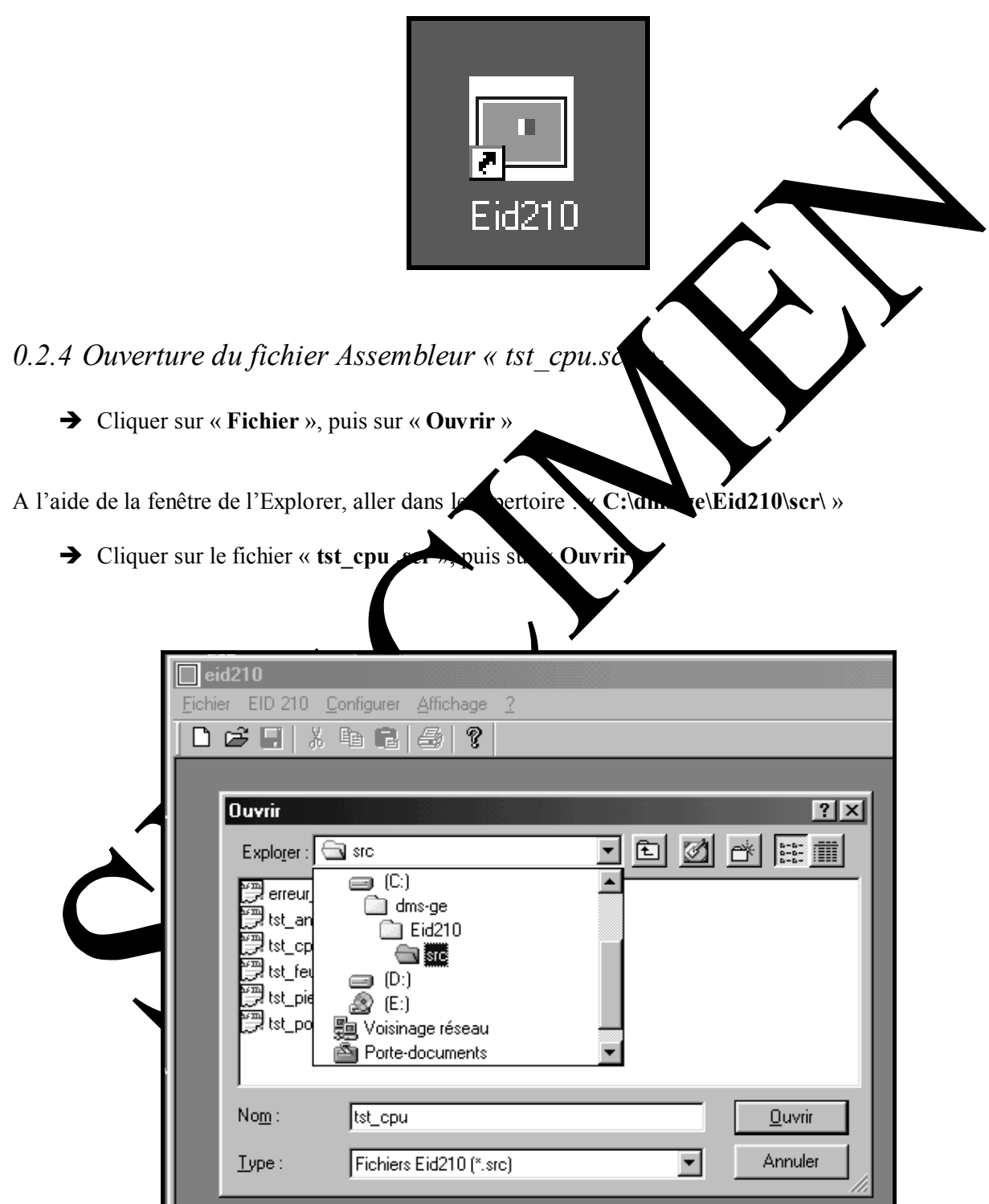

## *0.2.5 Visualisation du fichier « TP\_0.cr »*

Après avoir cliquer sur ouvrir dans le chapitre précédent, le fichier apparaît comme ci-dessous.

Il comprend : - Une première zone de texte, identifiée par «**\*** »=> commentaires,

- La fonction « **include** » qui définit les registres du microcontrôleur 68332,
- L'adresse de début du programme, « **section code** », définit par défaut à l'adresse \$803 000 en hexadécimale, (voir ANNEXE 2)

- Le programme en assembleur , avec une zone « **étiquette** » placée à gauche de la fenêtre, une zone « **Instruction** », un zone « **opérande** », puis en une zone « **commentaire** » identifiée à nouveau par « \* ».

- Détail des instructions dans le dossier « **RESSOURCE** 

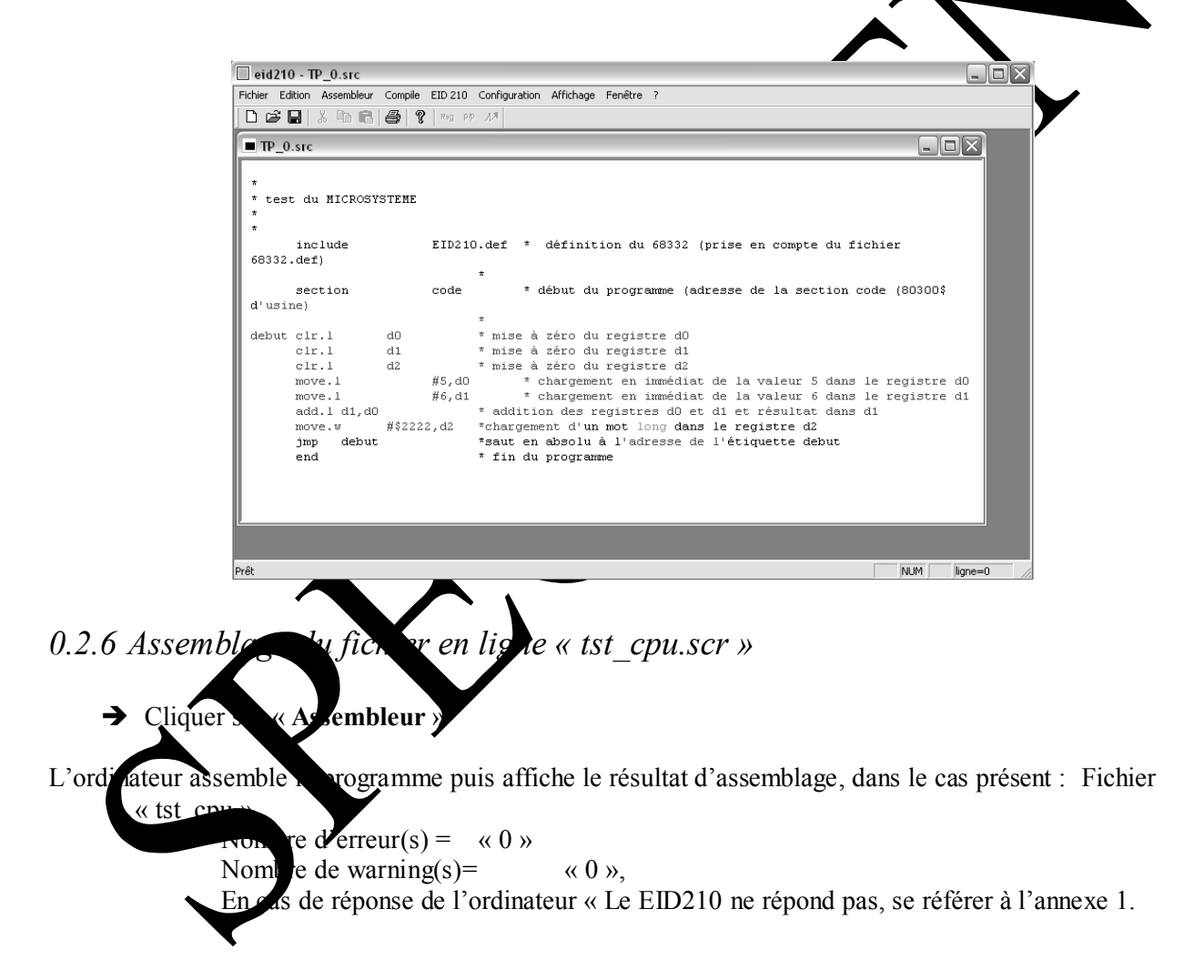

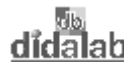

**→** Cliquer sur « **OK** »

L'ordinateur télécharge le programme dans la carte cible EID 210 000, puis passe en mode moniteur.

 $\rightarrow$  Saisir « DR », puis retour chariot pour visualiser l'état des registres, accumulateurs de la CPU

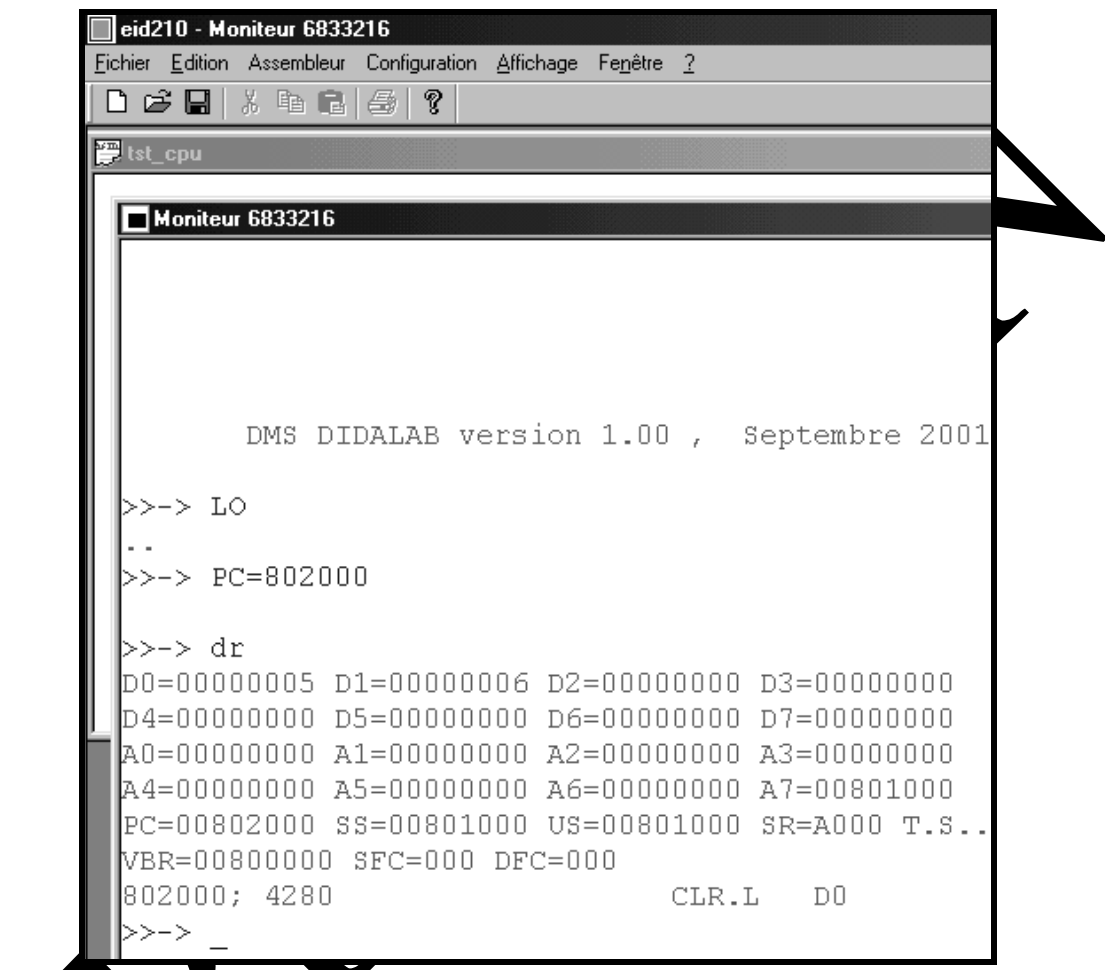

Nous pouvons observer les registres et accumulateurs du C.P.U., et principalement le Compteur ordinal pointé à la dresse \$802 00, la première instruction, code opératoire en hexadécimal « 4280 ». Avec a fonction de désassemblage nous pouvons lire « CLR.L D0 », initialisation à zéro de D0.

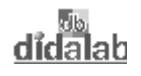

**→** Pour exécuter le programme en mode Pas à Pas saisir « **SS** », (Single Step), puis retour chariot.

 $\rightarrow$  Pour exécuter un pas supplémentaire, renouveler le retour chariot.

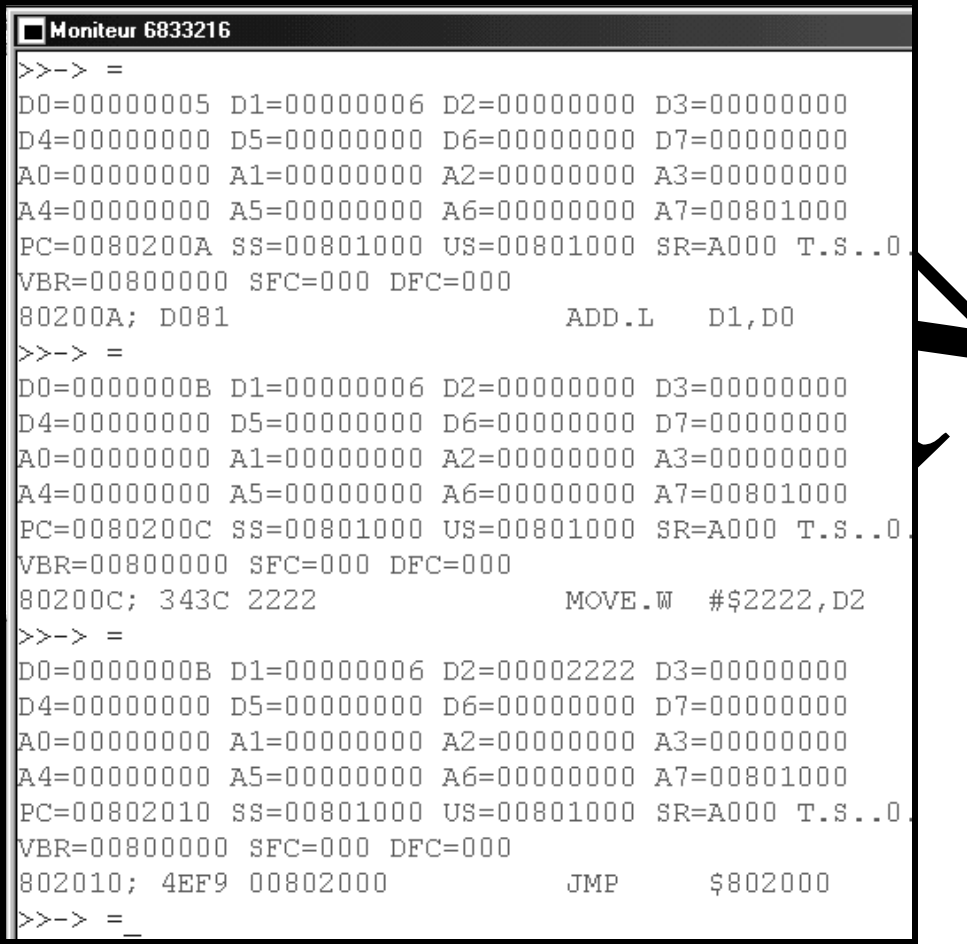

Nous pouvons constater et vifier le déroulement du programme, conformément au source assembleur,

- D'abord, initialis on de d1,
- Chargement e 5 dans d0, 6 dans d1,
- Addition des 2 registres avec résultat dans d0,
- gement d'un mot long dans d2

- etc..

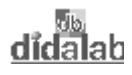

 $\rightarrow$  Pour visualiser le fichier listing,

- Cliquer sur « **Fichier** »
- Cliquer sur « **Ouvrir** »
- Dans la fenêtre type choisir « **Tous les fichiers(\*.\*)** »
- Cliquer sur le fichier « **tst\_cpu.lis** »
- Cliquer sur **« Ouvrir** ».

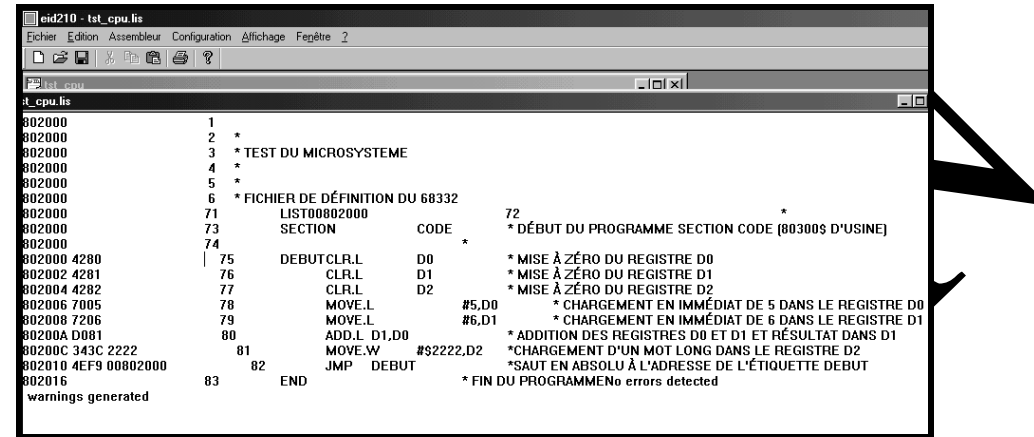

Nous pouvons constater le listing de résultat d'assemblage comprenant les a cesses mémoires, les codes opératoires, opérandes et commentaires.

 $\rightarrow$  Cas d'un fichier comportant une er

Reprendre les paragraphes 0.5 à 0.7, mais en utilisant le fichier source assembleur « **erreur.src** » à la place du fichier « **tst\_cpu.src** ».

Durant la phase d'assemblage, l'assemble signalera une erreur et refusera de commuter en mode moniteur.

didalab

 $\rightarrow$  Pour visualiser l'anomalie,

- Cliquer sur : « **Fichier** »,
- puis « **Ouvrir** »,
- puis « **tous types de fichiers** (**\*.\***),
- puis fichier « **erreur.lis** »,
- puis enfin « **Ouvrir** ».

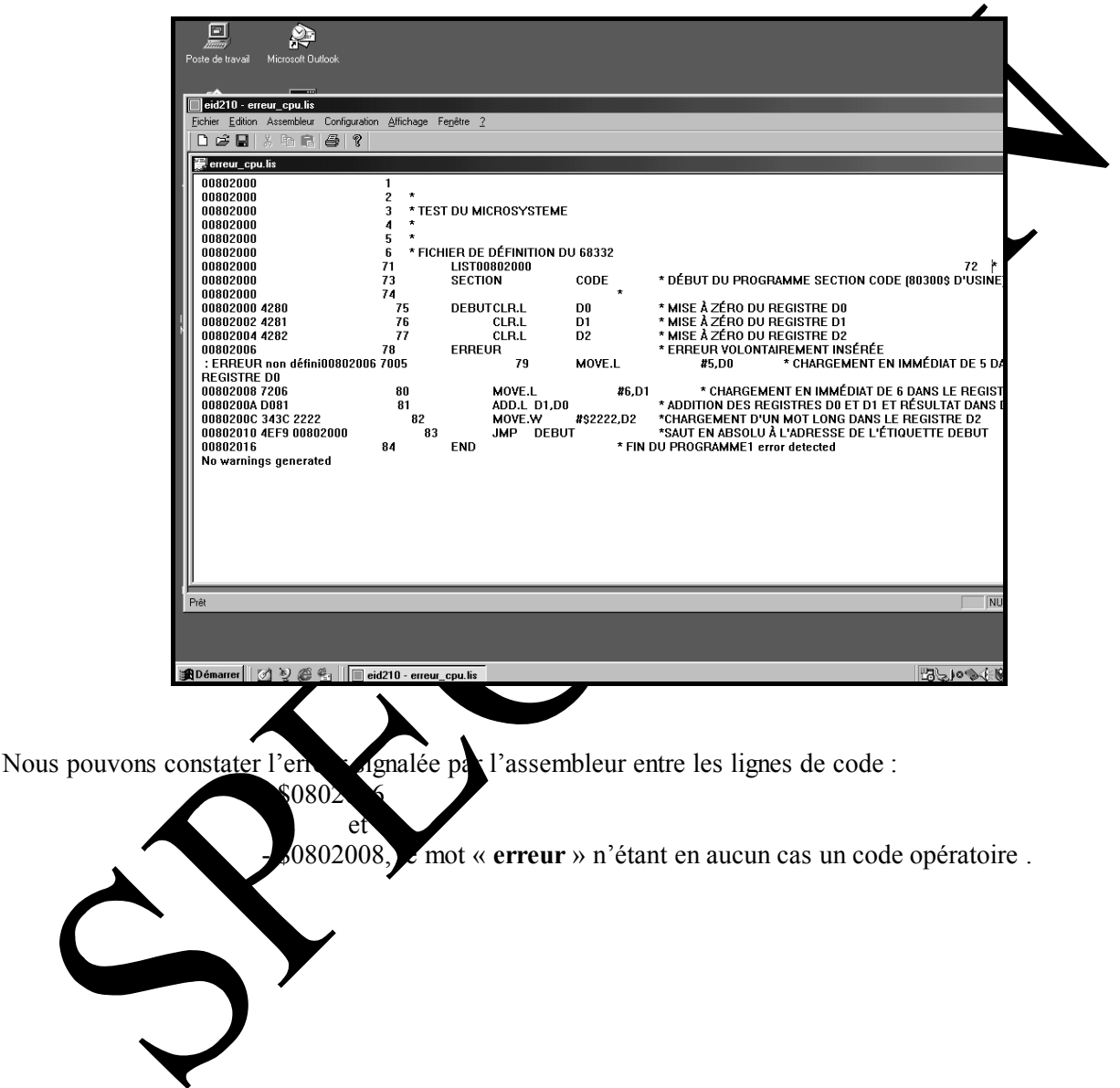

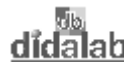

## *0.2.7 Configurer la vitesse de transmission*

En cas de problème de communication entre la cible et la carte cible EID 100 000, comme indiquer cidessous,

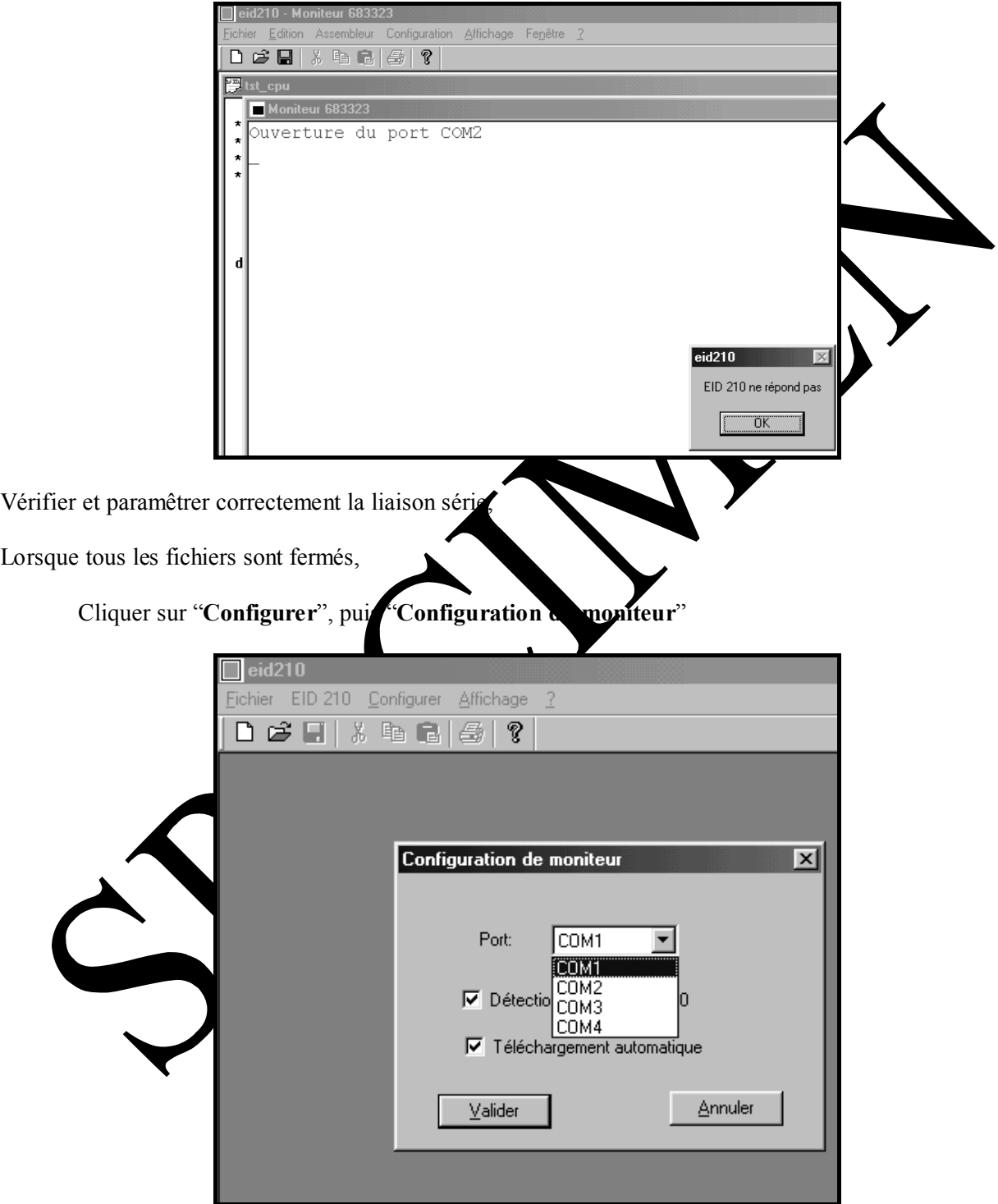

Activer la liaison série dans la fenêtre logiciel correspondante à la liaison matérielle utiliséer, activer l'opition "**Détection automatique**", et "**Téléchargement automatique**".

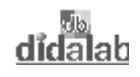

## *0.2.8 Configurer le moniteur*

Configuration de l'assembleur:

Cliquer sur "**Configurer**"

Cliquer sur "**Assembleur**".

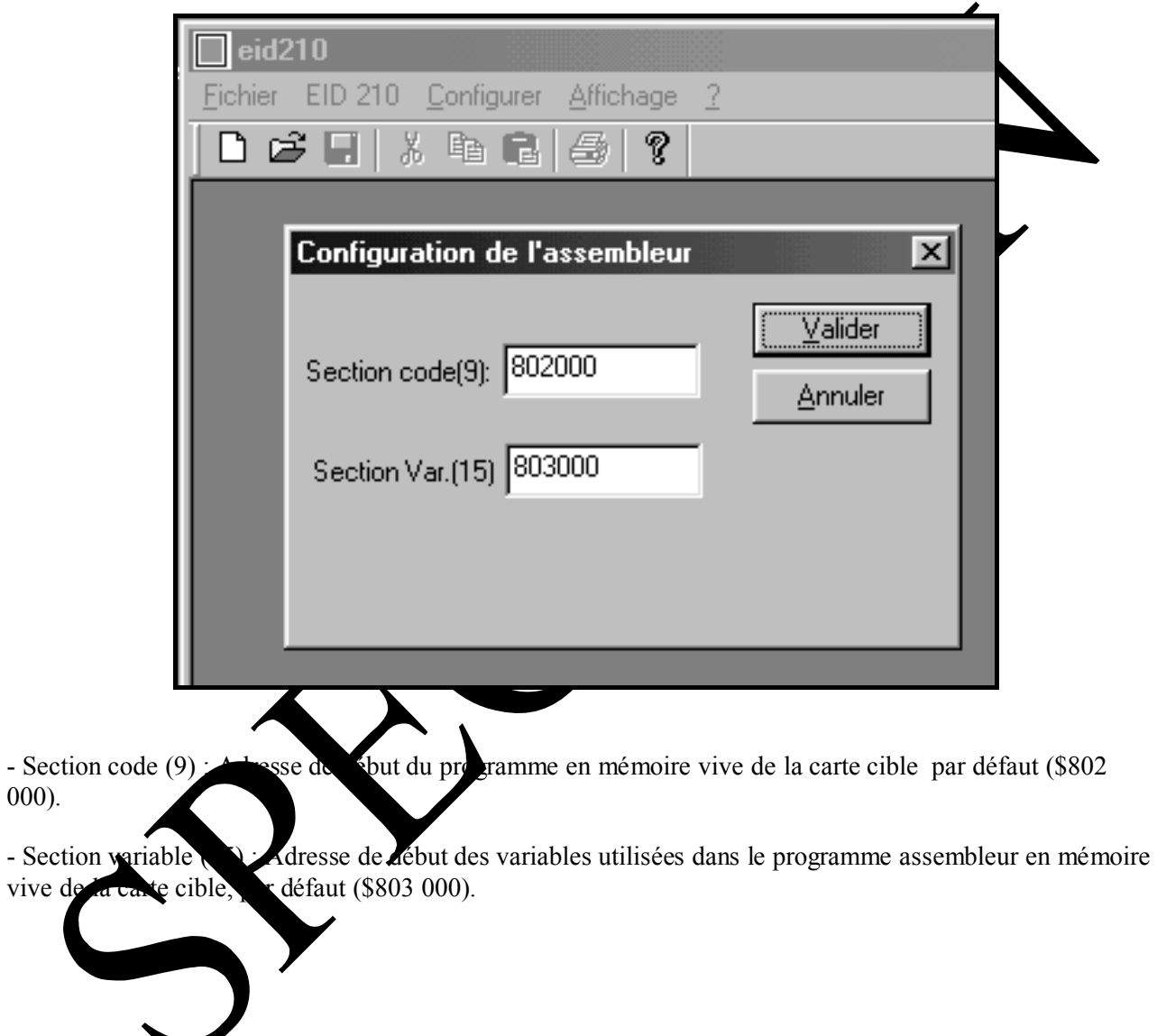

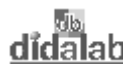

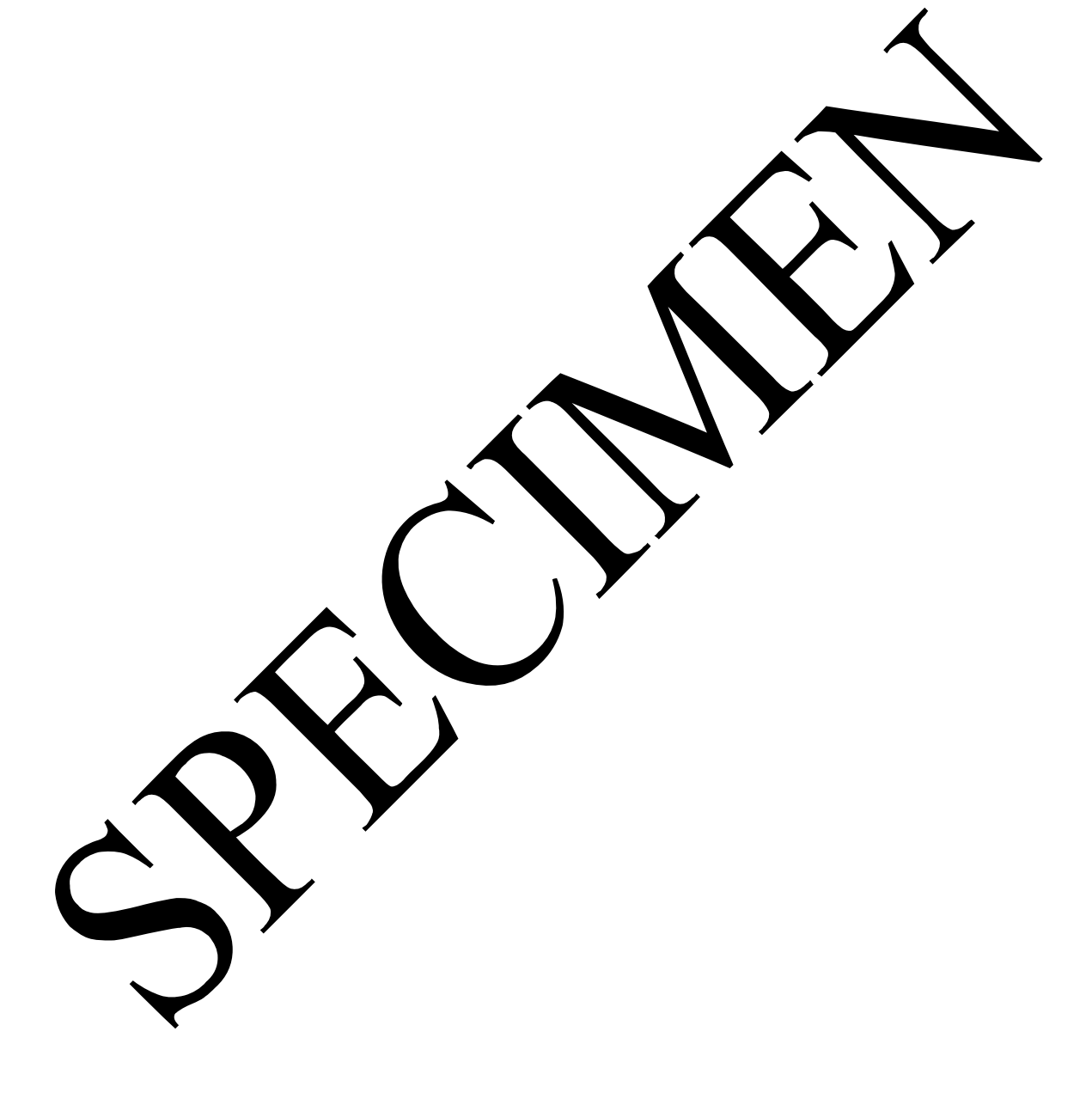

# **TP 1 : ECRITURE DANS UNE ZONE RAM**

# **1.1 Enoncé du sujet**

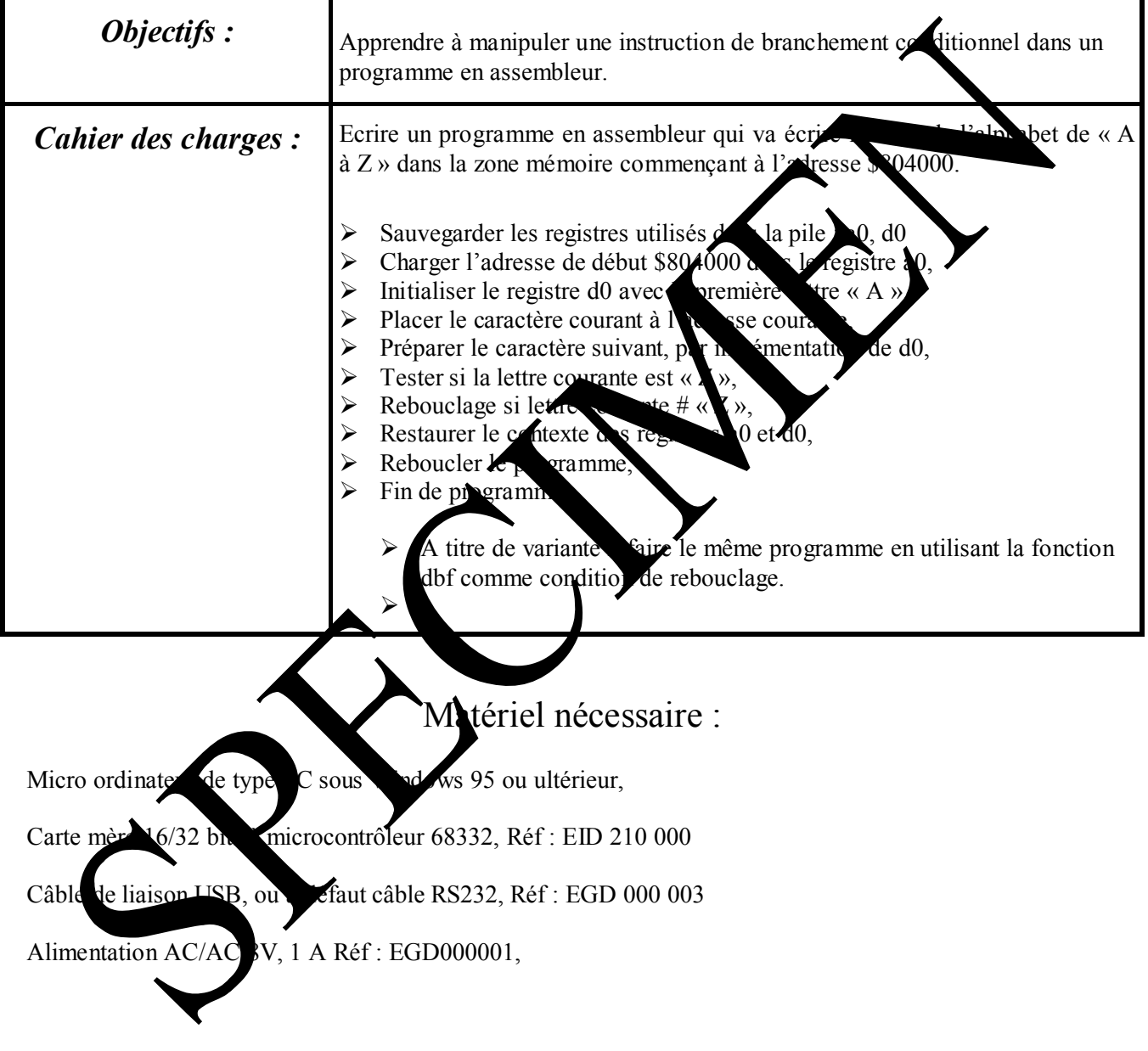

Durée : 2 heures

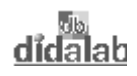

# **1.2 Détail du cahier des charges**

- $\triangleright$  Sauvegarder les registres utilisés dans la pile : a0, d0
- ¾ Charger l'adresse de début \$804000 dans le registre a0,
- ightharpoonup initialiser le registre d0 avec la première lettre « A »,
- ¾ Placer le caractère courant à l'adresse courante,
- ¾ Préparer le caractère suivant, par incrémentation de d0,
- $\triangleright$  Tester si la lettre courante est « Z »,
- Execution Rebouclage si lettre courante #  $\alpha$  Z »,
- $\triangleright$  Restaurer le contexte des registres a0 et d0,
- $\triangleright$  Reboucler le programme,
- $\triangleright$  Fin de programme.
- $\triangleright$  A titre de variante refaire le même programme en utilisant la fonction do f comme condition de rebouclage.

# **1.3 Solution variante 1**

## *1.3.1 Organigramme variante 1*

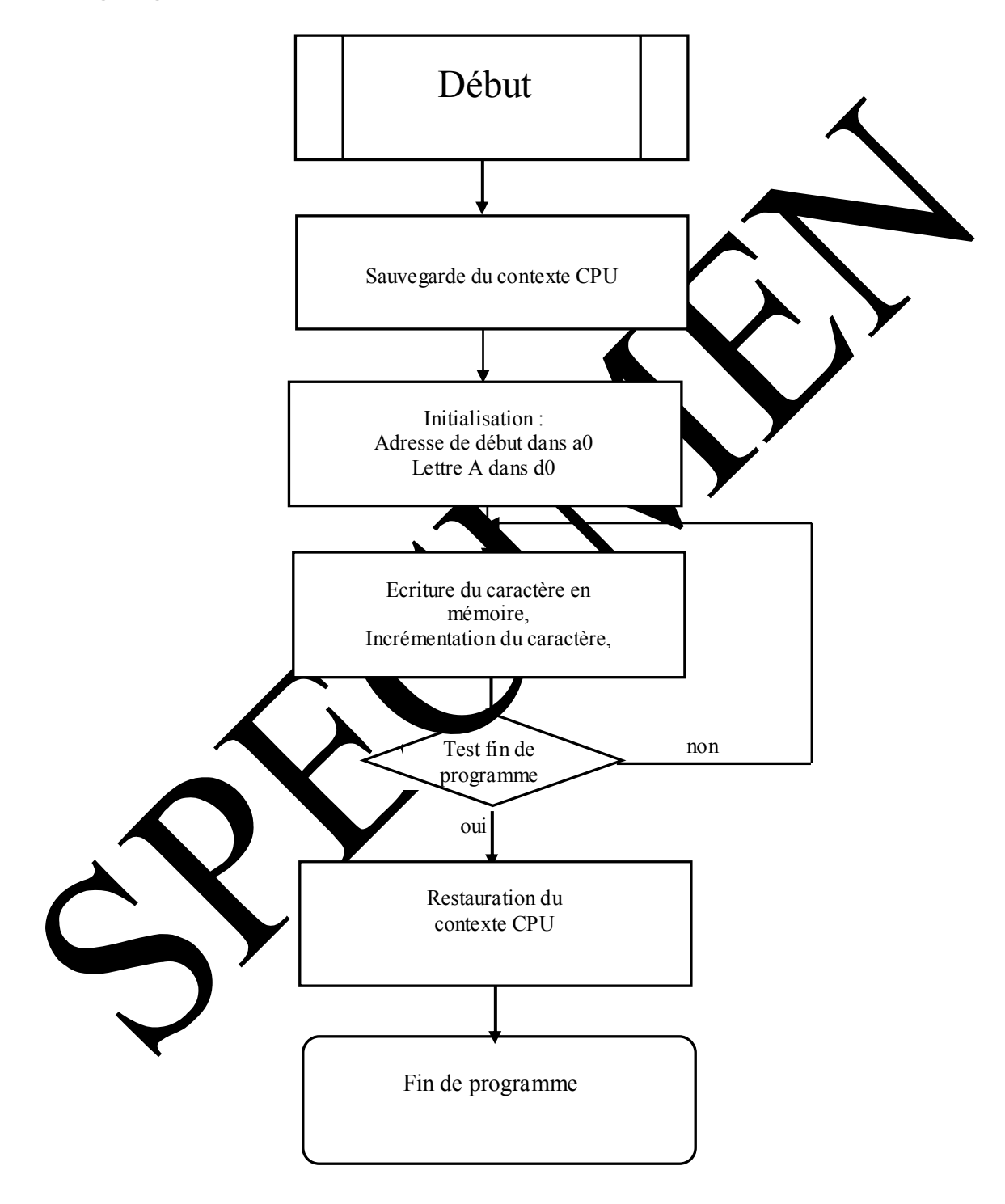

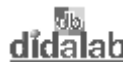

1.3.2 Programme variante 1 en assembleur 68xxx

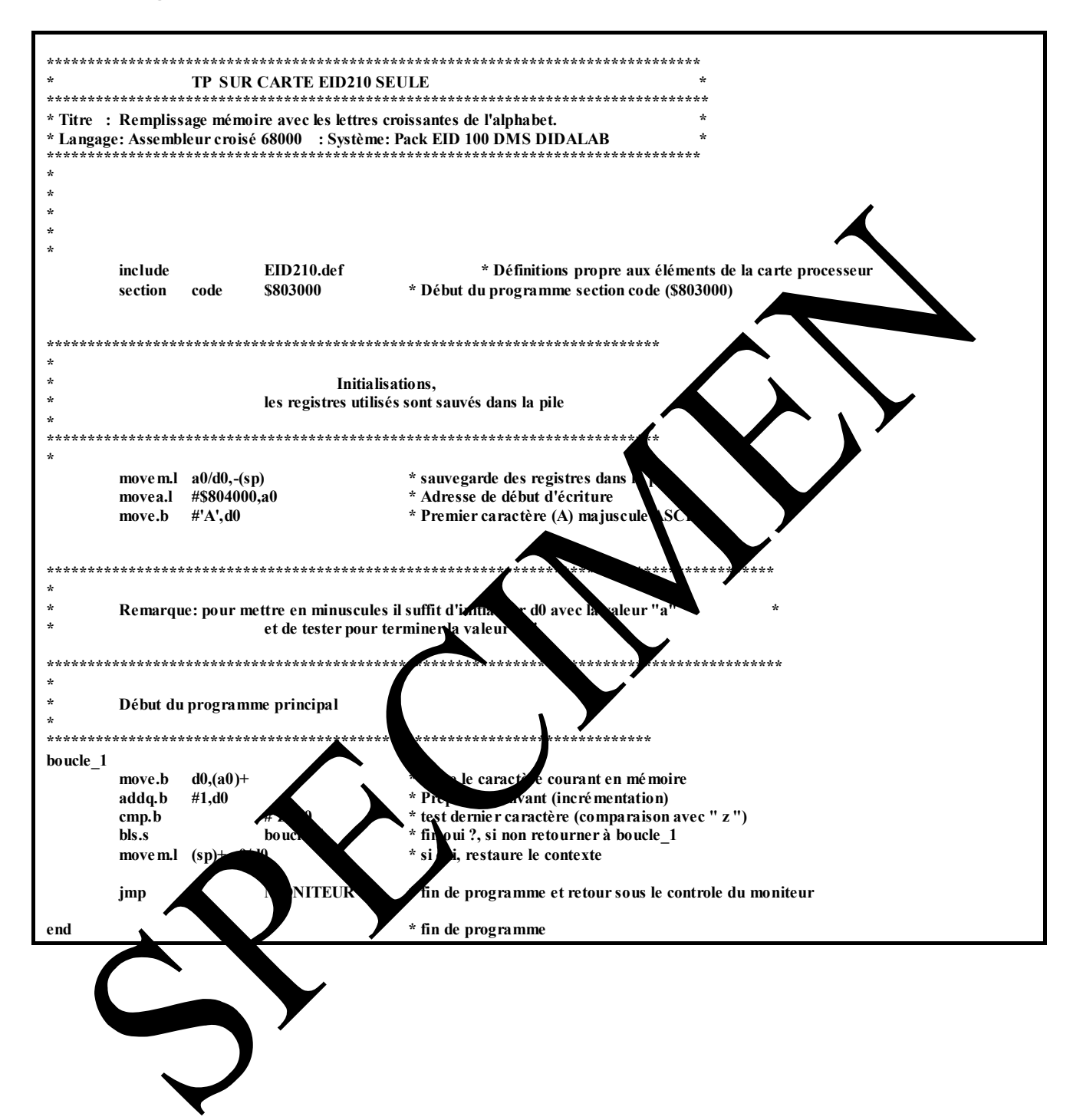

# **1.4 Solution variante 2**

*1.4.1 Ordinogramme variante 2* 

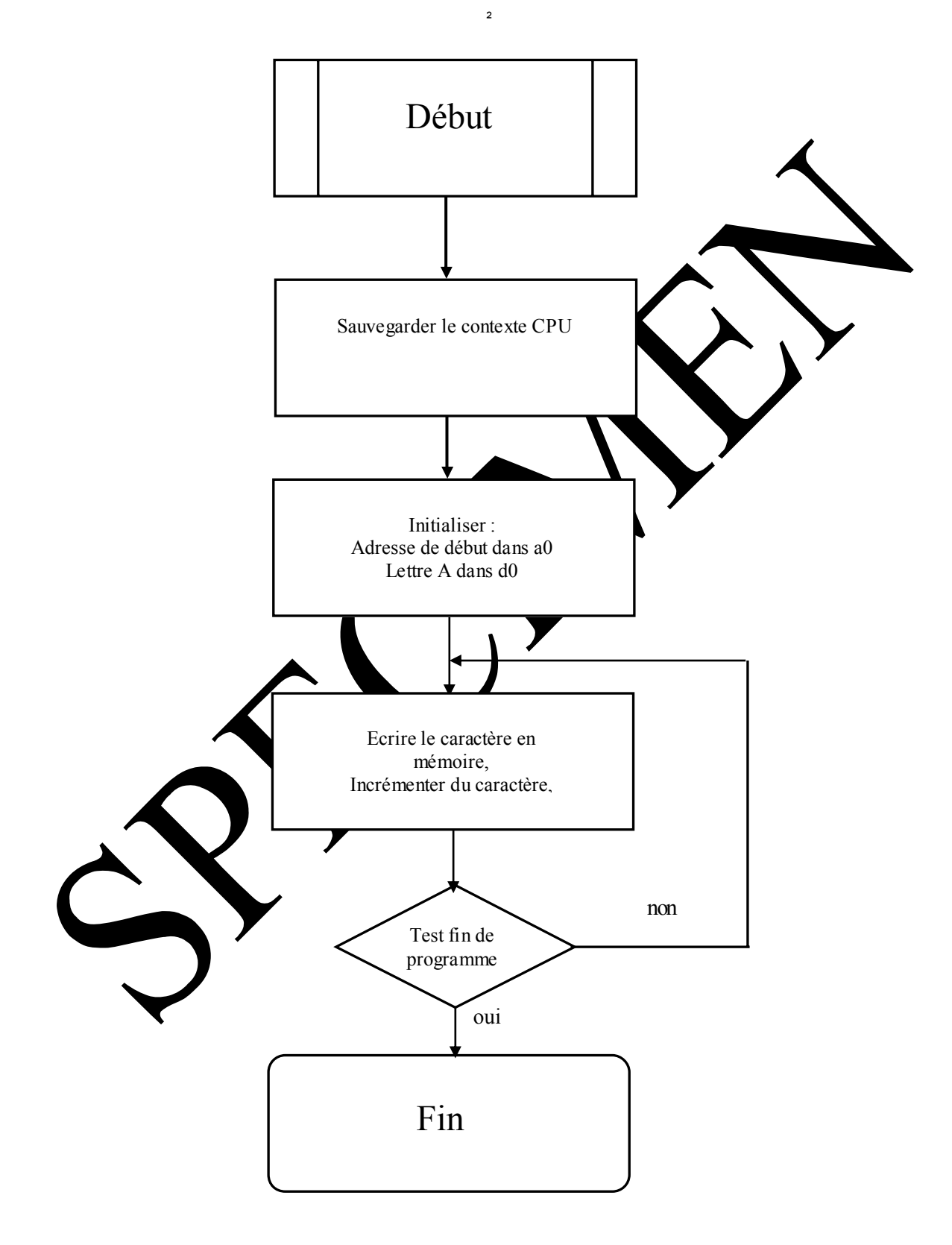

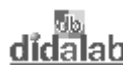

## 1.4.2 Programme variante 2

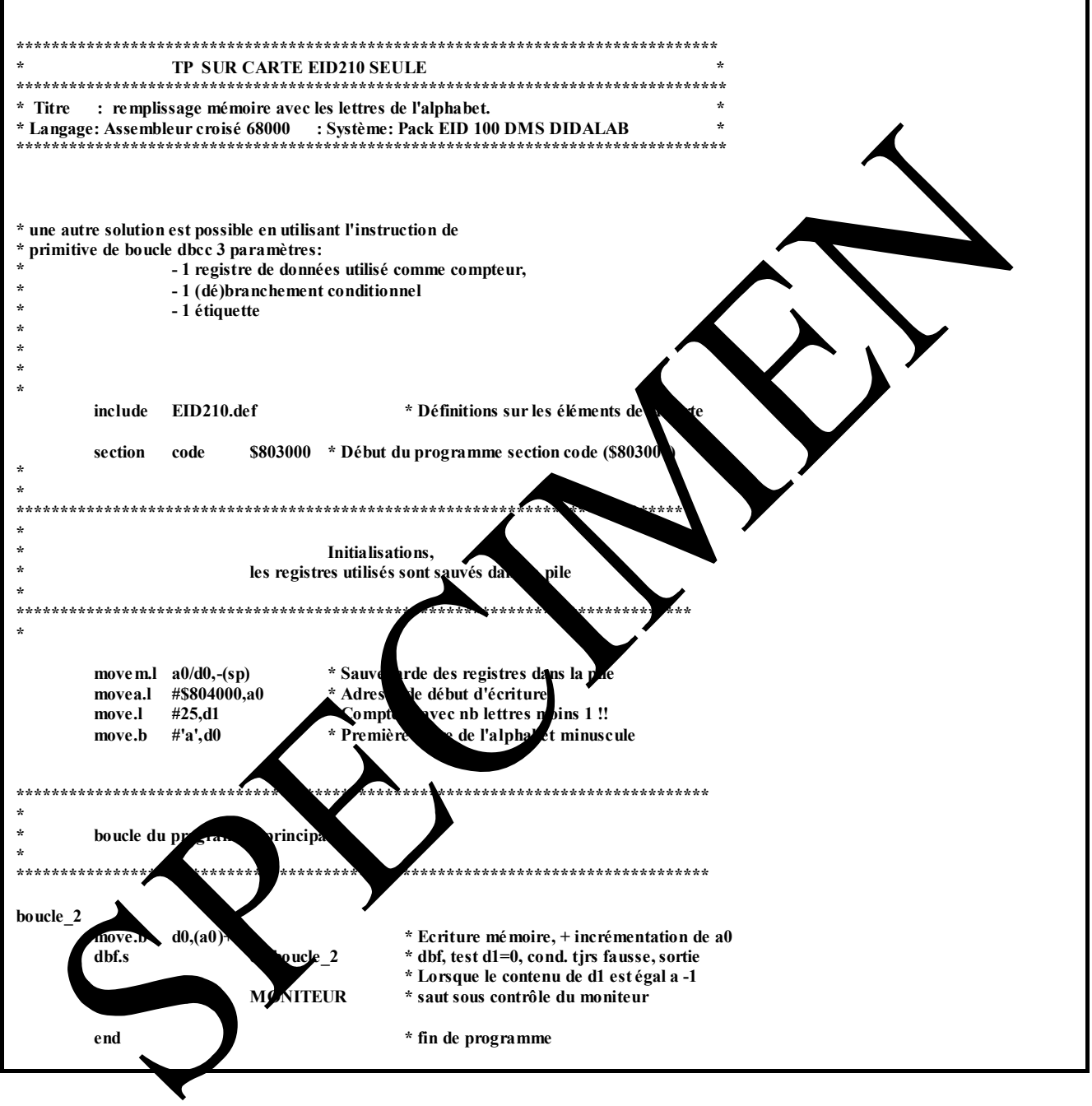

# **TP 2 : COMMANDE DES DIODES SUR LE PORT "QS" DU MICRO-CONTROLEUR**

## **2.1 Enoncé du sujet**

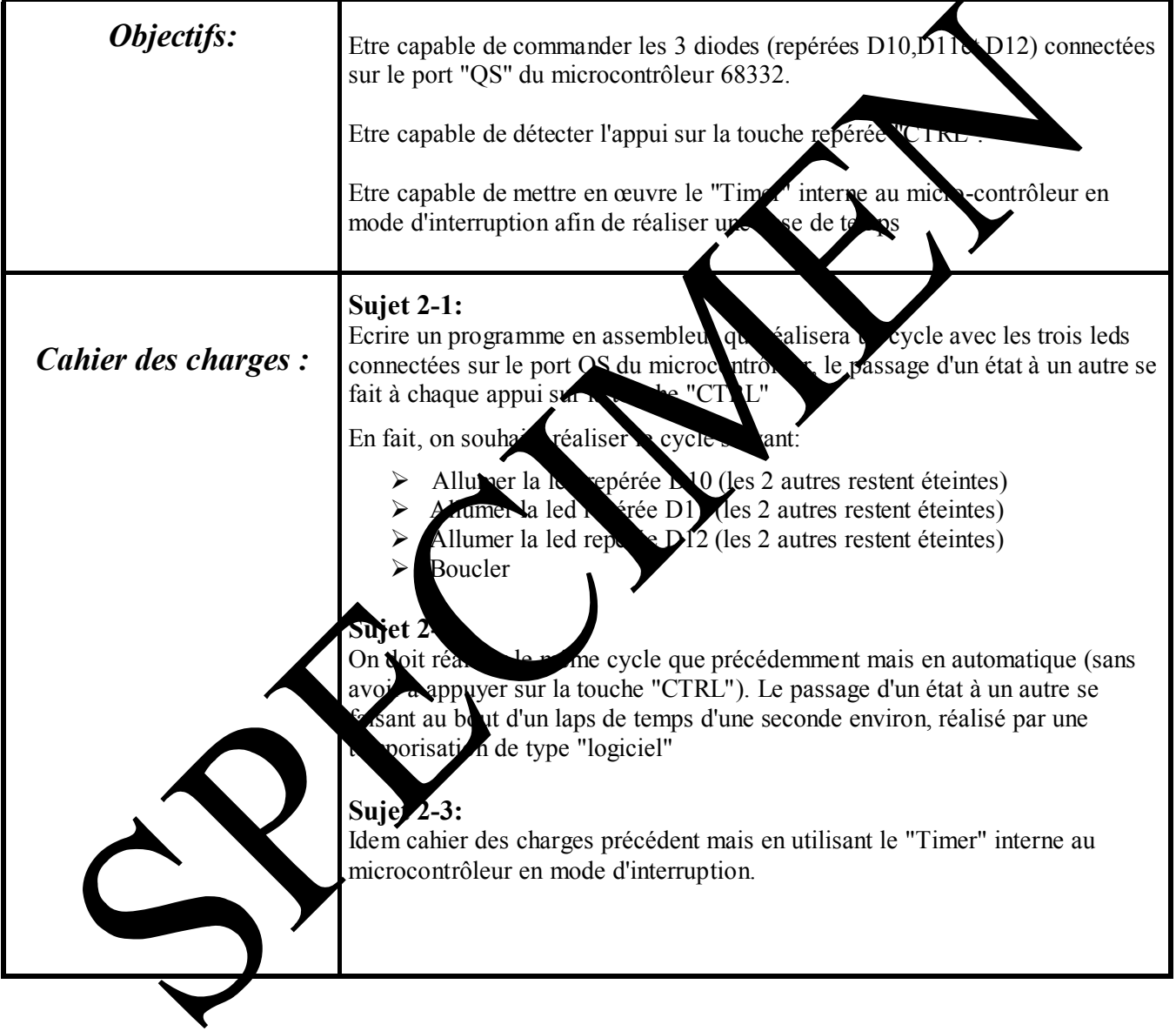

## Matériel nécessaire :

Micro ordinateur de type PC sous Windows 95 ou ultérieur, Carte mère 16/32 bits à microcontrôleur 68332, Réf : EID 210 000 Câble de liaison USB, ou à défaut câble RS232, Réf : EGD 000 003 Alimentation AC/AC 8V, 1 A Réf : EGD000001,

Durée : 4 heures

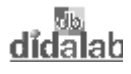

VCC

R32 4.7K

SW4 **CTRL** 

1

2

S-Contrôle

## **2.2 Solution**

#### *2.2.1 Analyse*

#### **"Pilotage" des diodes électroluminescentes**

Ces trois diodes D10, D11 et D12 sont connectées sur le port "QS" du microcontrôleur

- D10 sur la liaison POS4
- D11 sur la liaison PQS5
- D12 sur la liaison PQS6

(Document ressource: Schémas structurels de la carte, "sheet 5 et 6")

Il faut tout d'abord configurer ces trois bit du port QS en sortie:

 $\rightarrow$  écrire des 1 aux positions correspondantes du registre de contrôle du po bit n°4 à 1; bit n°5 à 1; bit n°6 à 1

repéres : 7654 3210

- $\rightarrow$  le registre étant sur 16 bits cela donne 0000 0000 0111 0000 - $\rightarrow$  en Hexadécima $\rightarrow$  \$0070
- $\rightarrow$  l'adresse de ce registre est définie dans le fichier de définition avec le la $\blacksquare$  PQSC

Pour allumer une led il faut écrire un 0 dans le registre de donnée  $\blacksquare$  port  $\overline{O}$ 

- $\rightarrow$  l'adresse de ce registre est définie dans le fichier de définition avec le la PORTOS
- Î pour allumer la led D10 uniquement, il faudra écrire 0000 0000 0110 0000

#### **Détection de l'appui sur la touche "CTRL":**

D'après le schéma ci-contre, l'appui sur le bouton poussoir entraîne un état logique '0' sur le signal "S-Contr L'état de ce signal "S-Contrôle" est accessible dans le registre de l'emplacement de rang 8:

## 15 14 13 12 11 10 9 8 76 54 3 2 1 0

*Remarque:*

- Le registre d'état est accessible grâce au la la PETAT" dont l'adresse est définie dans le fichier à inclure "EID210.def". - Pour connaître l'état du bouton poussoir il suffit donc de lire le

registre d'état et de raison un ET logique avec un masque de valeur: %0000 0001 0<sup>0</sup> 0 0000 \$0100

Si le résultat du  $\&$  donne \$0000, c'èst qu'il y a appui sur la touche,

par contre, i le résultat donne \$0100, c'est que la touche est relâchée.

### Réal**isation d'une temporisation de type logiciel:**

On réalise une temporisation logicielle en initialisant une variable à une certaine valeur et en décrémentant celle-ci jusqu'à ce qu'ille devienne nulle. La durée d'exécution de cette boucle de décrémentation constitue le laps de temps souhe tée. Dans le programme donné ci-après la variable est contenue dans le registre d0.

#### **Réalisation d'une temporisation à l'aide du "Timer" interne au micro contrôleur:**

Pour obtenir une interruption périodique toutes les 1 mS il faut initialiser les deux registres dont les labels ont été définis dans le fichier EID210.def:

"**PICR**" (**P**eriodic **I**nterrupt **C**ontrol **R**egister) à \$0760

#### "**PITR**" (**P**eriodic **I**nterrupt **T**imer **R**egister) à \$0008.

Par ailleurs, il faudra initialiser la table des vecteurs et prévoir un programme d'interruption.

### 2.2.2 Programme pour cahier des charges 2-1 en "Assembleur"

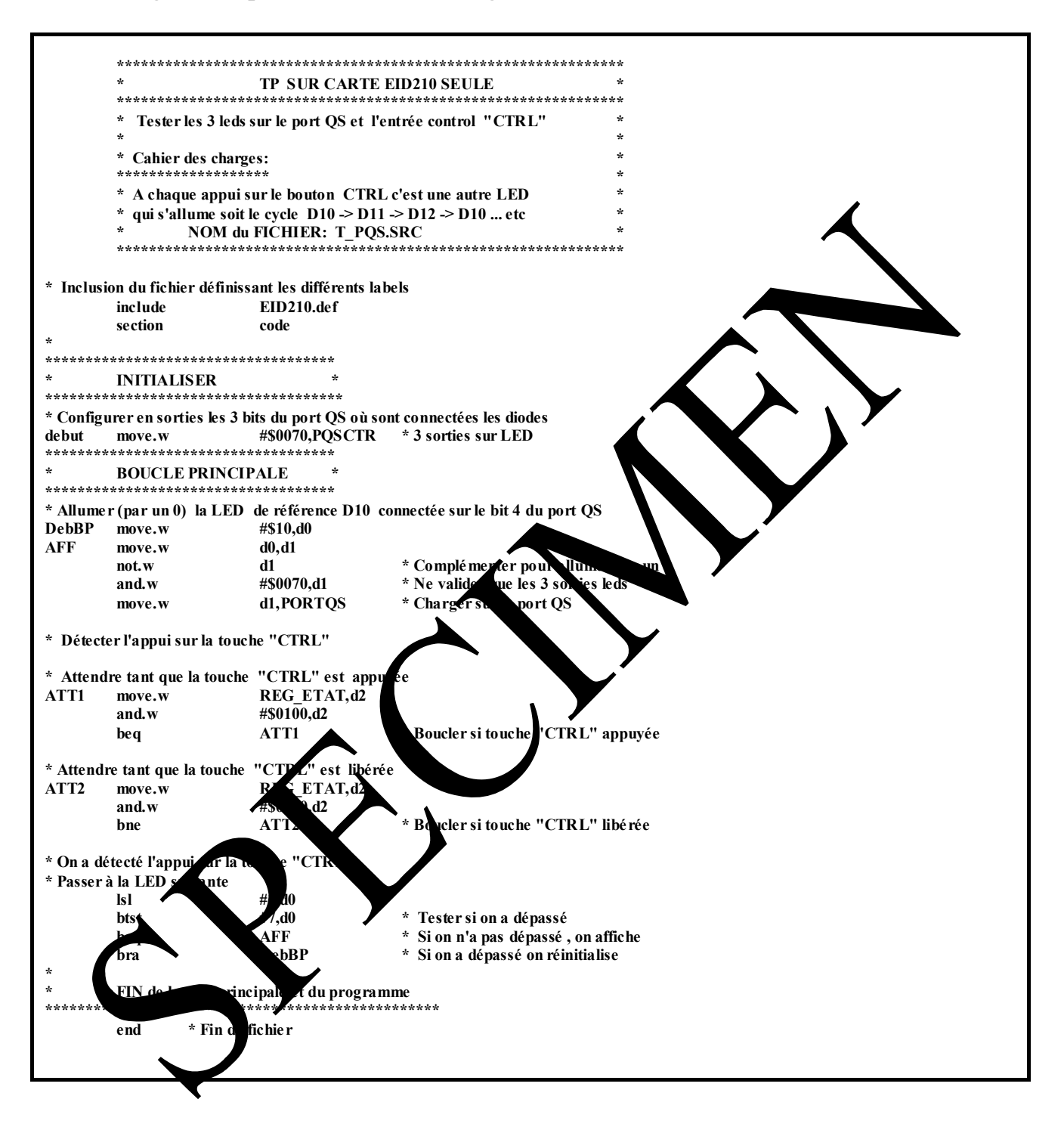

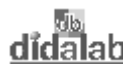

2.2.3 Programme pour cahier des charges 2-1 en langage "C"

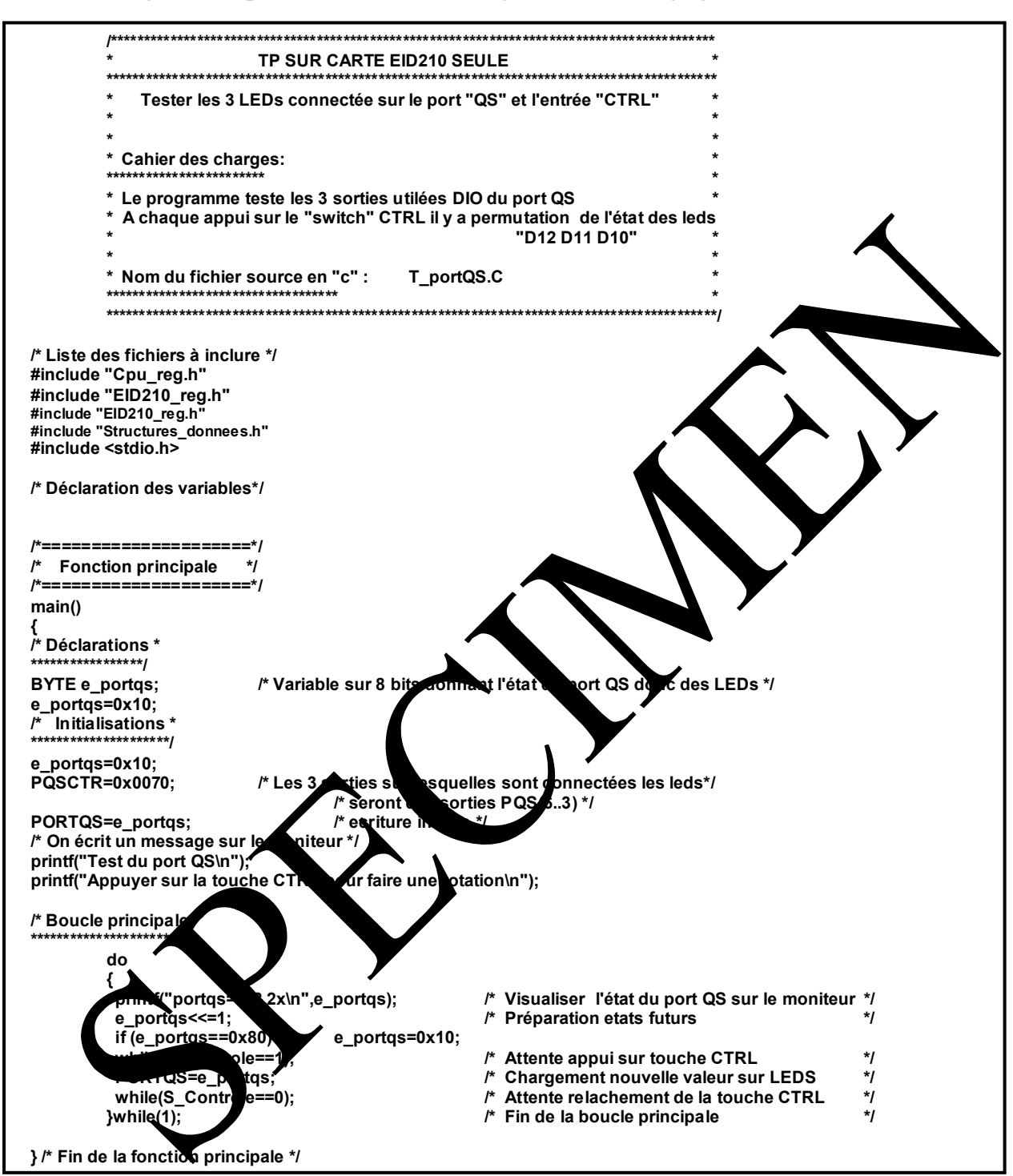

## *2.2.4 Organigramme pour cahier des charges 2-2*

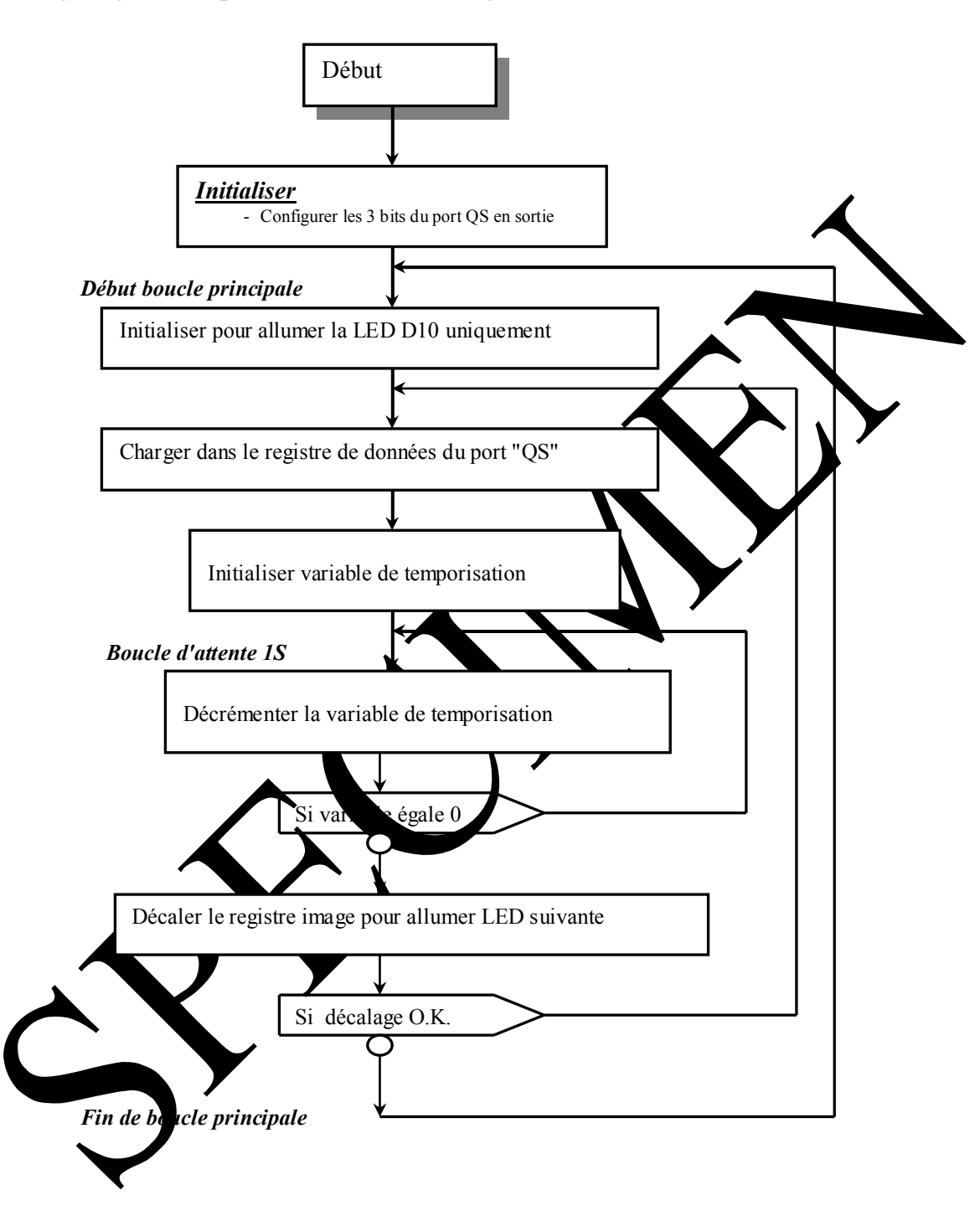

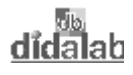

### 2.2.5 Programme pour cahier des charges 2-2 en "Assembleur"

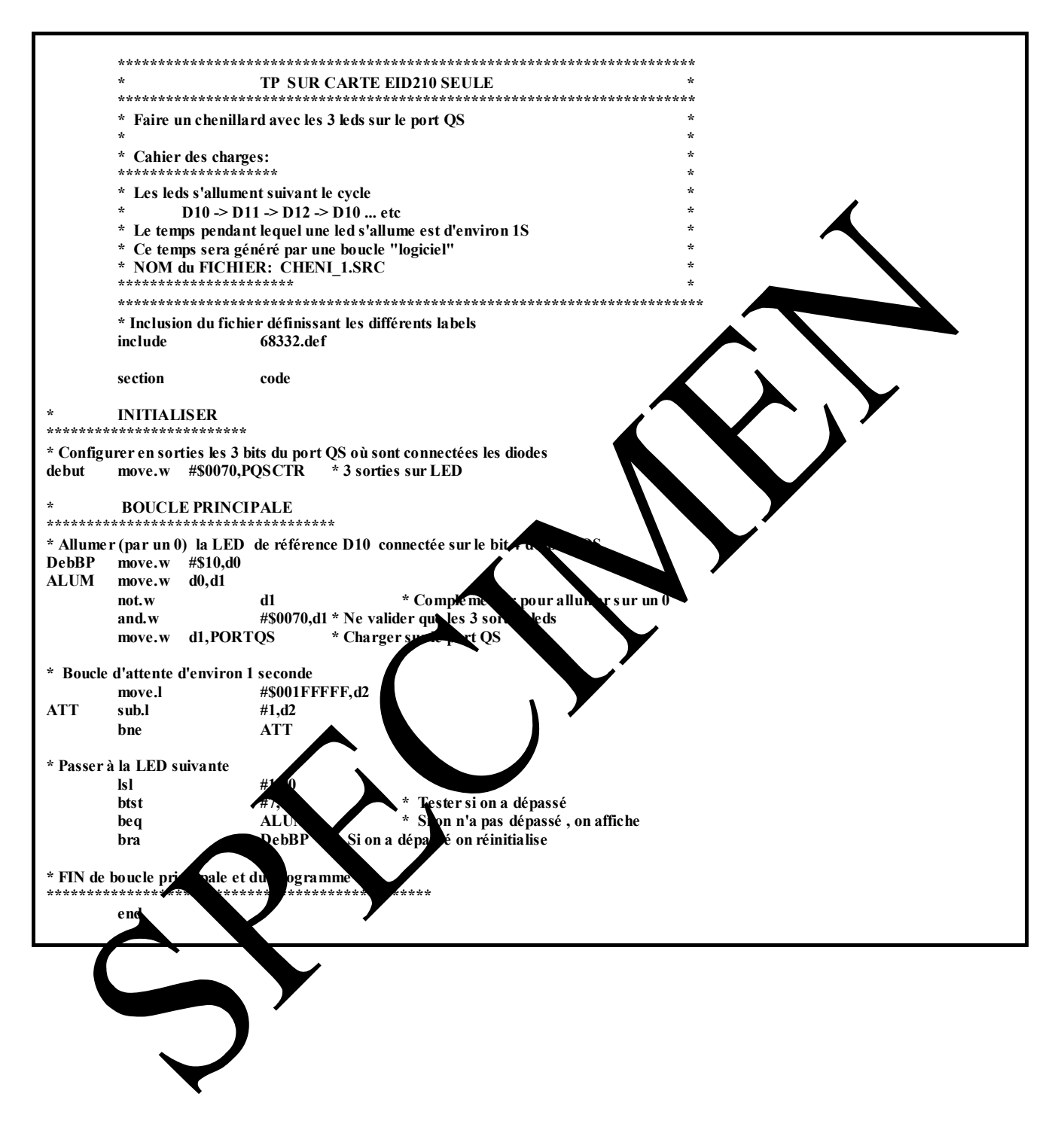

### 2.2.6 Programme pour cahier des charges 2-2 en langage "C"

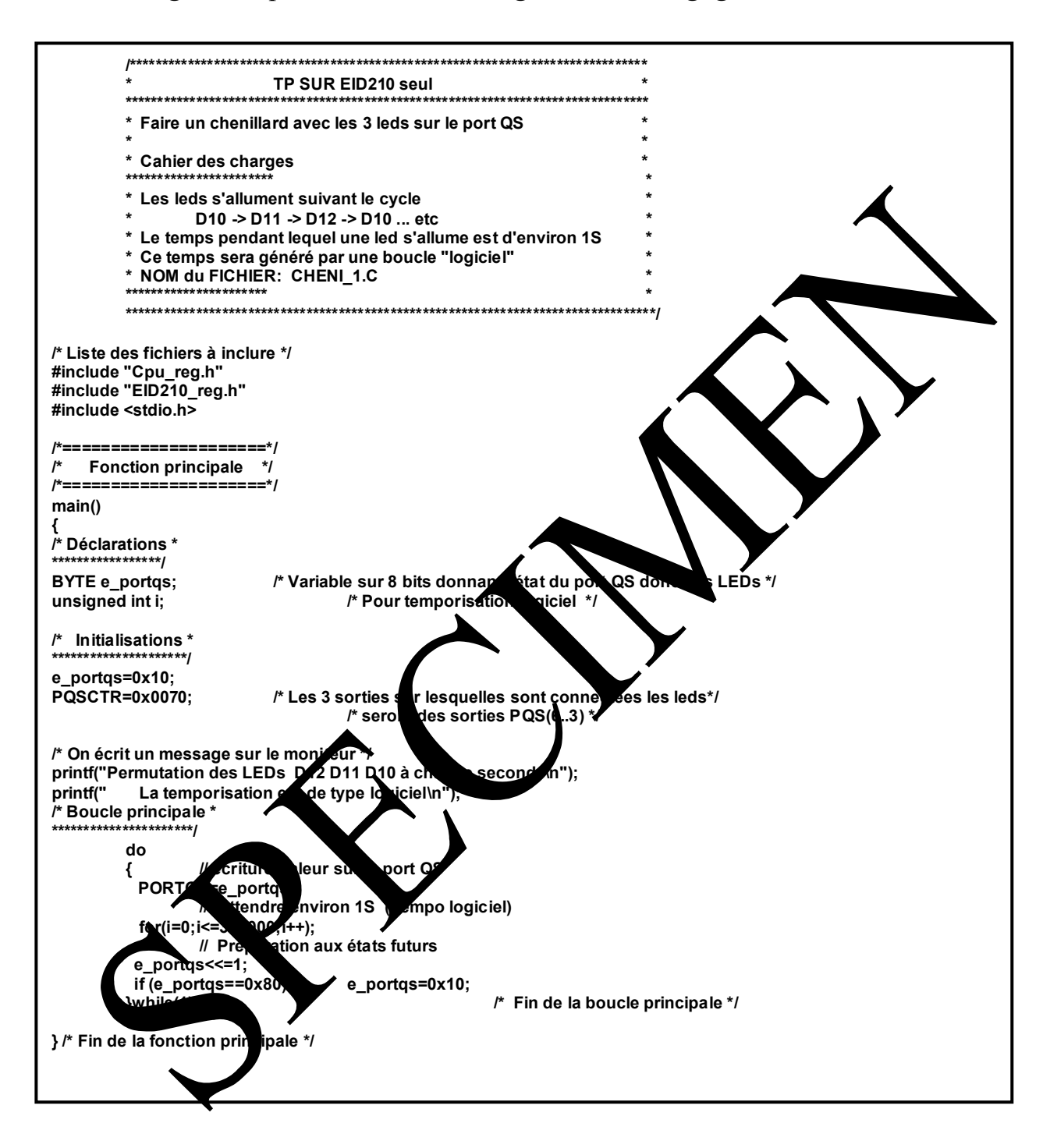

## *2.2.7 Organigramme pour cahier des charges 2-3*

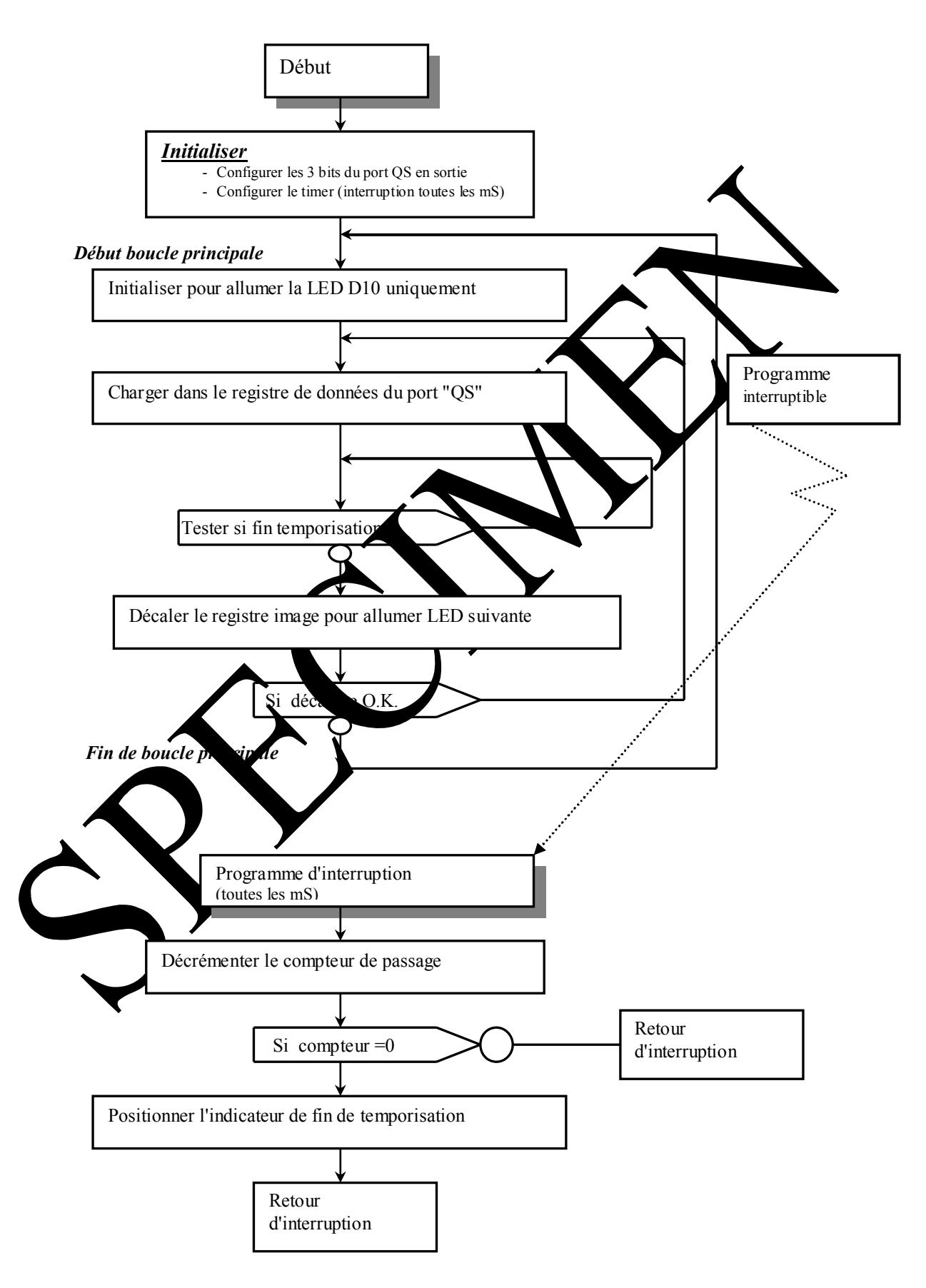

#### 2.2.8 Programme pour cahier des charges 2-3 en "Assembleur"

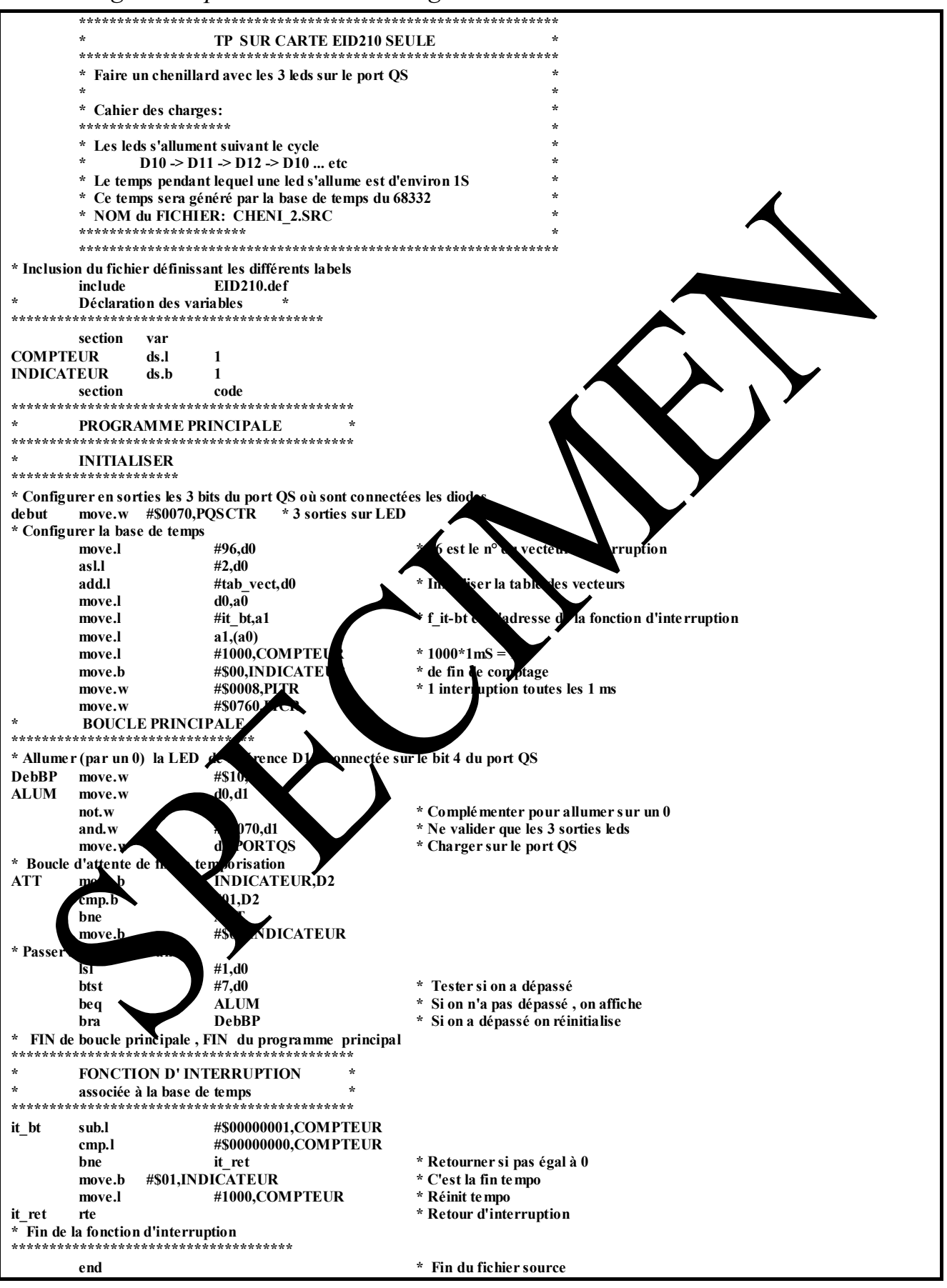

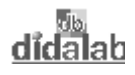

# 2.2.9 Programme pour cahier des charges 2-3 en "C"

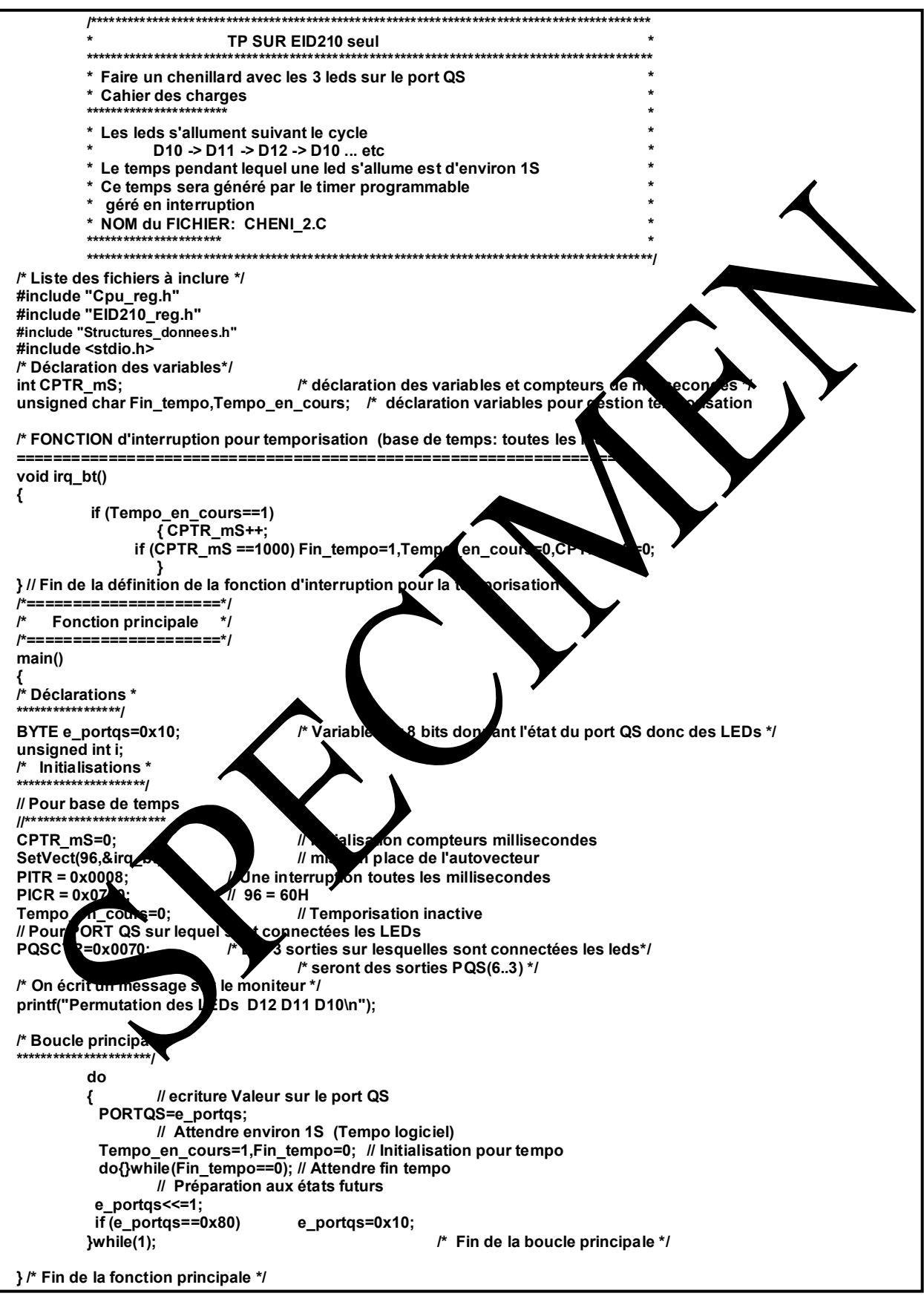

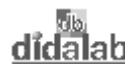

# **TP 3 : REALISATION D'UN MODE "ECHO" A PARTIR DU TERMINAL**

# **3.1 Enoncé des sujets**

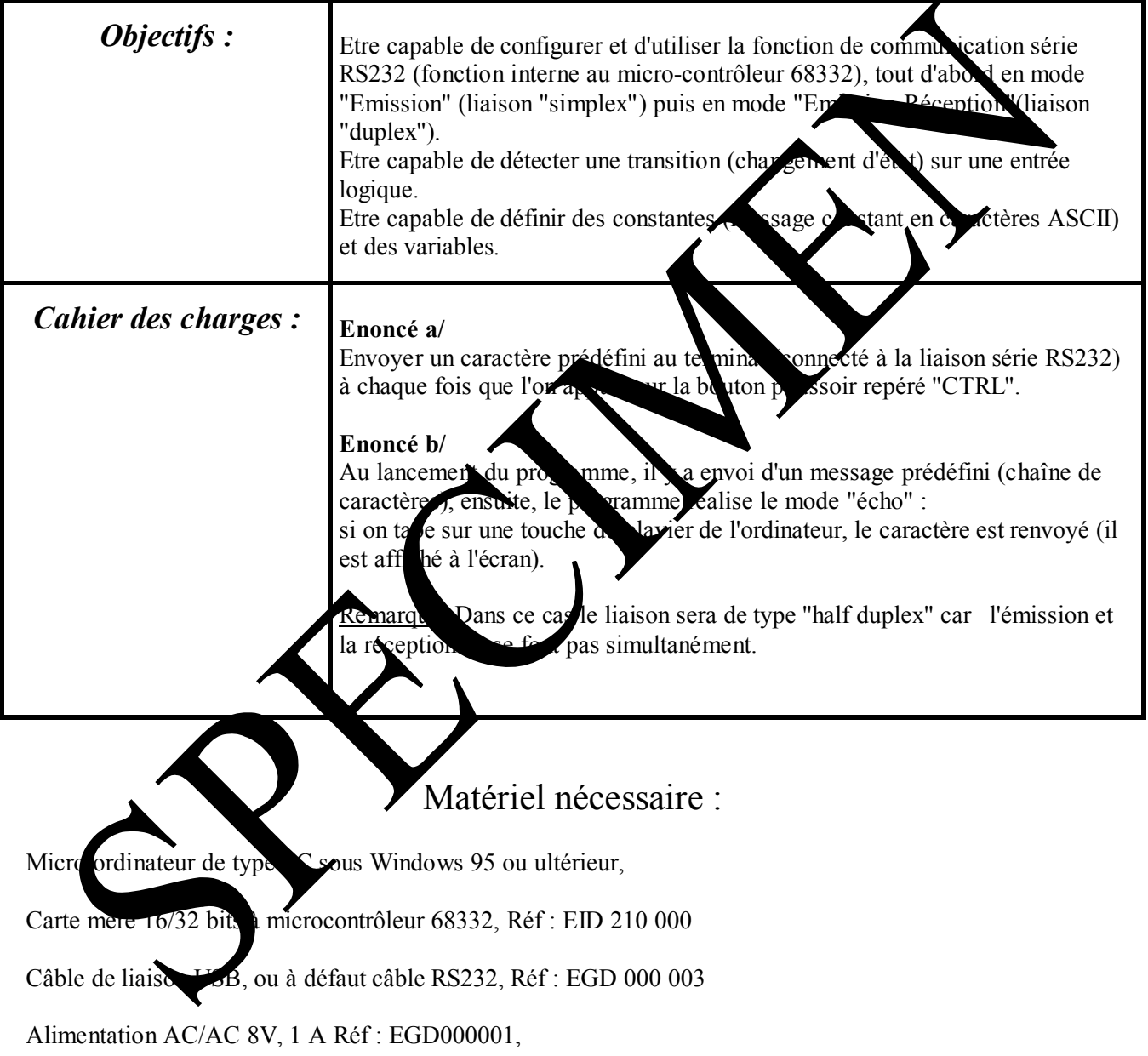

## Durée : 4 heures

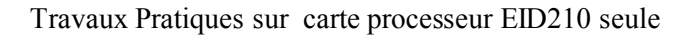

S-Contrôle

vcc

R32 4.7K

SW4 CTRL

1

2

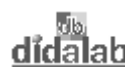

## **3.2 Solution: Enoncé a/**

#### *3.2.1 Détection de l'appui sur le bouton poussoir "CTRL"*

D'après le schéma ci-contre, l'appui sur le bouton poussoir "CTRL" entraîne un état logique '0' sur le signal "S-Contrôle". L'état de ce signal "S-Contrôle" est accessible dans le registre d'état à l'emplacement de rang 8:

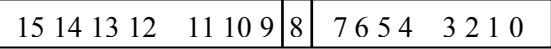

#### *Remarque:*

- Le registre d'état est accessible grâce au label "REG\_ETAT" dont l'adresse est définie dans le fichier à inclure "EID210.def".

- Pour connaître l'état du bouton poussoir il suffit donc de lire le registre d' état et de faire un ET logique avec un masque de valeur:  $\%0000\ 0001\ 0000\ 0000 = \$0100$ 

 Si le résultat du ET donne \$0000, c'est qu'il y a appui sur la touche, par contre, si le résultat donne \$0100, c'est que la touche est relâchée.

#### *3.2.2 Utilisation de l'interface de communication série*

L'utilisation de l'interface série s'effectue grâce à 4 registre 16 bits dont les la desses ont été définis dans le fichier de définitions à inclure EID210.def

 $\rightarrow$  Deux registres de contrôle (Serial Communication **C**ontrol **Register**)

"**SCCR0**" pour définir la vitesse de communication, suivant la formule:

Baud rate = Fréquence système  $\sqrt{2^*}$  data)

Avec "data" la valeur charger dans le registre "SCCR0" et

"Fréquence système", la fréquence de fonctionnement interne qui est un multiple de la fréquence du quartz connecté sur les entrées "XTAL" et "EXTAL" du micro-contrôleur. Pour satisfaire la vitesse communication du moniteur (57600 Bauds) il faut initialiser ce registre à

"**SCCR1**" pour de ir le node de fonctionnement:

bit de rang  $2 \cdot (RE)$  eive Enable ) doit être positionné à 1 pour autoriser la réception, bit de rang 3 : (Transmit Engole) doit être positionné à 1 pour autoriser la transmission. Il faudra donc initialiser ce registre à  $\%0000\ 0000\ 0000\ 1100 = \$000C$ .

Î Un registre de donnée de label "**SCDR**" **(S**erial **C**ommunication **D**ata **R**egister)

Sous ce même la  $\blacksquare$  se cachent en fait deux registres, l'un servant à l'émission (accessible en écriture) et l'autre vant à la réception (accessible en lecture).

envoye un caractère via la liaison série, il suffit de charger son code ASCII dans le registre SCDR ( à condition d'avoir vérifier préalablement qu'il soit vide) et pour recevoir un caractère il suffit de lig le code ASCII dans le registre SCDR (à condition d'avoir vérifier préalablement que celui-ci est plein).

Î Un registre d'état de label "**SCSR**" (**S**erial **C**ommunication **S**tatus **R**egister) dont:

\* le bit de rang 8 ("**TDRE**" **T**ransmit **D**ata **R**egister **E**mpty) est à 1 lorsque le registre de donnée est vide, ce qui indique que l'on peut envoyer un caractère,

\* le bit de rang 6 ("**RDRF**" **R**eceive **D**ata **R**egister **F**ull) est à 1 lorsque le registrede réception est plein, ce qui indique que l'on vient de recevoir un caractère et disponible en lisant le con tenu du registre de donnée "SCDR".

Des masques de labels "**TDRE**" et "**RDRF**" on été définis dans le fichier EID210.def qui permettent de tester l'état de ces bits.

## *3.2.3 Organigramme : Enoncé a/*

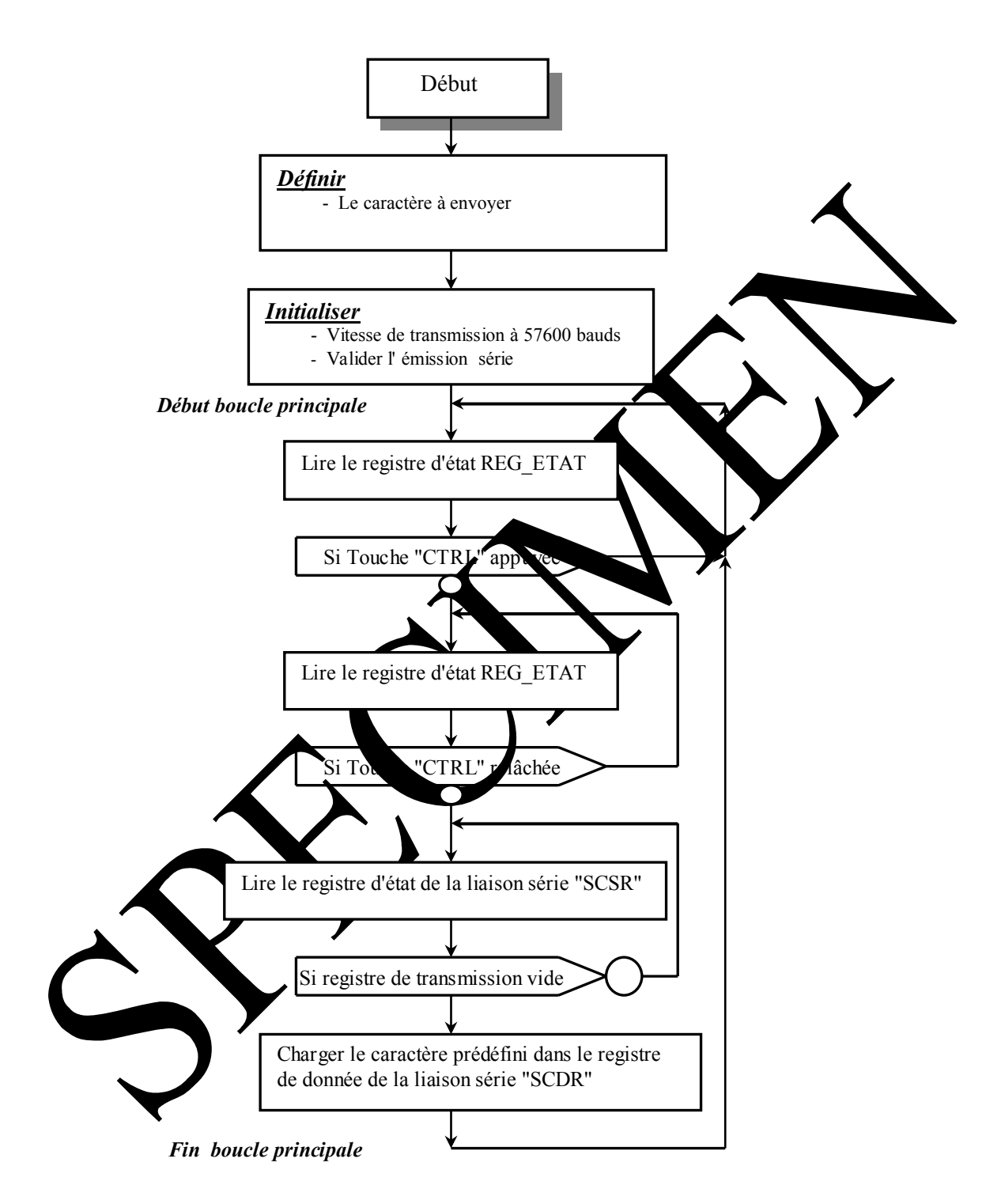

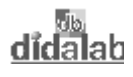

#### 3.2.4 Programme relatif à l'énoncé a/ en assembleur 68xxx

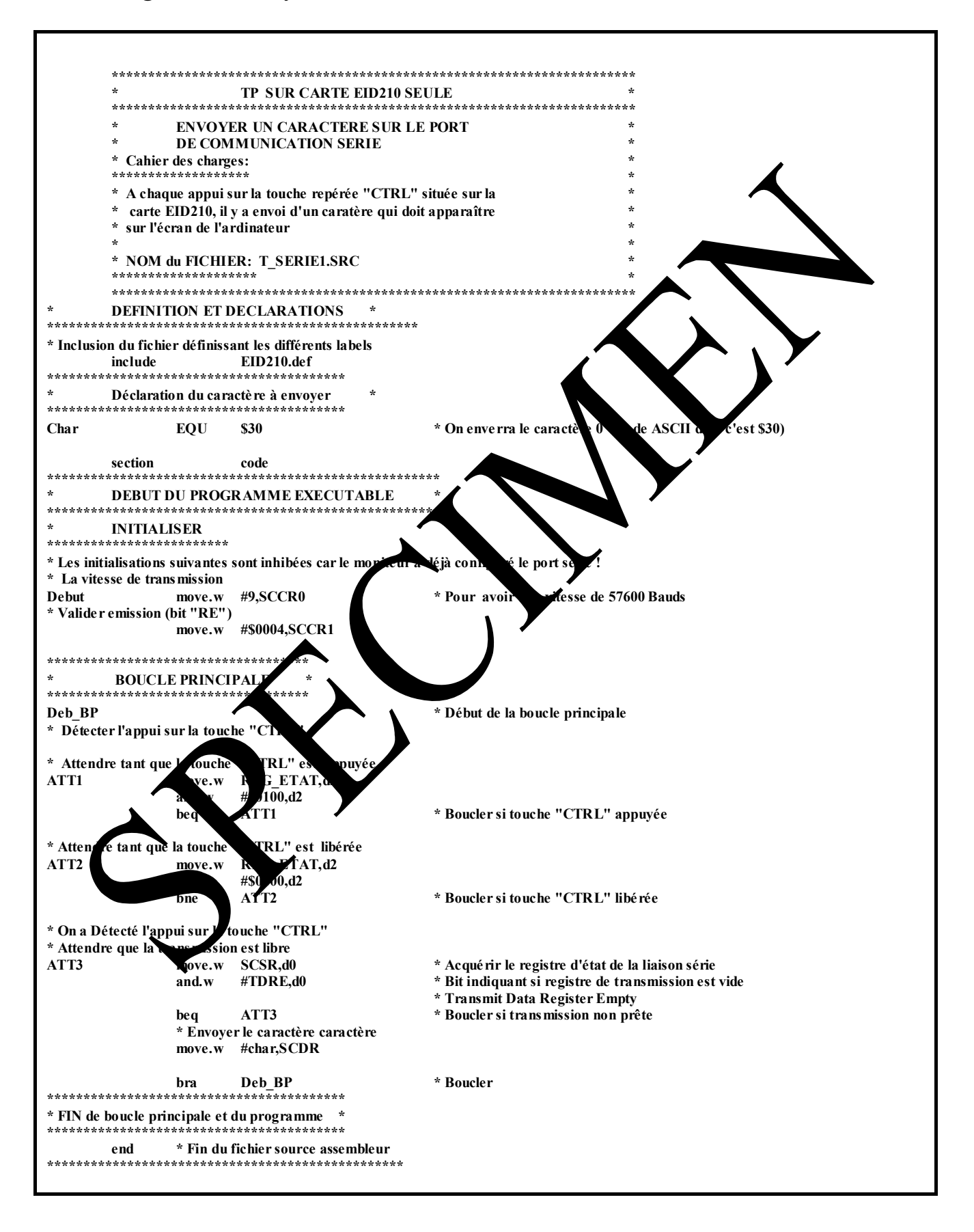

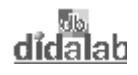

### 3.2.5 Programme relatif à l'énoncé a/ en langage "C"

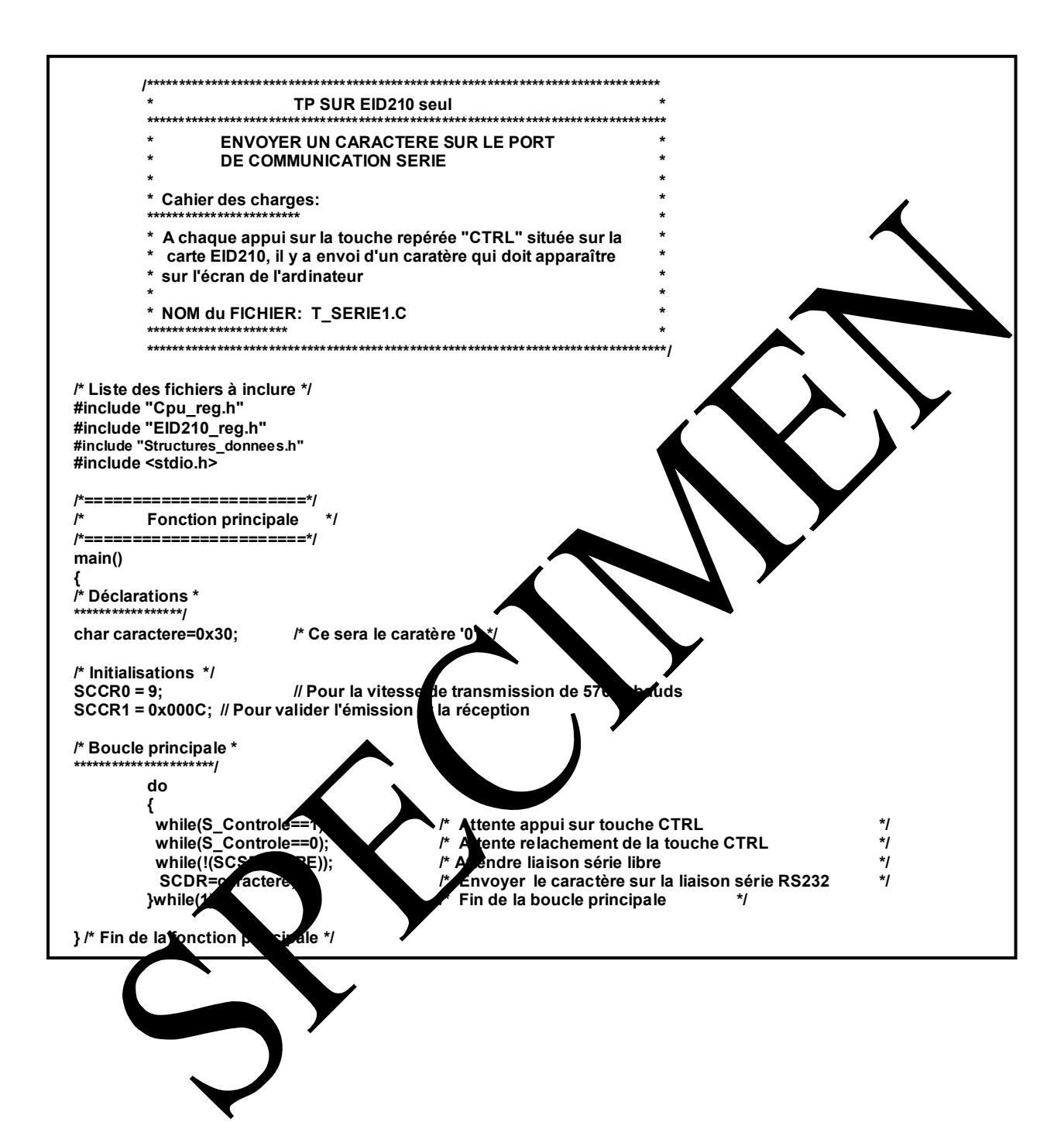

# **3.3 Solution: Enoncé b/**

*3.3.1 Organigramme : Enoncé b/* 

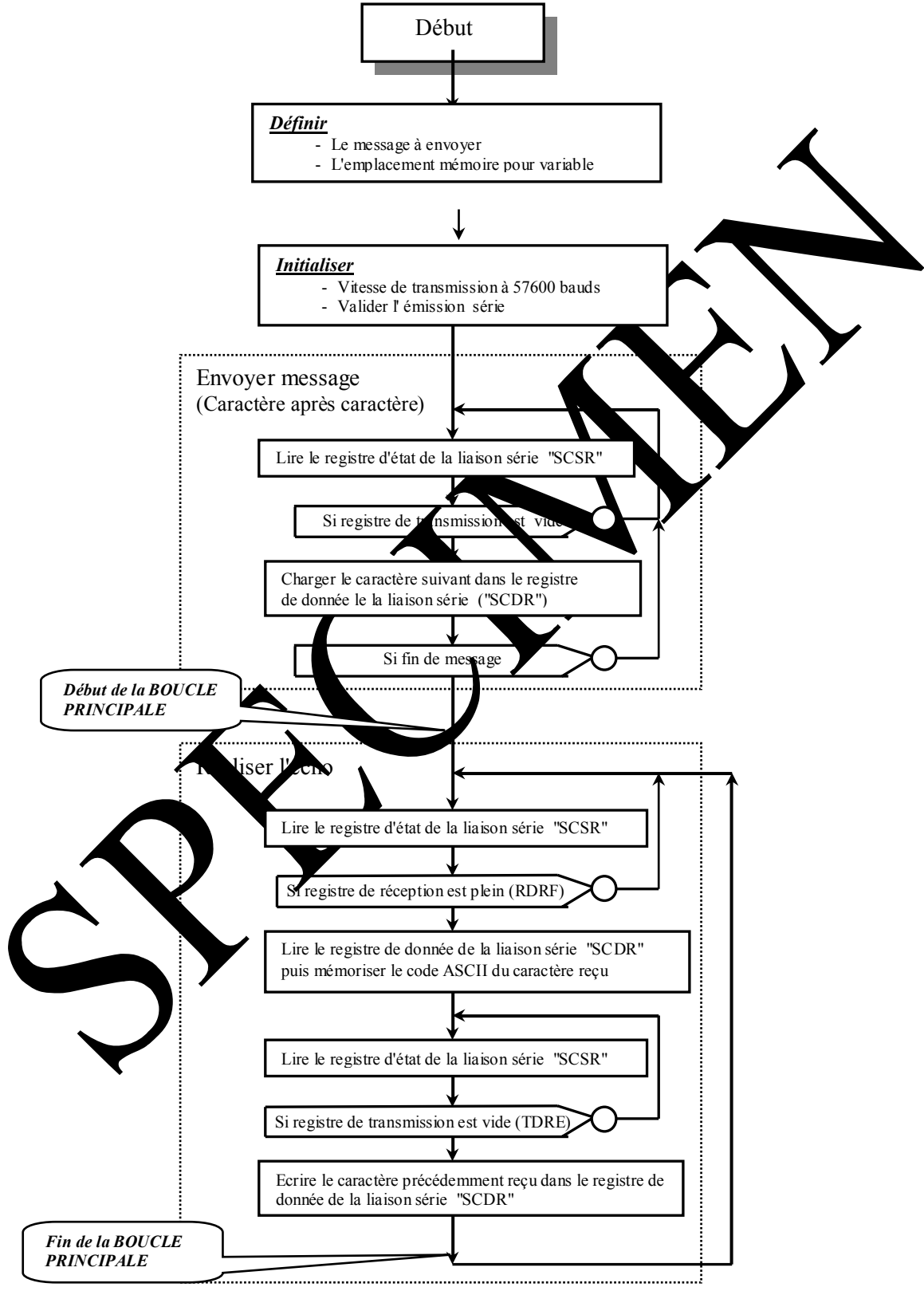

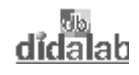

#### 3.3.2 Programme relatif à l'énoncé b/ en assembleur 68xxx

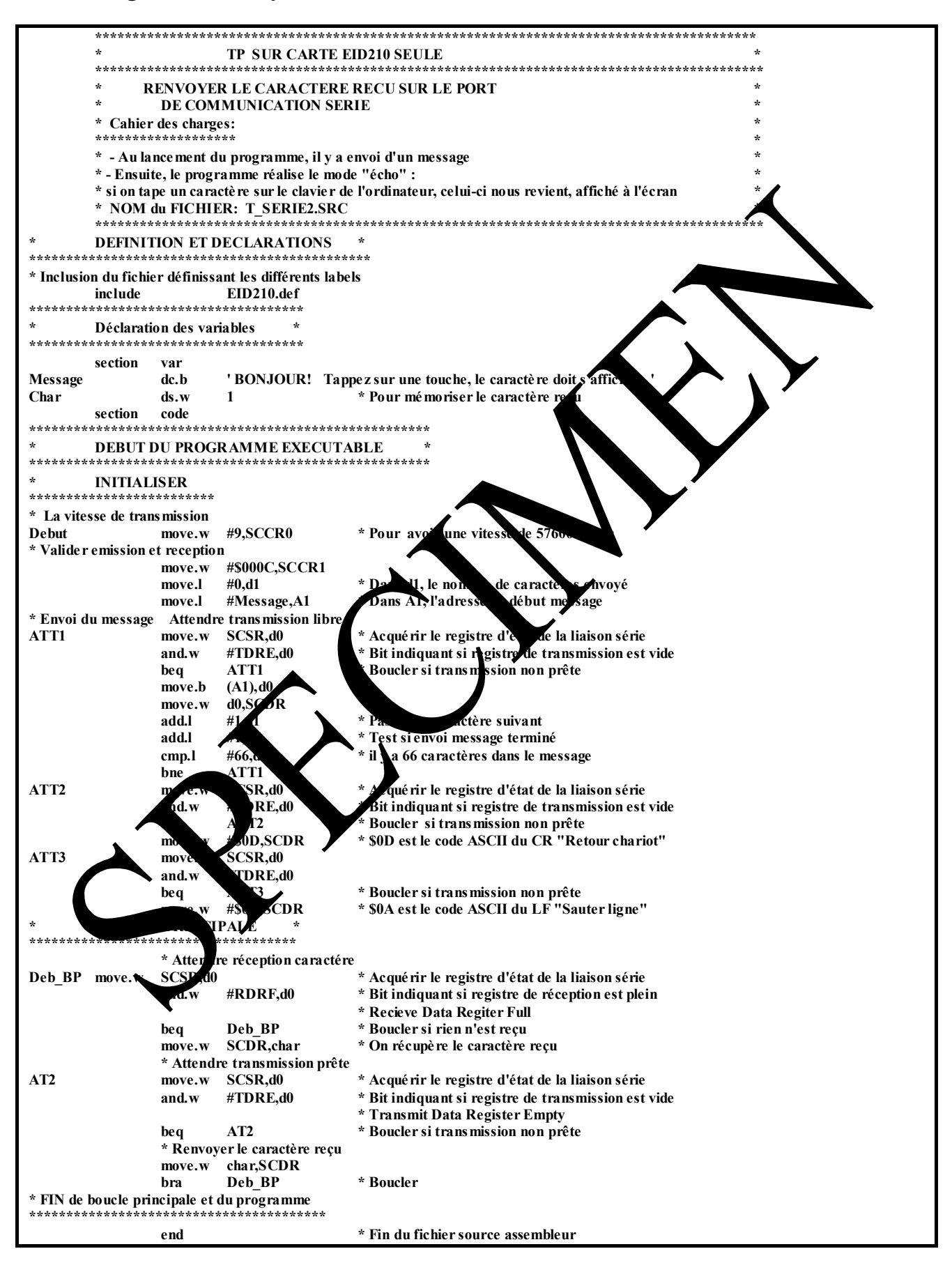

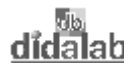

## 3.3.3 Programme relatif à l'énoncé b/ en langage "C"

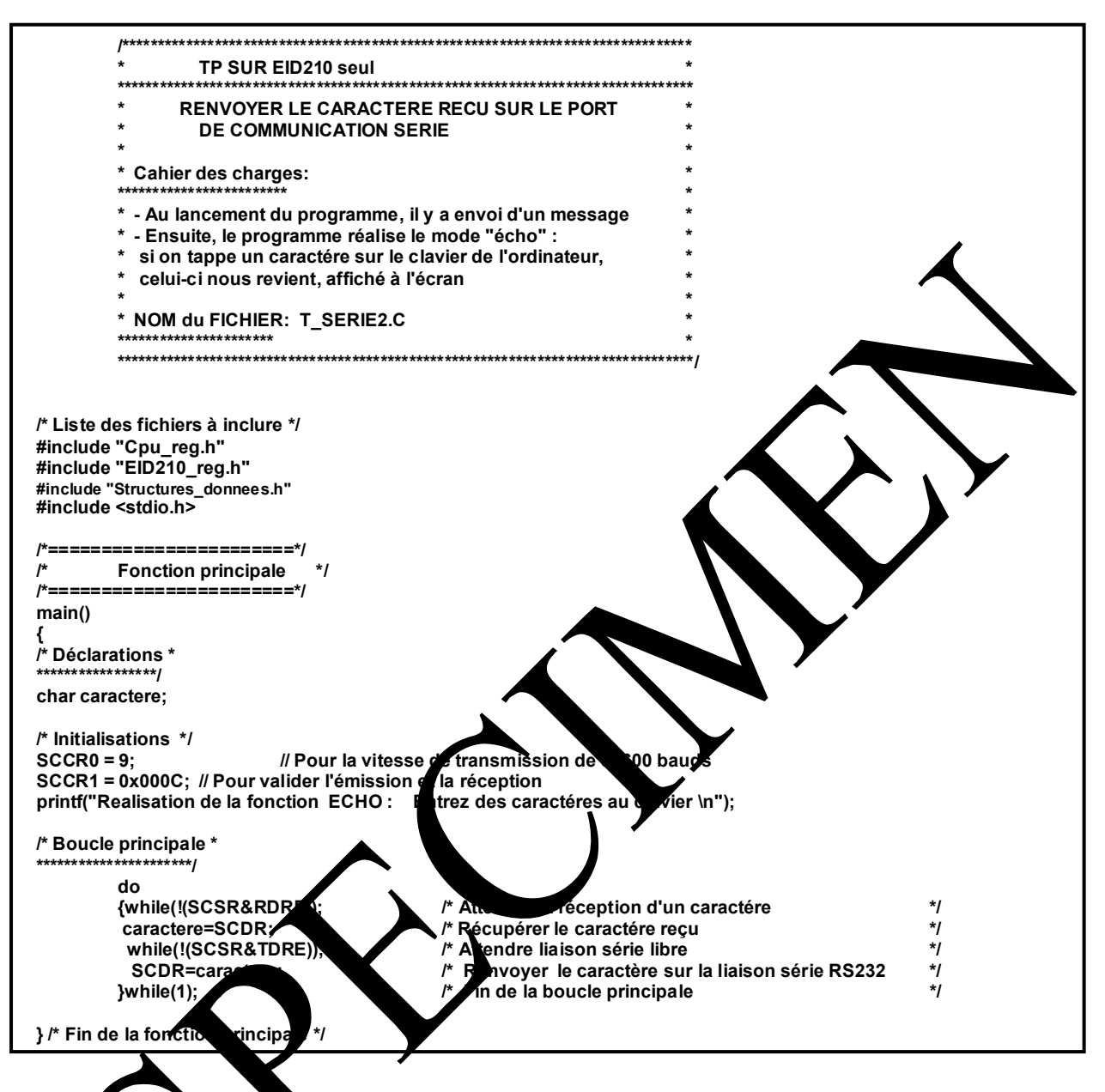

# **TP 4 : DONNER LA VALEUR D'UN REGISTRE SPECIFIE PAR L'UTILISATEUR**

# **4.1 Enoncé du sujet**

| Objectifs:                                                | - Etre capable de configurer et d'utiliser la fonction<br>emmunication série<br>RS232 (fonction interne au micro-contrôleur 68332), an model<br>on-<br>Réception" (liaison "duplex"). |
|-----------------------------------------------------------|----------------------------------------------------------------------------------------------------|
|                                                           | - Etre capable d'acquérir un caractère, d'ester sa cohérence, quis d'exécuter<br>une action prédéfinie (répondre par un m<br>age redefini).                                           |
|                                                           | bits en o caractères ASCII.<br>- Etre capable de convertir un mo<br><i>naire</i> sur                                                                                                  |
|                                                           | - Etre capable de structurer un program e en faist appel, pour des actions<br>répétitives à des sous programmes (a sen eur) ou fonctions (langage 'C').                               |
|                                                           |                                                                                                    |
| Cahier des charges :                                      | Initialiser les reistres<br>donnée contribués dans le programme à des valeurs<br>remarquendes, et ce, sur voits: $\overline{V2} = $2222$ , $D3 = $3333$ etc                           |
|                                                           | Au lan ement du programme, il y a envoi d'un message prédéfini (chaîne de<br>vactè : 'NUMERO DU REGISTRE ? de 2 a 7'                                                                  |
|                                                           | Lors ue l'utin dans la registre dont il désire connaître la                                                                                                    |
|                                                           | val ur, le programme contrôle le code qu'il reçoit, envoie le message :<br>NUMERC DE REGISTRE NON VALIDE" si erreur, sinon lit le registre                                            |
|                                                           |                                                                                                    |
|                                                           | (avec les différents états binaires). On retourne ensuite au départ (demande<br>de numéro de registre).                                                                               |
|                                                           |                                                                                                    |
|                                                           |                                                                                                    |
|                                                           | Matériel nécessaire :                                                                                                    |
| Micro ordinateur de type PC sous Windows 95 ou ultérieur, |                                                                                                    |

Carte mère 16/32 bits à microcontrôleur 68332, Réf : EID 210 000

Alimentation AC/AC 8V, 1 A Réf : EGD000001,

Durée : 4 heures

Câble de liaison USB, ou à défaut câble RS232, Réf : EGD 000 003

didalab

# **4.2 Solution**

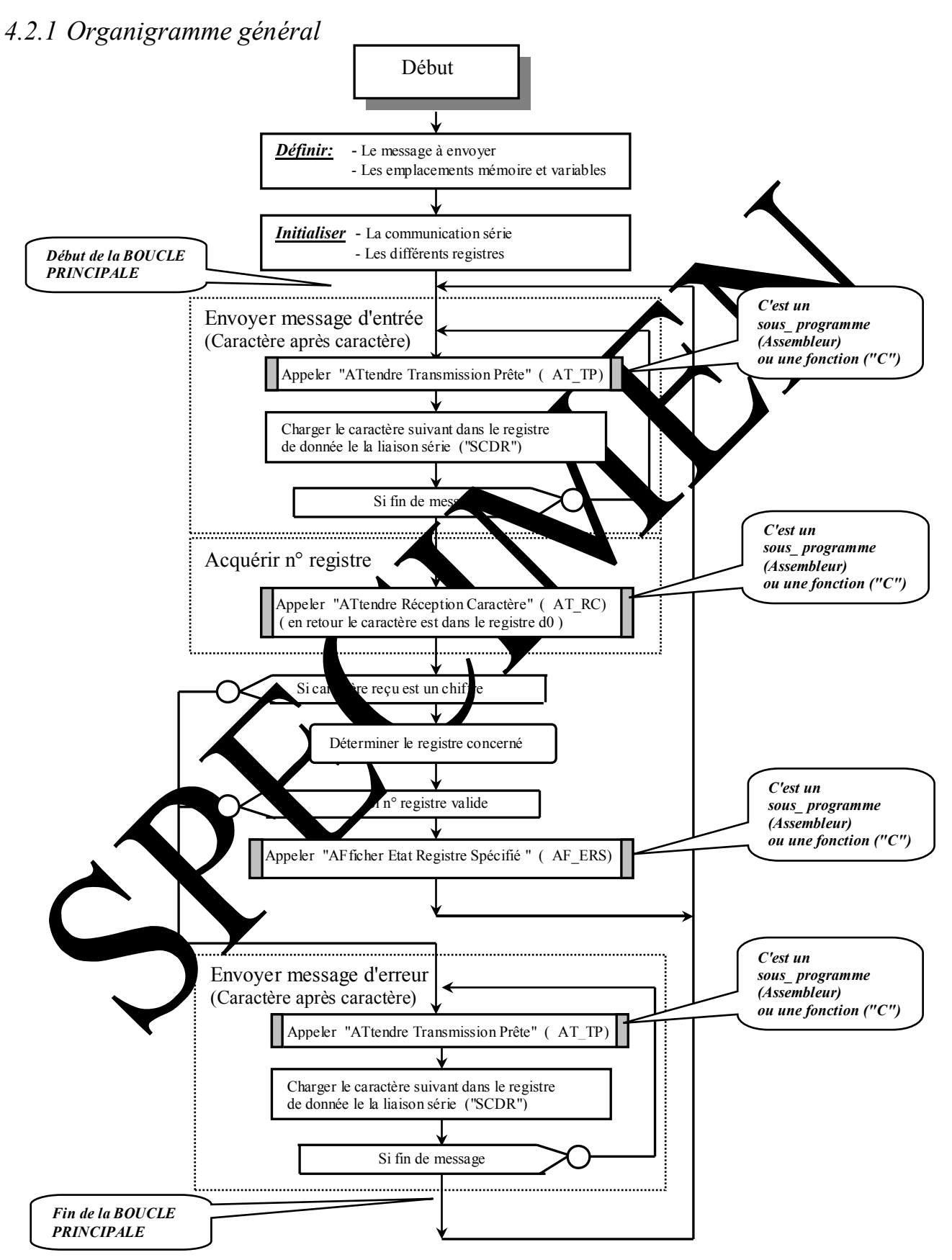

## *4.2.2 Organigrammes des sous programmes (ou fonctions)*

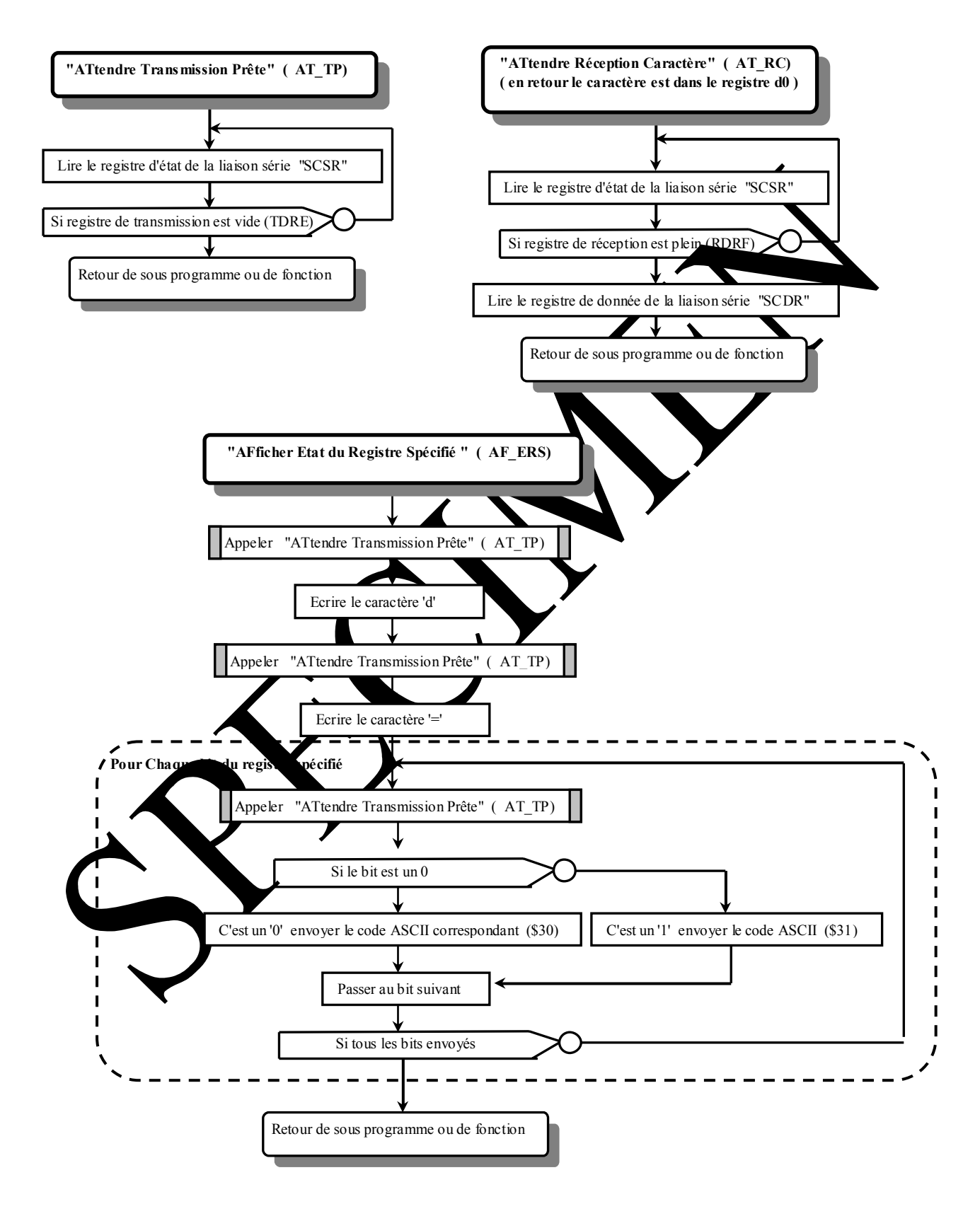

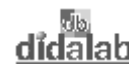

#### 4.2.3 Programme en assembleur 68xxx

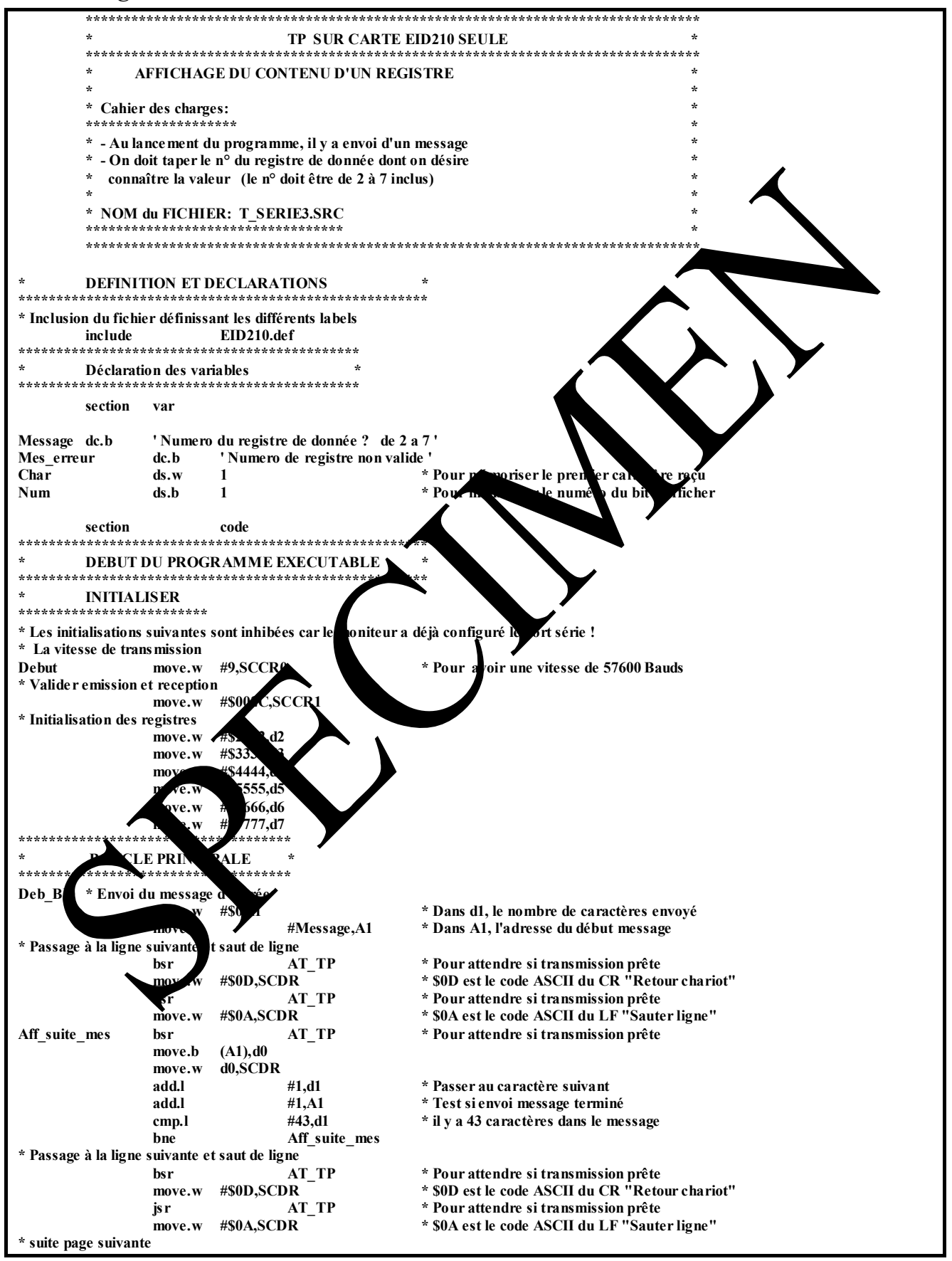

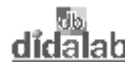

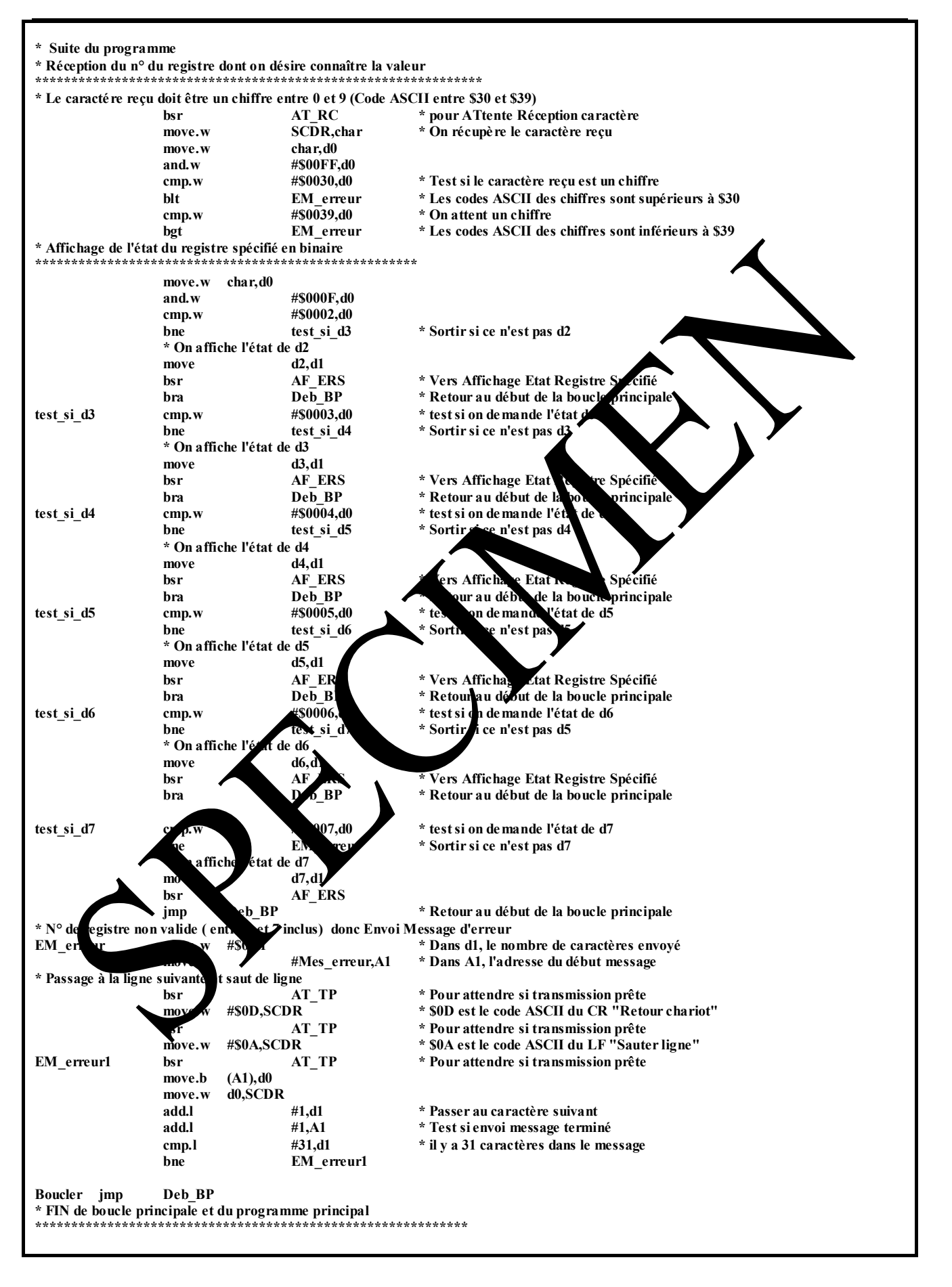

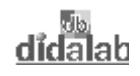

ī

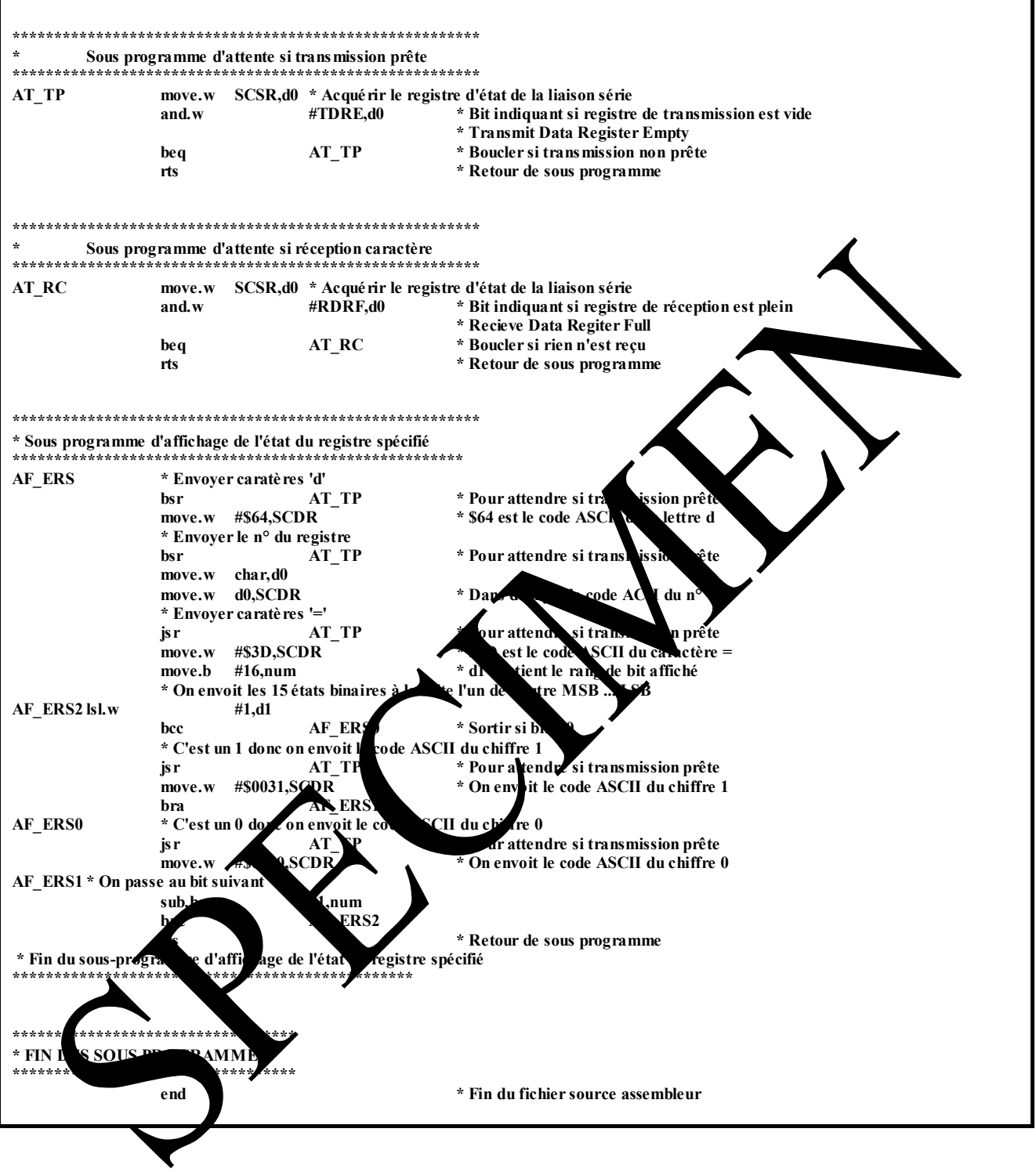

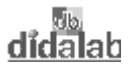

# **TP 5 : ECRITURE OU LECTURE A UNE ADRESSE SPECIFIEE**

# **5.1 Enoncé du sujet**

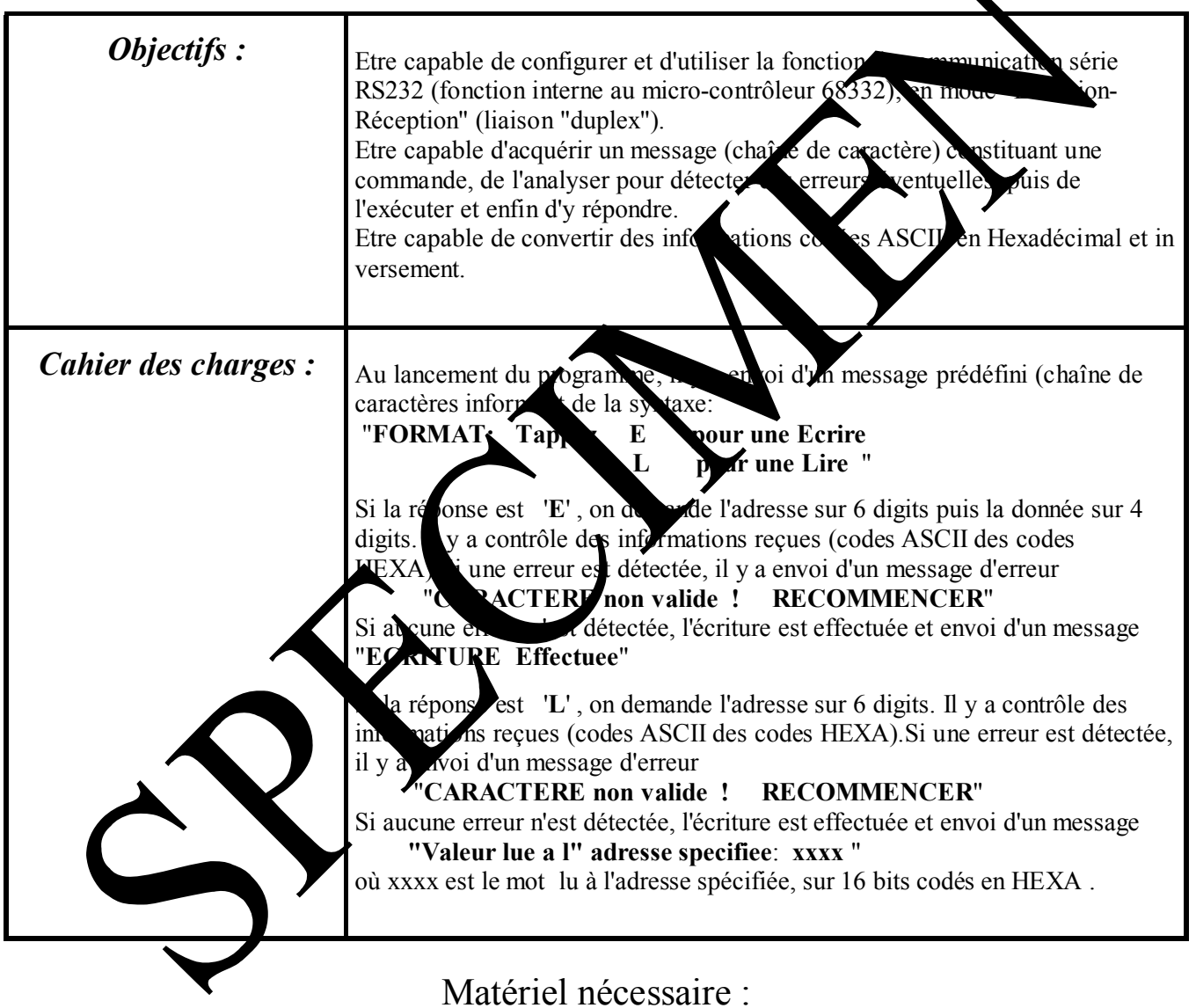

Micro ordinateur de type PC sous Windows 95 ou ultérieur, Carte mère 16/32 bits à microcontrôleur 68332, Réf : 210 000 Câble de liaison USB, ou à défaut câble RS232, Réf : EGD 000 003 Alimentation AC/AC 8V, 1 A Réf : EGD000001,

Durée : 4 heures

# **5.2 Solution**

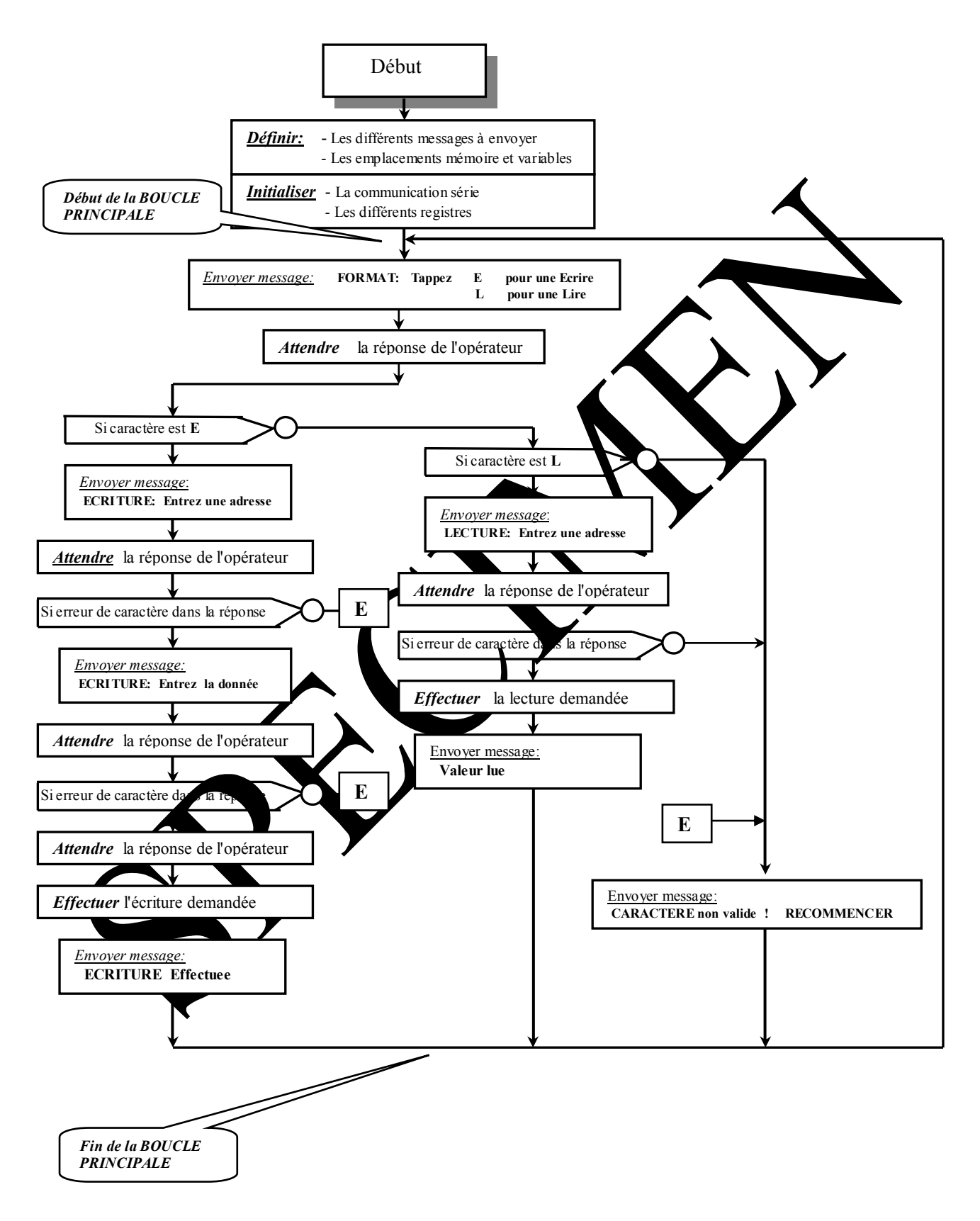

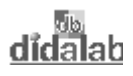

#### 5.2.1 Programme en assembleur 68xxx

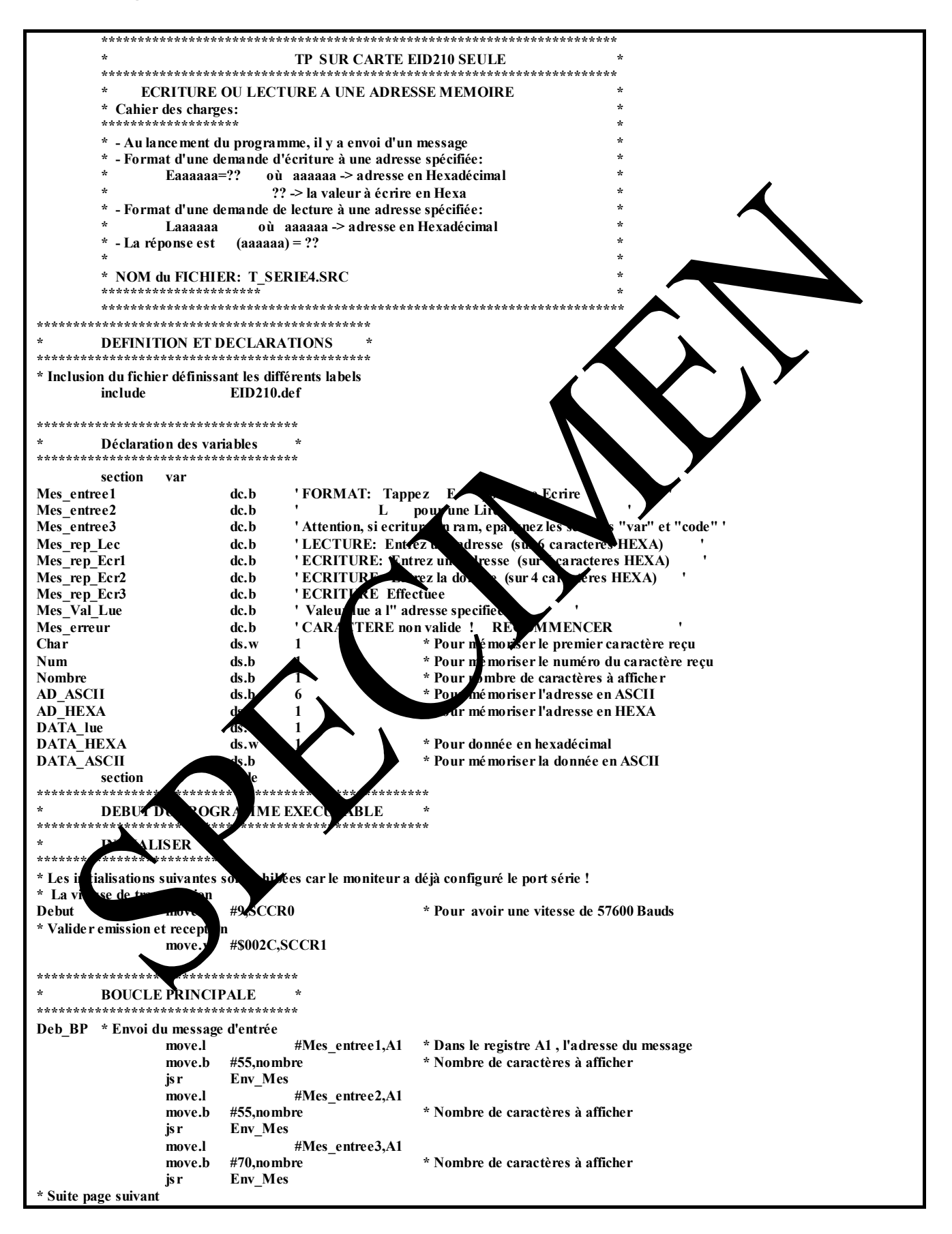

<u>didalah</u>

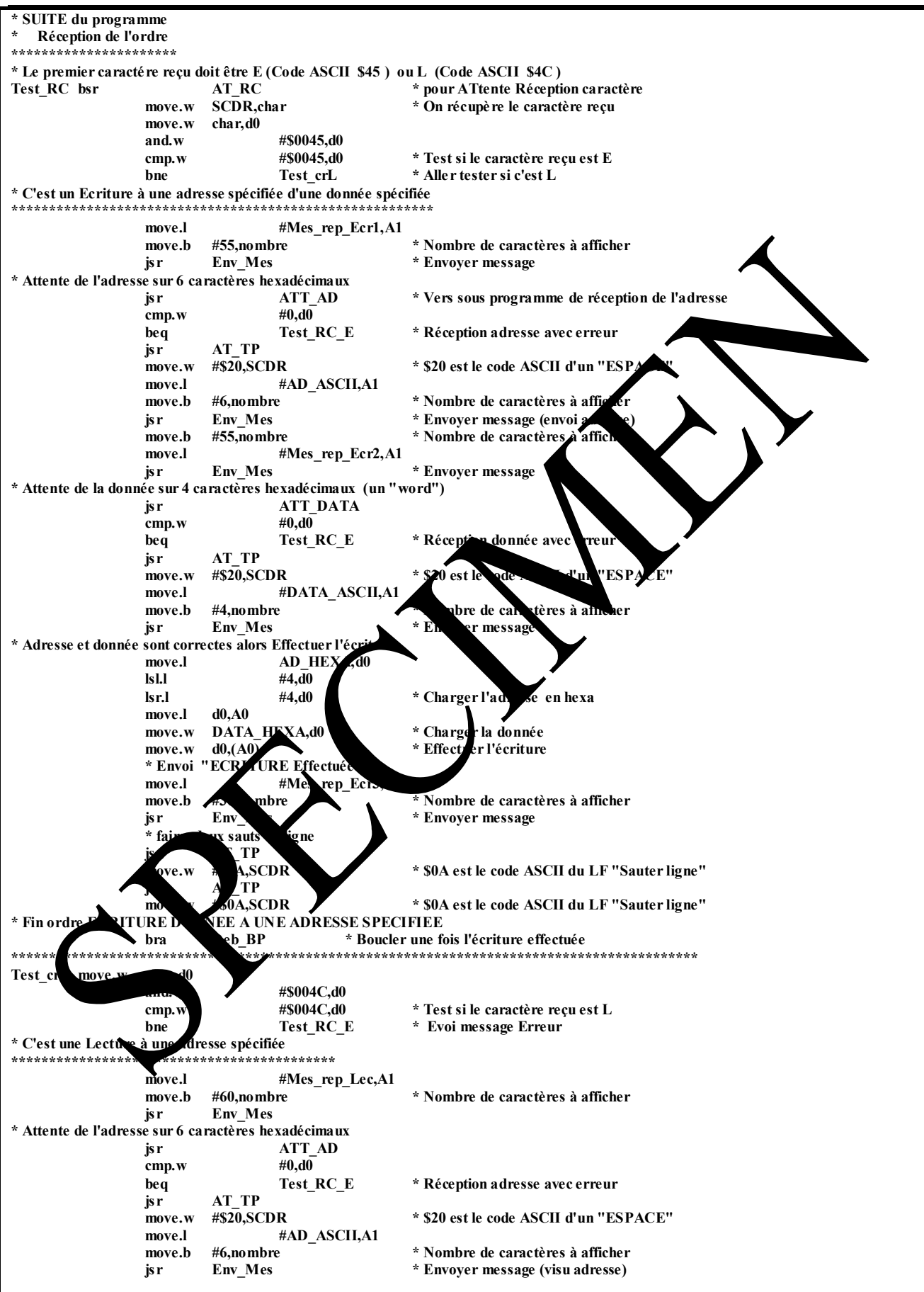

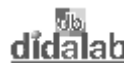

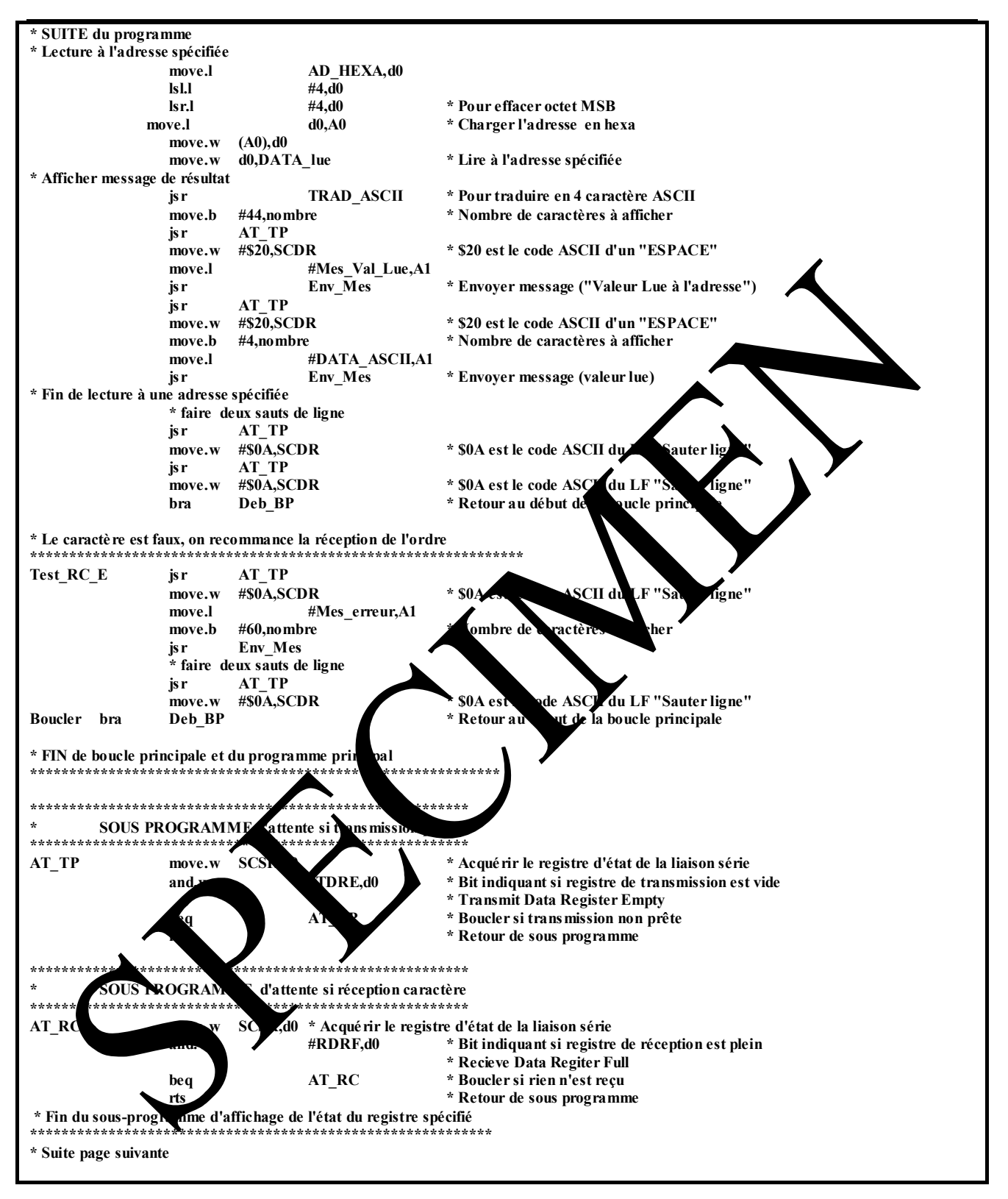

<u>didalah</u>

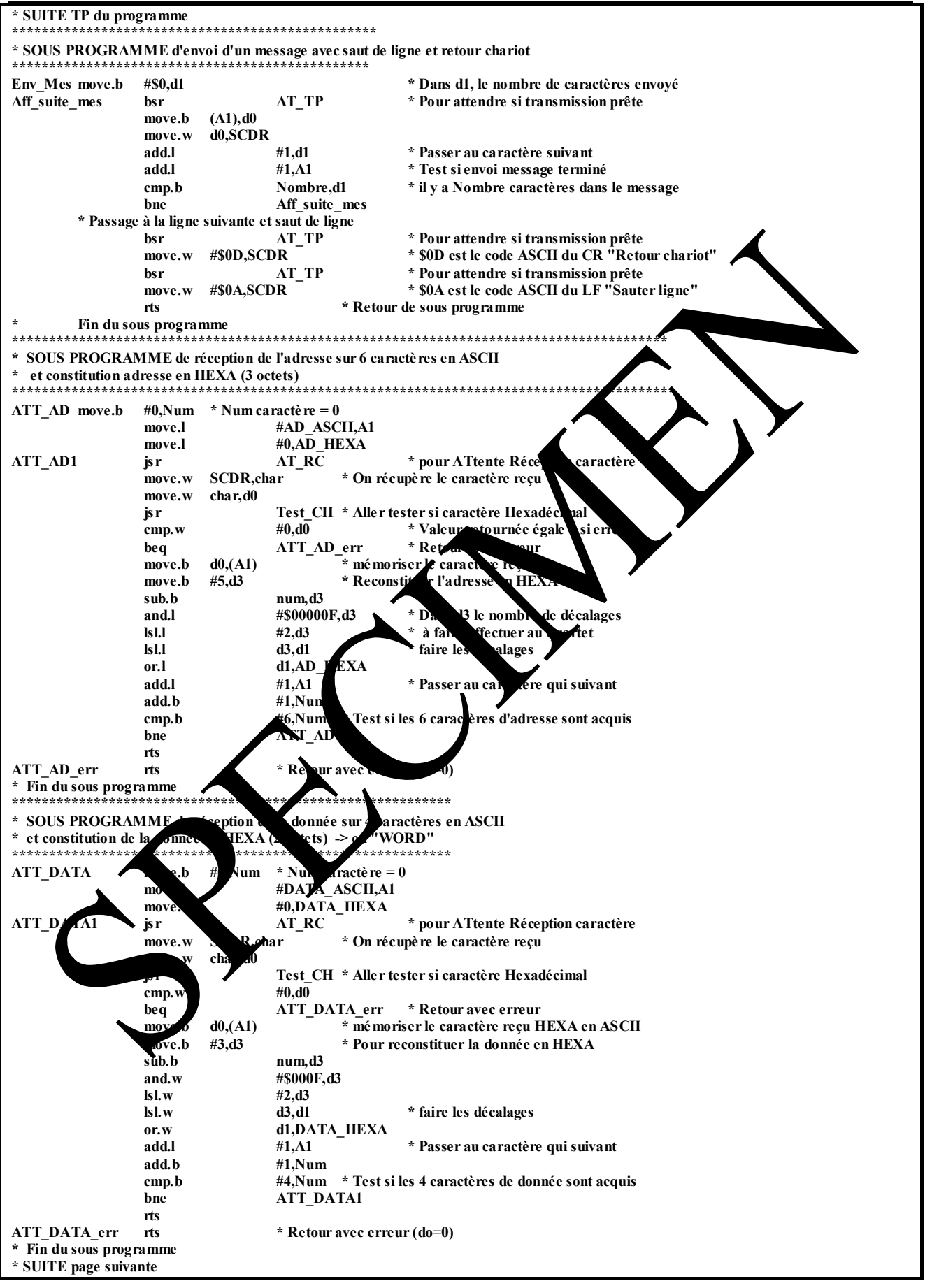

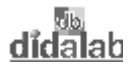

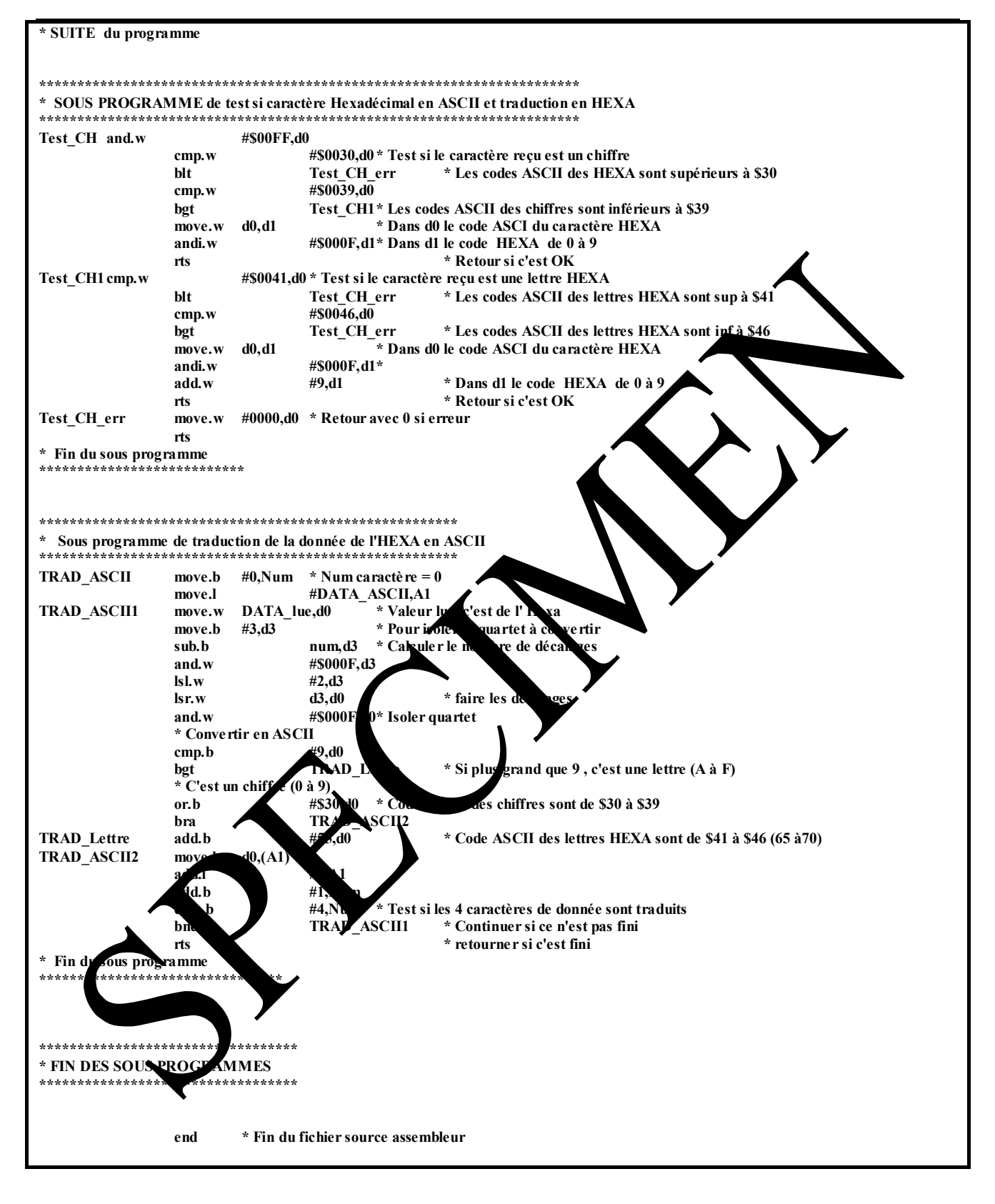

## 5.2.2 Programme en "C"

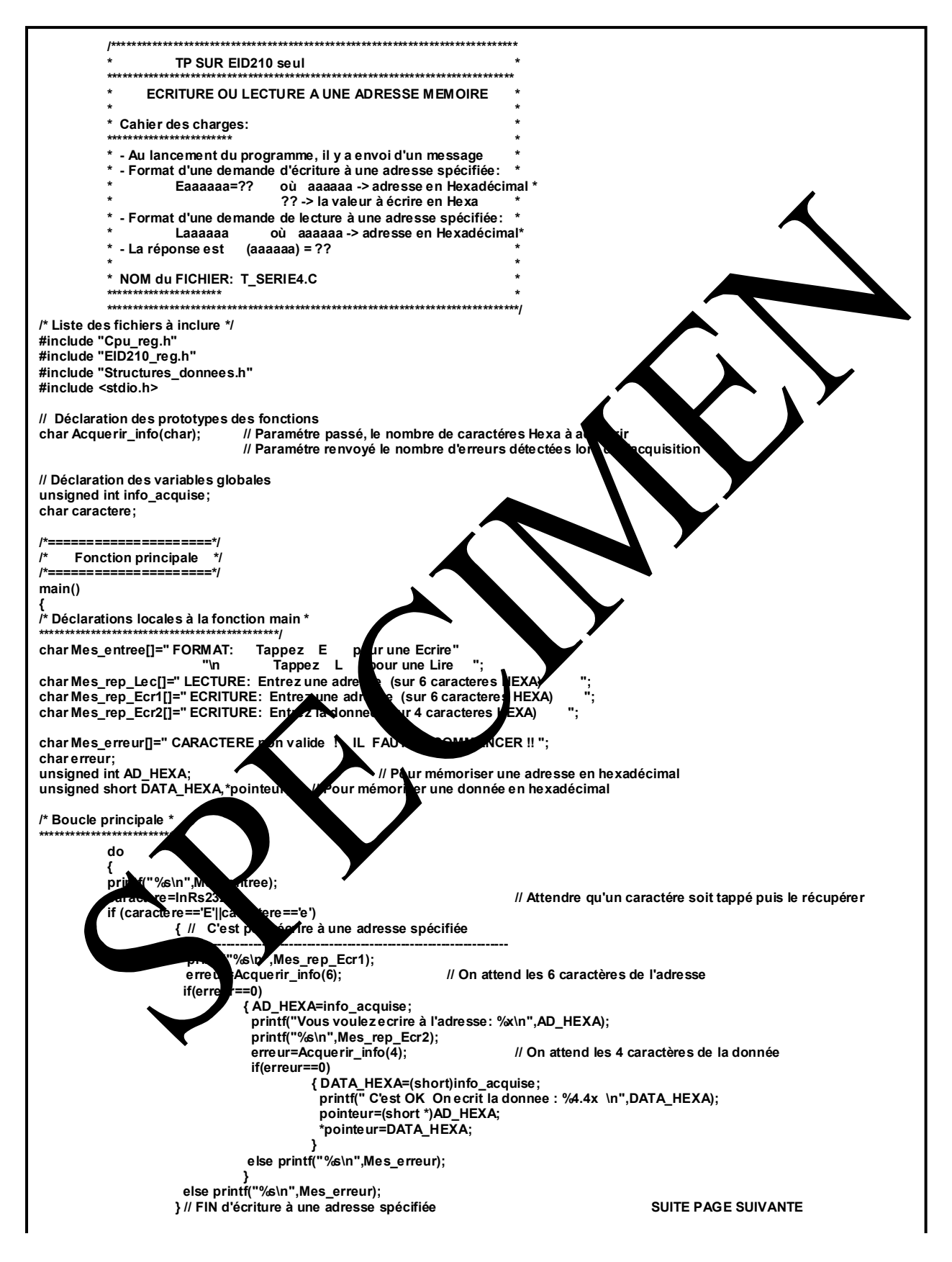

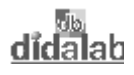

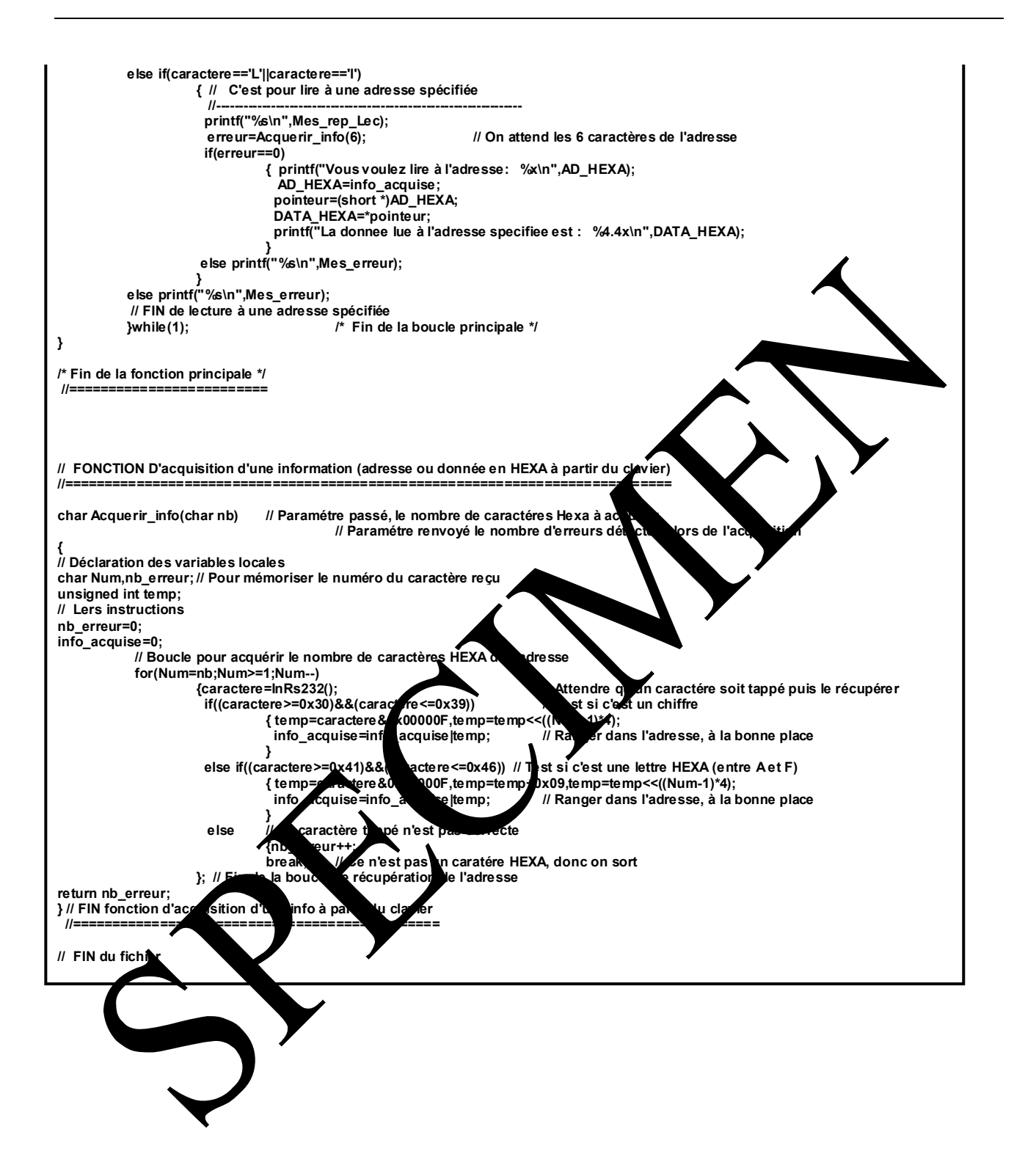

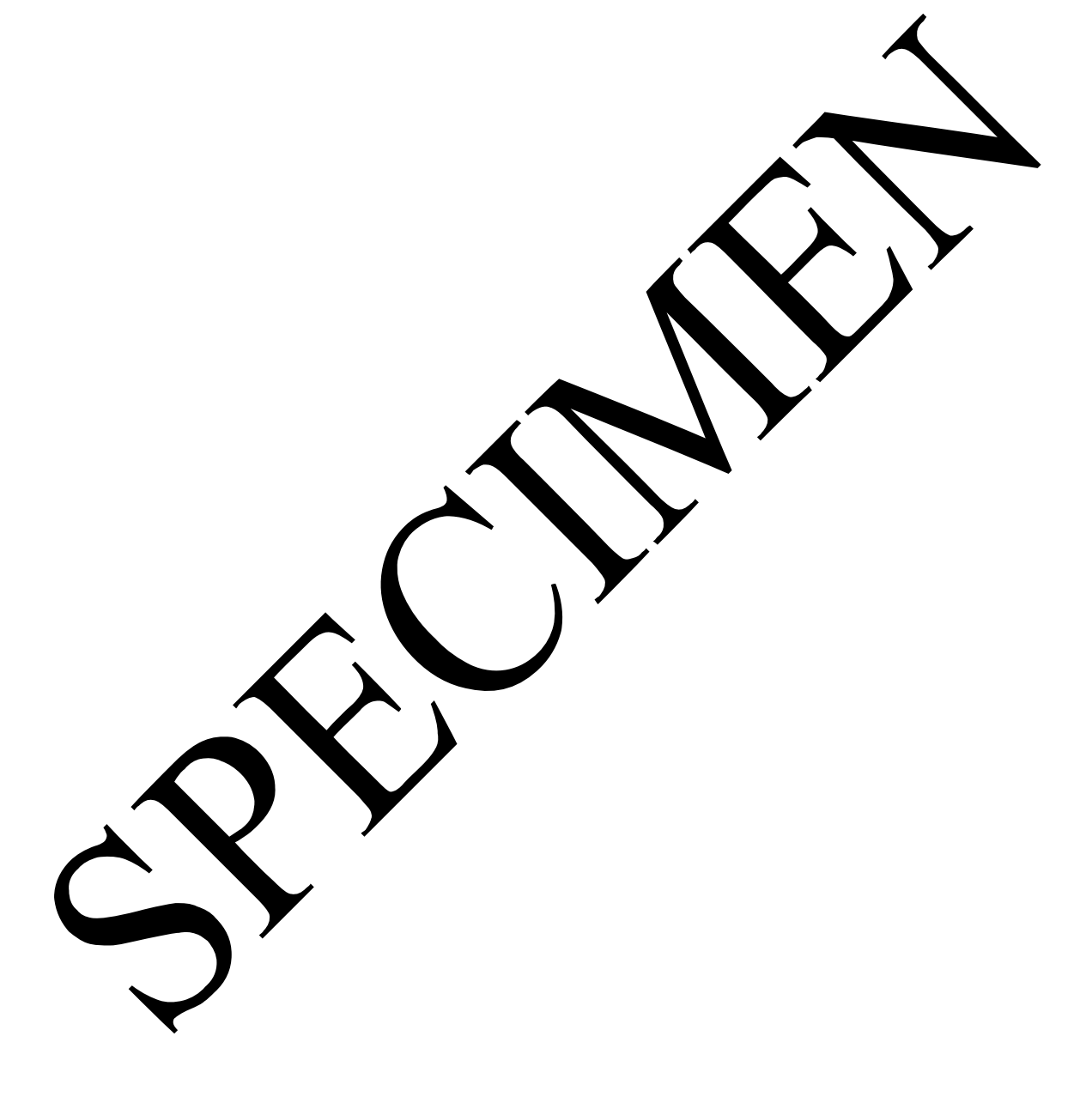

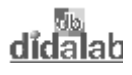

# **ANNEXE**

# **ANNEXE 1 Fichier de définitions pour programme en Assembleur**

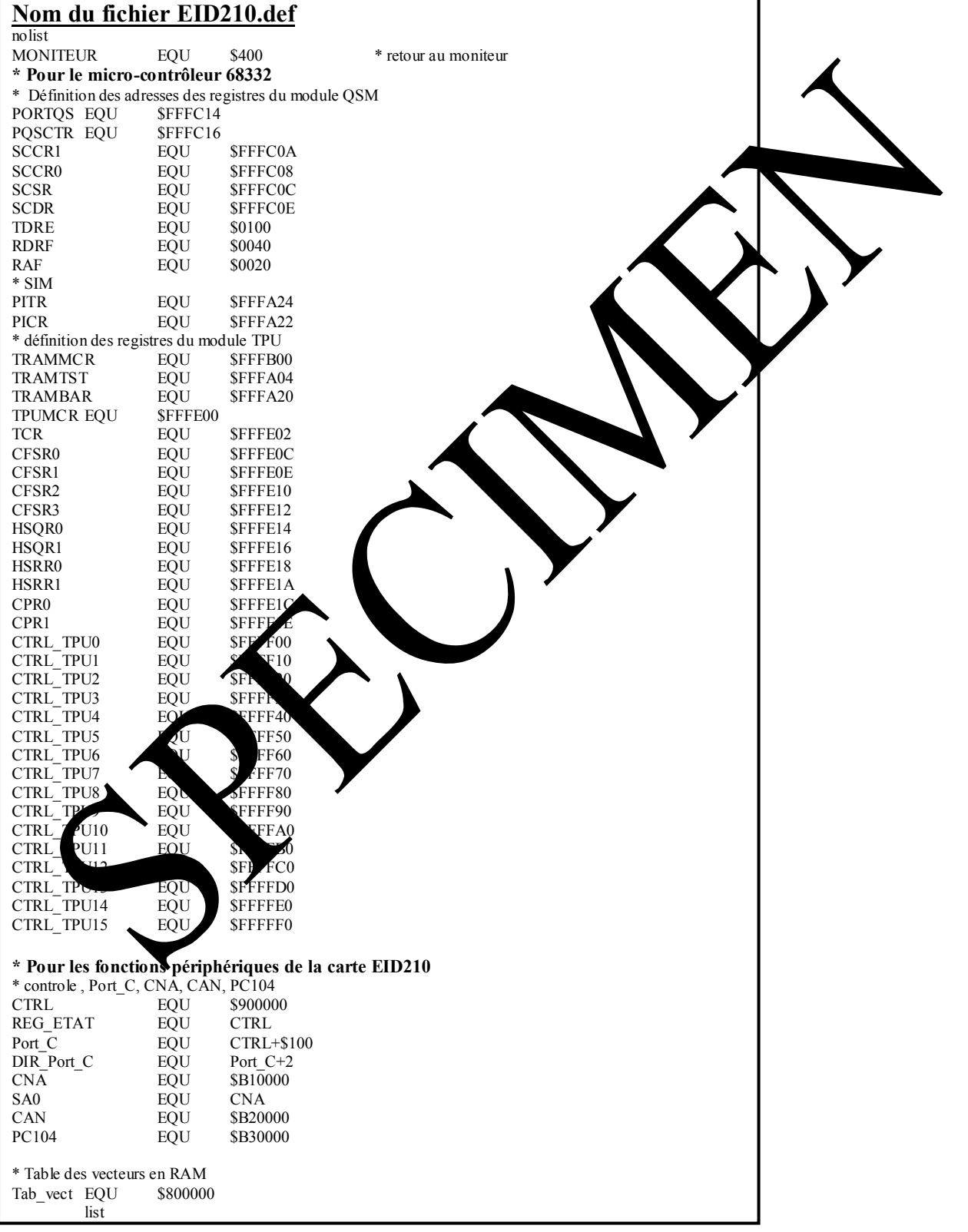

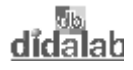

## ANNEXE 2 Fichiers de définitions inclus dans programmes en "C"

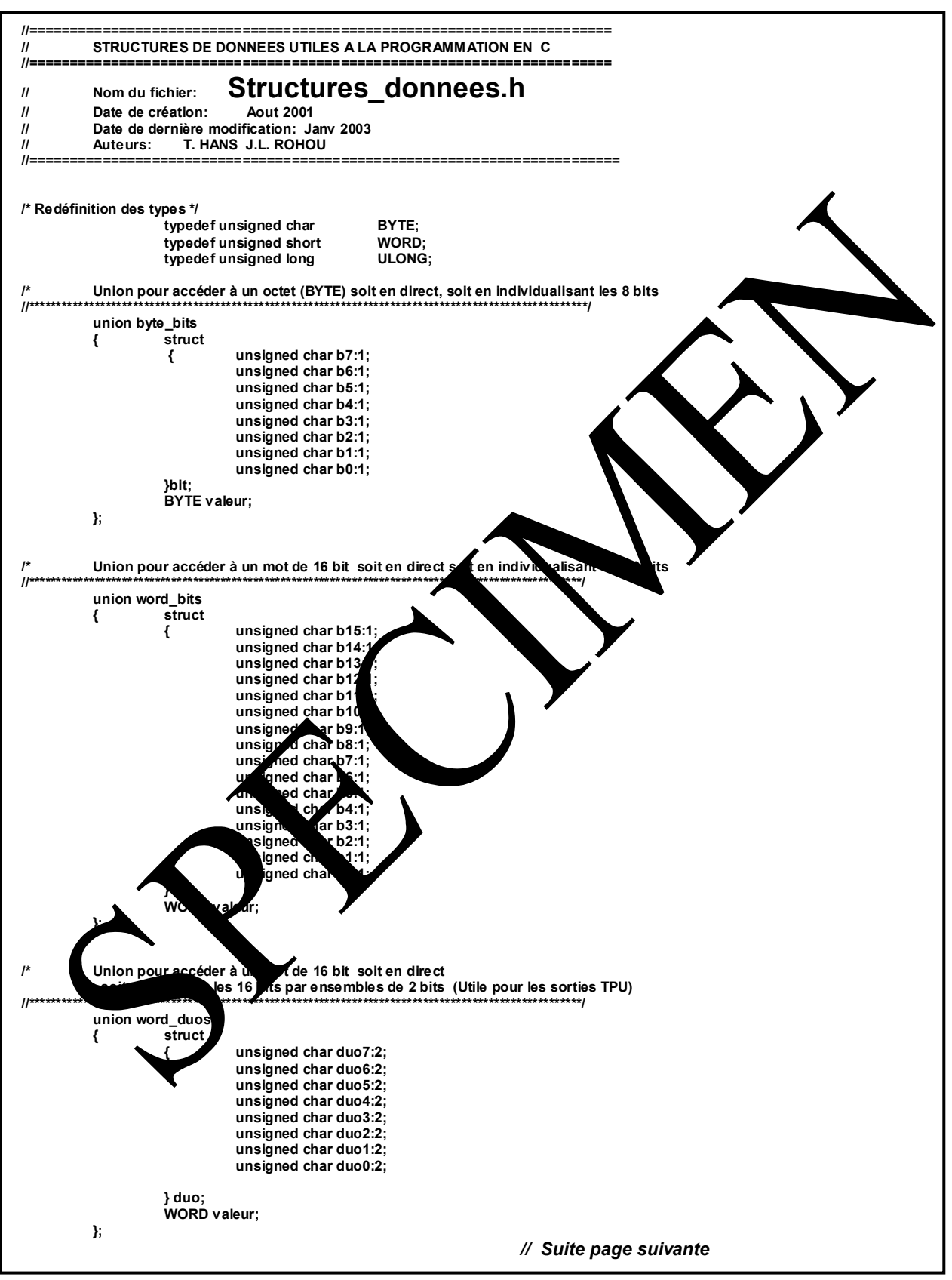

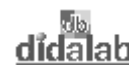

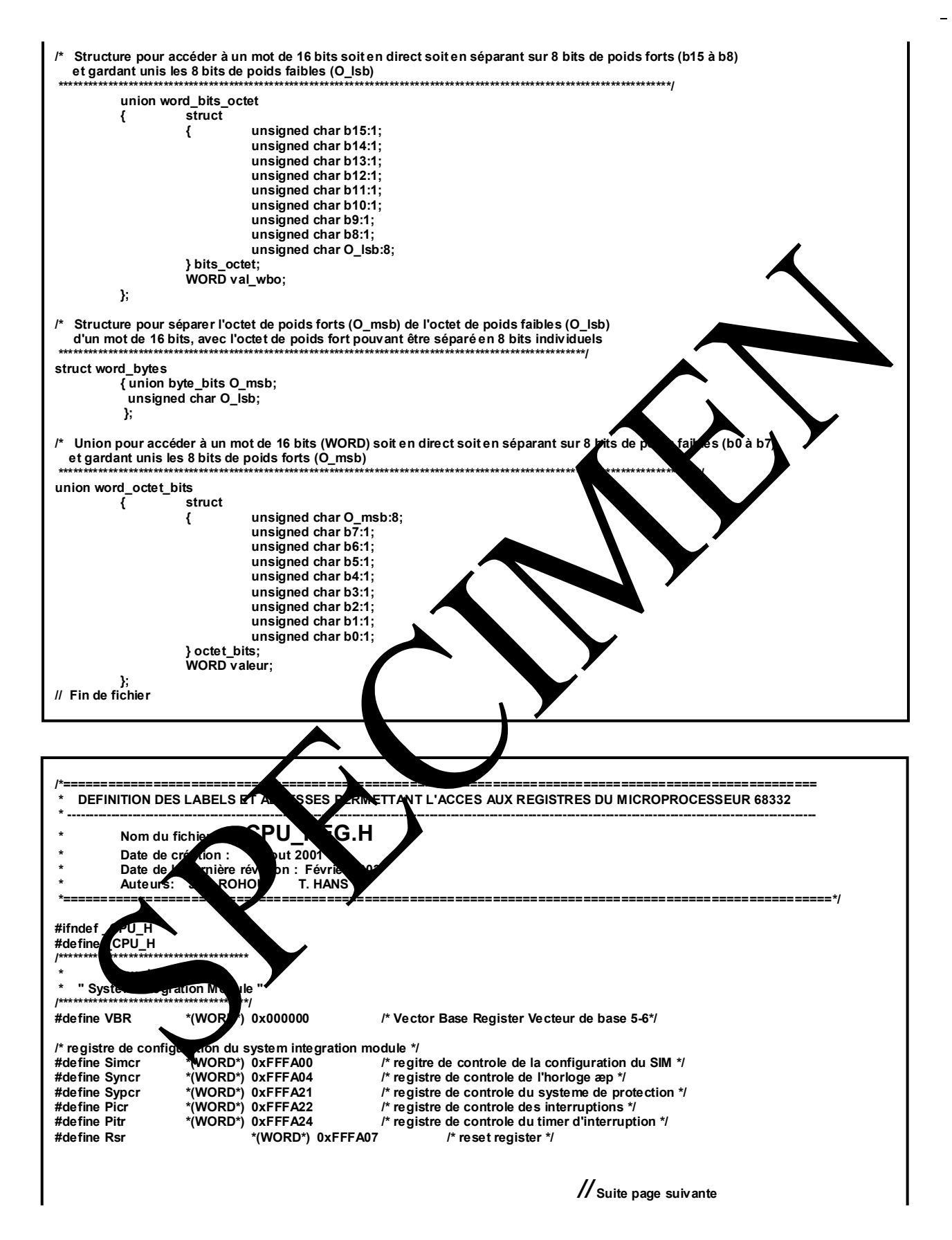

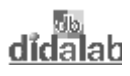

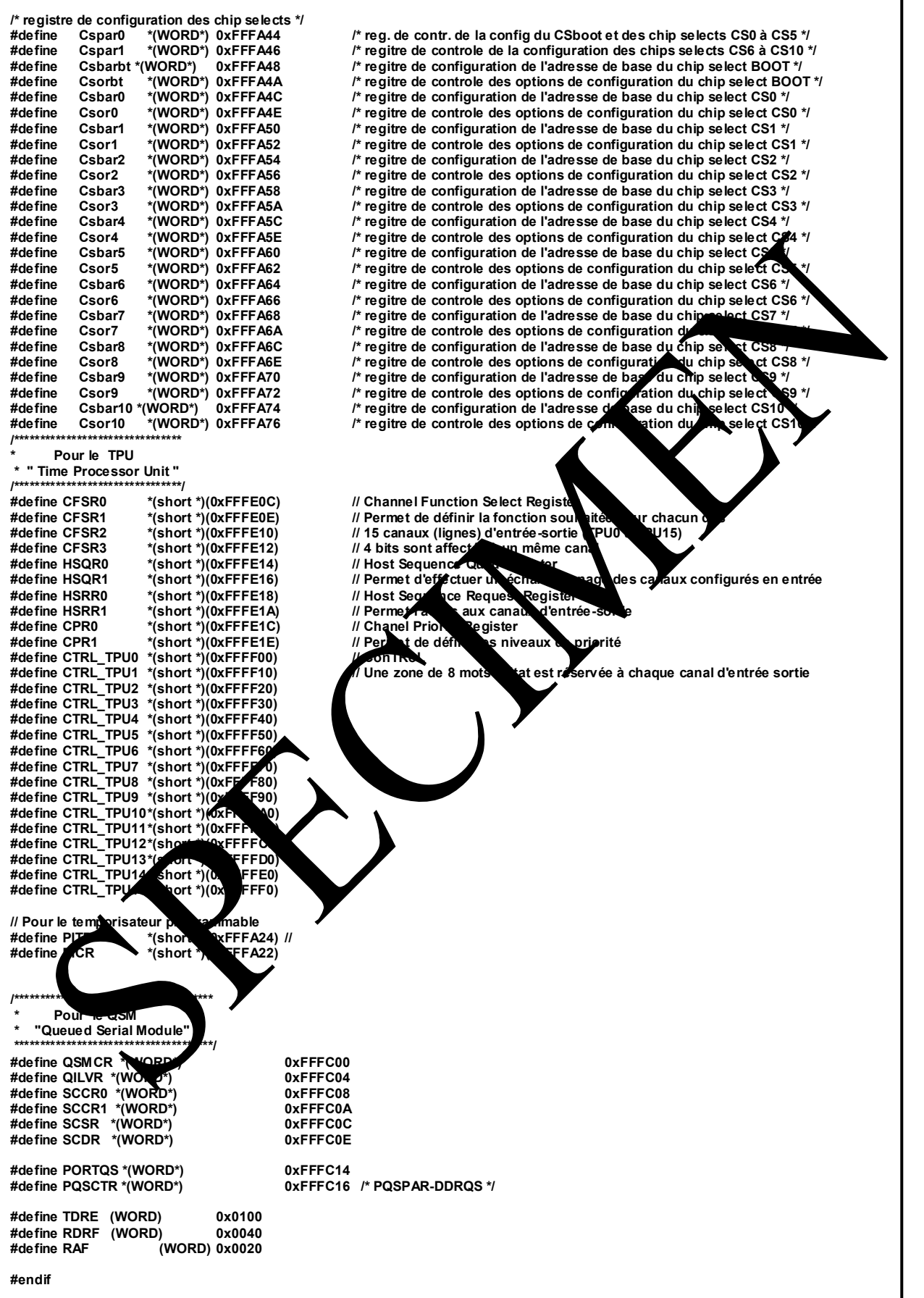

 $\frac{\overline{55}}{\text{d} \overline{1} \text{d} \overline{2} \text{d} \overline{3}}$ 

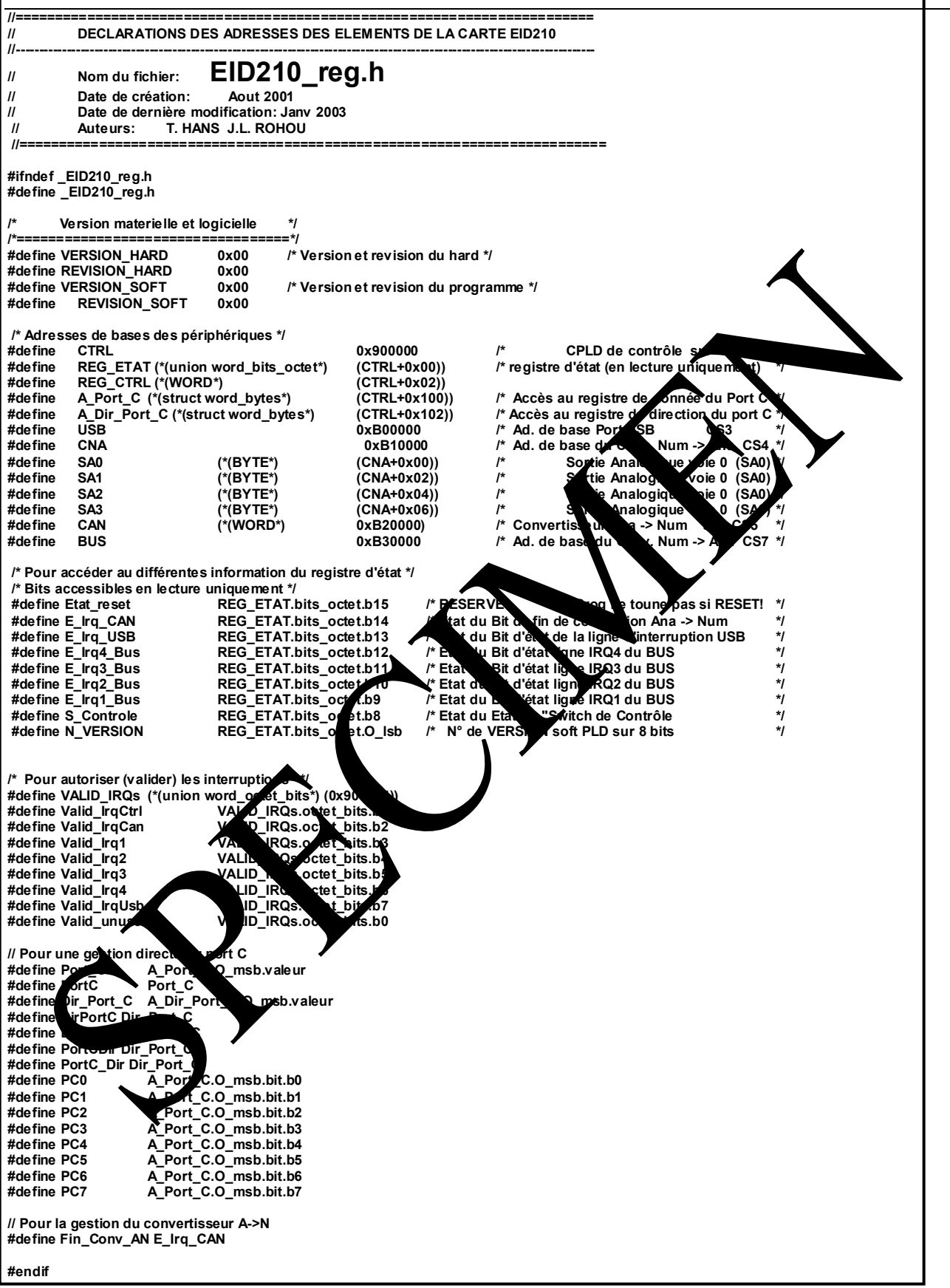